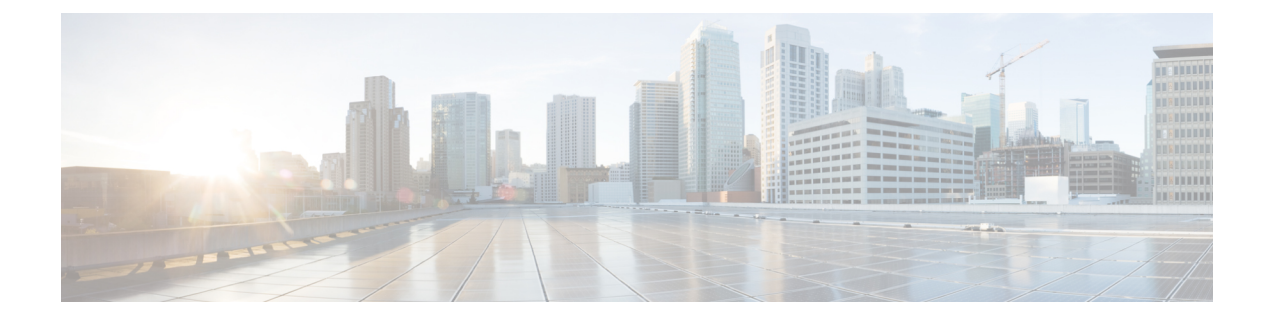

# **clear ip http client cookie through show ip http server secure status**

- clear ip http client [cookie,](#page-2-0) on page 3
- ip http [access-class,](#page-3-0) on page 4
- ip http accounting [commands,](#page-5-0) on page 6
- ip http [active-session-modules,](#page-7-0) on page 8
- ip http [authentication,](#page-9-0) on page 10
- ip http [banner,](#page-11-0) on page 12
- ip http [banner-path,](#page-12-0) on page 13
- ip http client [cache,](#page-13-0) on page 14
- ip http client [connection,](#page-15-0) on page 16
- ip http client [password,](#page-17-0) on page 18
- ip http client [proxy-server,](#page-19-0) on page 20
- ip http client [response,](#page-21-0) on page 22
- ip http client [secure-ciphersuite,](#page-23-0) on page 24
- ip http client [secure-trustpoint,](#page-25-0) on page 26
- ip http client [source-interface,](#page-27-0) on page 28
- ip http client [username,](#page-29-0) on page 30
- ip http digest [algorithm,](#page-31-0) on page 32
- ip http [help-path,](#page-32-0) on page 33
- ip http [max-connections,](#page-33-0) on page 34
- ip http [path,](#page-34-0) on page 35
- ip http port, on [page](#page-35-0) 36
- ip http [secure-active-session-modules,](#page-37-0) on page 38
- ip http [secure-ciphersuite,](#page-38-0) on page 39
- ip http [secure-client-auth,](#page-40-0) on page 41
- ip http [secure-port,](#page-41-0) on page 42
- ip http [secure-server,](#page-43-0) on page 44
- ip http [secure-trustpoint,](#page-45-0) on page 46
- ip http [server,](#page-47-0) on page 48
- ip http [session-idle-timeout,](#page-49-0) on page 50
- ip http [session-module-list,](#page-50-0) on page 51
- ip http [timeout-policy,](#page-52-0) on page 53
- show ip http [client,](#page-54-0) on page 55
- show ip http client [connection,](#page-58-0) on page 59
- show ip http client [cookie,](#page-60-0) on page 61
- show ip http client [history,](#page-65-0) on page 66
- show ip http client [secure](#page-67-0) status, on page 68
- show ip http client [session-module,](#page-68-0) on page 69
- show ip http [help-path,](#page-70-0) on page 71
- show ip http [server,](#page-71-0) on page 72
- show ip http server [secure](#page-75-0) status, on page 76

# <span id="page-2-0"></span>**clear ip http client cookie**

To remove the HTTP client cookies, use the **clear ip http client cookie** command in privileged EXEC mode.

**clear ip http client cookie** [{**domain** *cookie-domain* | **name** *cookie-name* | **session** *session-name*}]

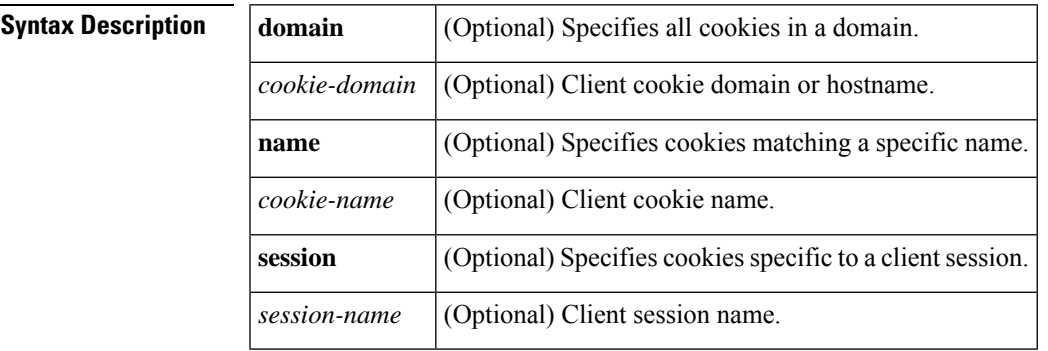

#### **Command Modes**

Privileged EXEC (#)

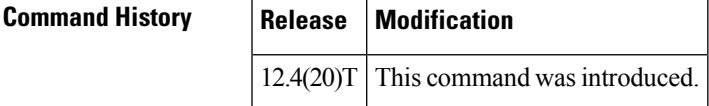

**Examples** The following example shows how to remove the HTTP client cookie named test:

Device# **clear ip http client cookie name test**

### <span id="page-3-0"></span>**ip http access-class**

To specify the access list that should be used to restrict access to the HTTPserver, use the **iphttpaccess-class** command in global configuration mode. To remove a previously configured access list association, use the **no** form of this command.

**ip http access-class** *access-list-number* **no ip http access-class** *access-list-number*

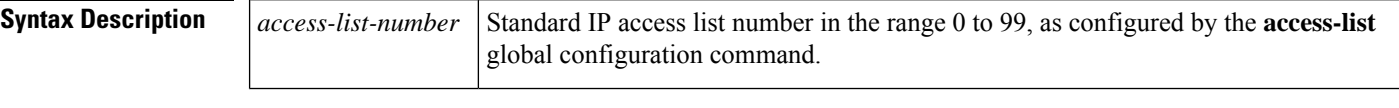

**Command Default** No access list is applied to the HTTP server.

#### **Command Modes**

Global configuration (config)

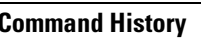

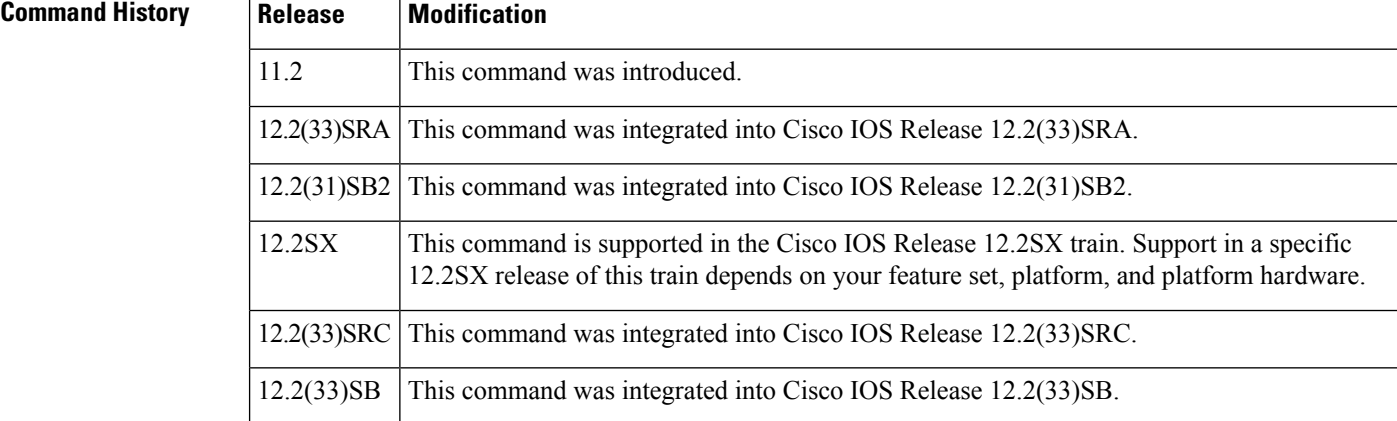

**Usage Guidelines** If this command is configured, the specified access list is assigned to the HTTP server. Before the HTTP server accepts a connection, it checks the access list. If the check fails, the HTTP server does not accept the request for a connection.

**Note** The **ip http access-class ipv4** command does not support extended ACL.

**Examples** The following example shows how to define an access list as 20 and assign it to the HTTP server:

```
Router(config)# ip access-list standard 20
```
Router(config-std-nacl)# **permit 209.165.202.130 0.0.0.255**

Router(config-std-nacl)# **permit 209.165.201.1 0.0.255.255**

Router(config-std-nacl)# **permit 209.165.200.225 0.255.255.255**

! (Note: all other access implicitly denied) Router(config-std-nacl)# **exit**

Router(config)# **ip http access-class 20**

### **Related Commands Command Description**

 $\overline{\phantom{a}}$ 

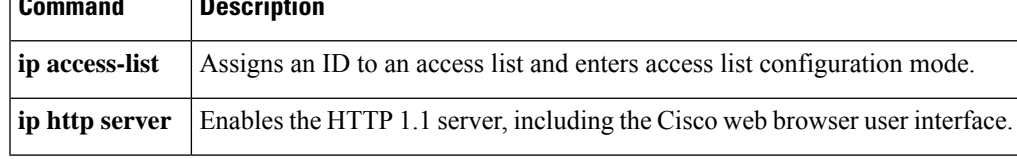

# <span id="page-5-0"></span>**ip http accounting commands**

To specify a command accounting method for HTTP server users, use the **ip http accounting commands** command in global configuration mode. To disable a configured command accounting method, use the **no** form of this command.

**ip http accounting commands** *level* {**default***named-accounting-method-list*} **no ip http accounting commands** *level*

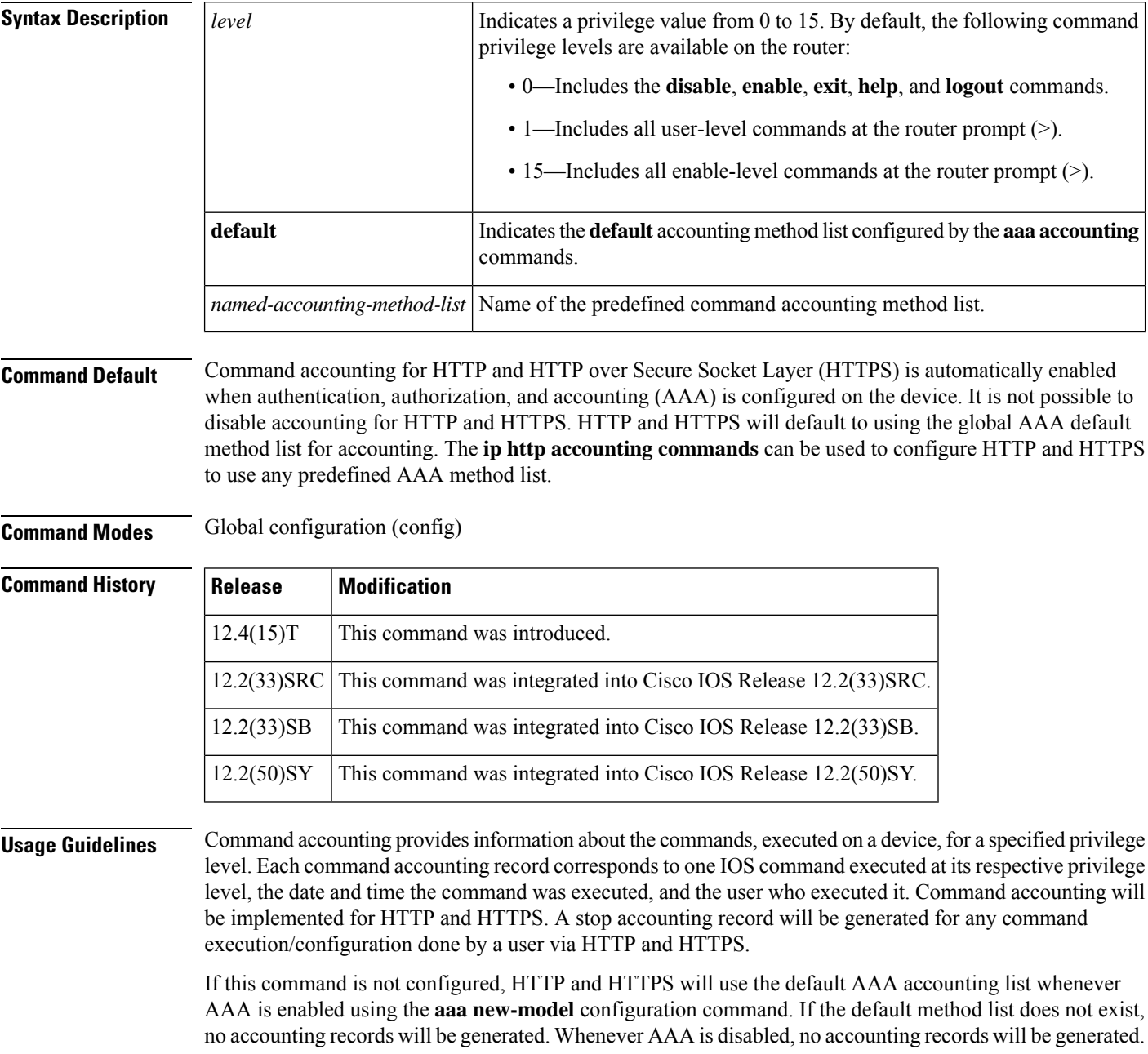

⇘

The above behavior is essential to maintain the consistency of HTTP and HTTPS accounting CLI with their counterparts available for Telnet/SSH in IOS line configuration mode. **Note**

**Examples** The following example shows how to configure HTTP and HTTPS to allow AAA accounting support:

Router(config)# **ip http accounting commands 1 oneacct**

#### **Related Commands**

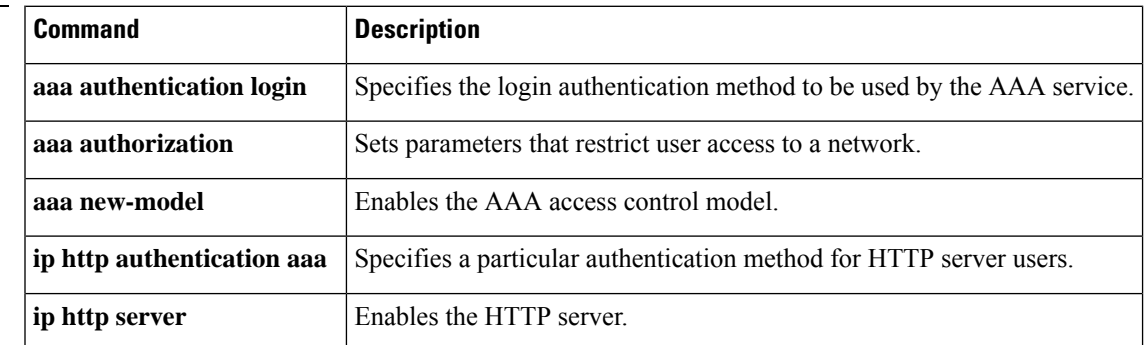

# <span id="page-7-0"></span>**ip http active-session-modules**

To selectively enable HTTP applications that will service incoming HTTP requests from remote clients, use the **iphttpactive-session-modules** command in global configuration mode. Use the**no** form of this command to return to the default, for which all HTTP services will be enabled.

**ip http active-session-modules** {*listname* | **none** | **all**} **no ip http active-session-modules** *listname*

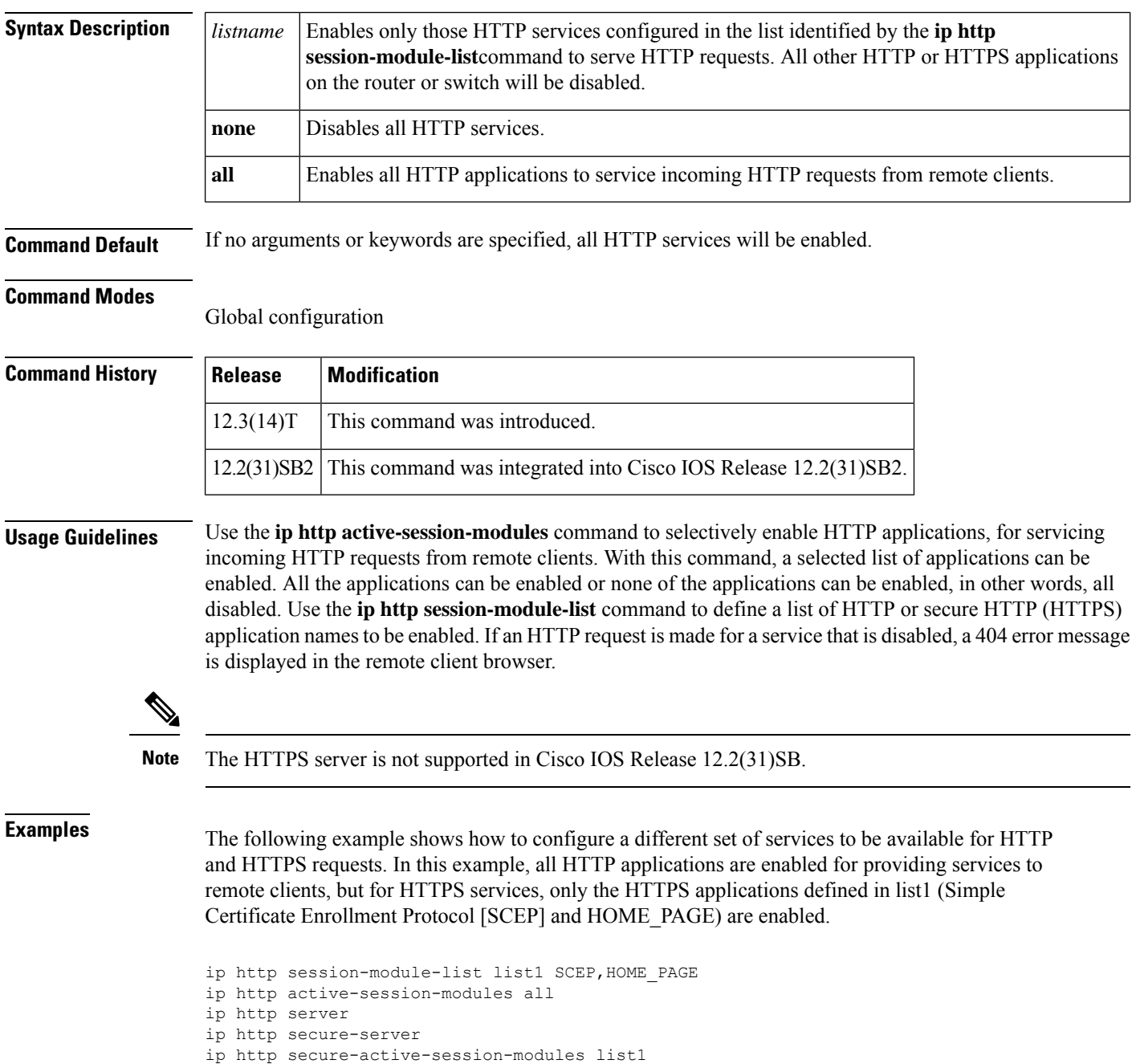

### **Related Commands**

 $\mathbf l$ 

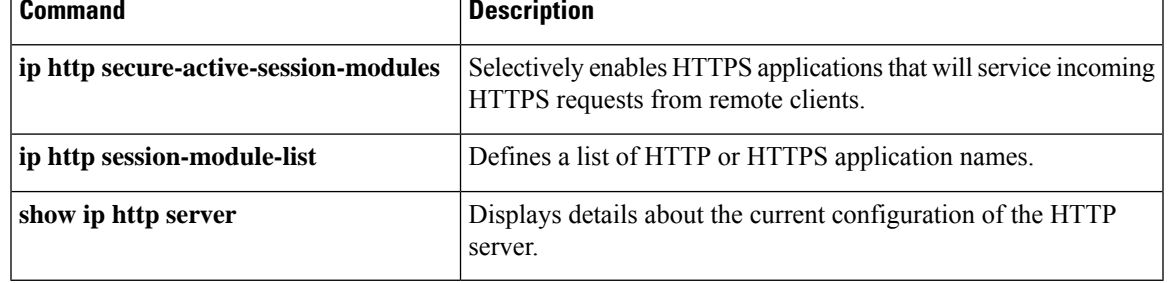

## <span id="page-9-0"></span>**ip http authentication**

To specify a particular authentication method for HTTP server users, use the **ip http authentication** command in global configuration mode. To disable a configured authentication method, use the**no** form of this command.

**ip http authentication** {**aaa** {**command-authorization** *level listname* | **exec-authorization** *listname* | **login-authentication** *listname*} | **enable** | **local** | **tacacs**}

**no ip http authentication** {**aaa** {**command-authorization** *level listname* | **exec-authorization** *listname* | **login-authentication** *listname*} | **enable** | **local** | **tacacs**}

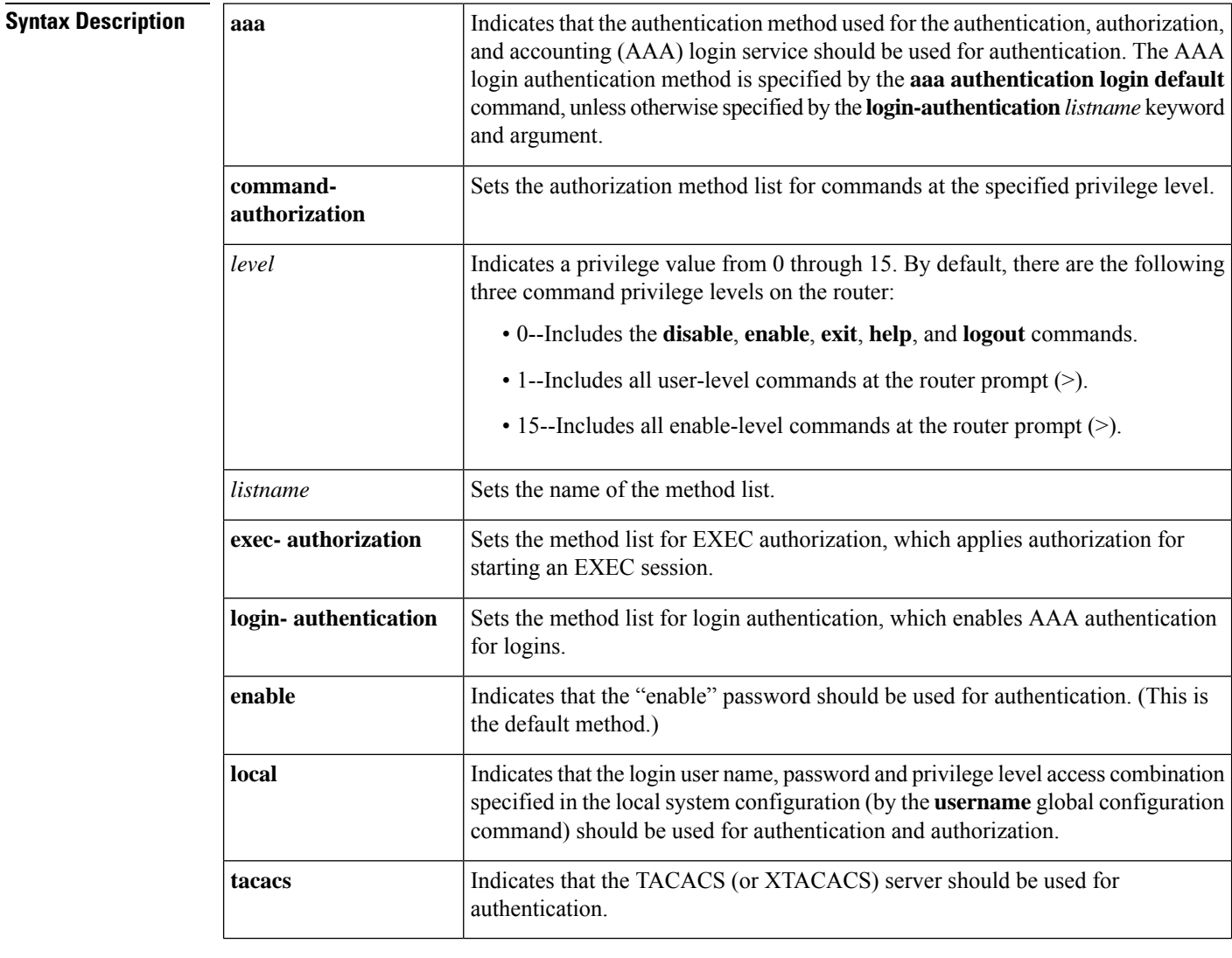

**Command Default** The "enable" password is required when users (clients) connect to the HTTP server. Three command privilege levels exist on the router.

#### **Command Modes**

Global configuration (config)

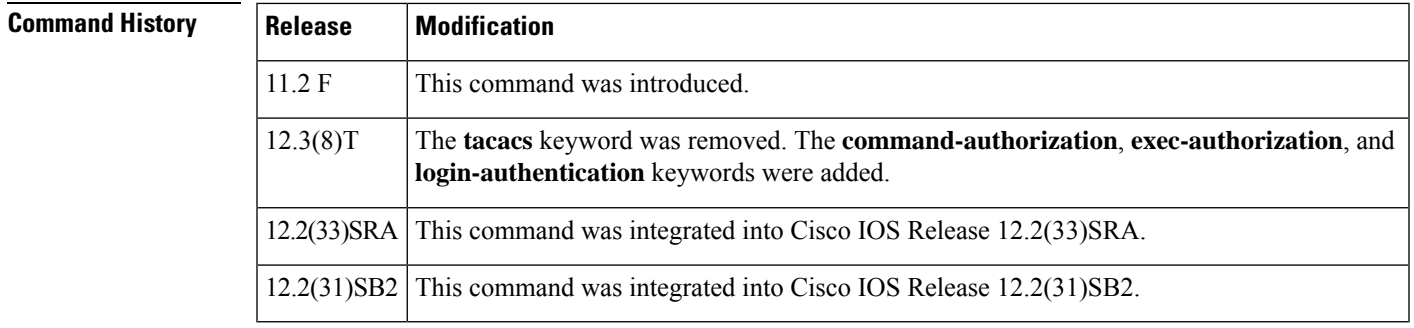

**Usage Guidelines** The **ip http authentication** command specifies the authentication method to be used for login when a client connects to the HTTP server. Use of the **aaa** option is recommended. The **enable**, **local**, and **tacacs** methods should be specified using the **aaa authentication login** command.

> The "enable" password method is the default HTTP server authentication method. If the enable password is used as the HTTP server login authentication method, the client connects to the HTTP server with a default privilege level of 15.

**Note**

When the "enable" password is used as the HTTP server login authentication method, any username entered will be ignored; the server will only verify the "enable" password. This may make it easier for an attacker to access the router. Because a username and password pair is more secure than using only a password for authentication, using only "enable" password for authentication is strongly discouraged. Instead, use of the **local** or **tacacs** authentication options, configured as part of a global AAA framework, is recommended. To configure HTTP access as part of a AAA policy, use the **aaa** command option. The **local**, **tacacs**, or **enable** authentication methods should then be configured using the **aaa authentication login** command.

**Examples** The following example shows how to specify that AAA should be used for authentication for HTTP server users. The AAA login method is configured as the "local" username/password authentication method. This example also shows how to specify using the local username database for login authentication and EXEC authorization of HTTP sessions:

Router(config)# **aaa authentication login LOCALDB local**

Router(config)# **aaa authorization exec LOCALDB local** Router(config)# **ip http authentication aaa login-authentication LOCALDB** Router(config)# **ip http authentication aaa exec-authorization LOCALDB**

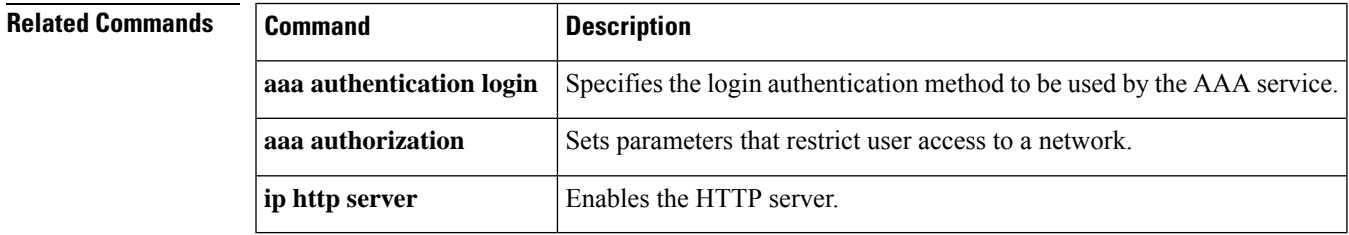

## <span id="page-11-0"></span>**ip http banner**

To enable the HTTP or HTTP Secure (HTTPS) server banner, use the **ip http banner** command in global configuration mode. To disable the HTTP or HTTPS server banner, use the **no** form of this command.

**ip http banner no ip http banner**

**Syntax Description** This command has no arguments or keywords.

**Command Default** The HTTP or HTTPS server banner is not enabled.

**Command Modes**

Global configuration (config)

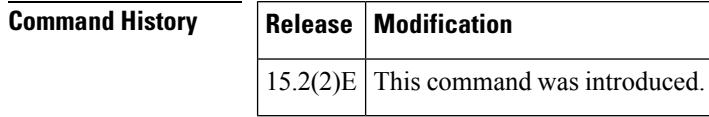

**Usage Guidelines** While the HTTP server processes a request, if the session ID is invalid or expired, the server redirects the user to a banner page. The banner page allows the user to log in with credentials. The server validates the credentials and processes the request.

**Examples** The following example shows how to enable the HTTP or HTTPS server banner:

Device> **enable** Device# **configure terminal** Device(config)# **ip http banner** Device(config)# **end**

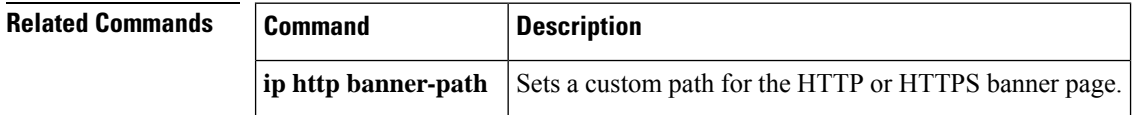

# <span id="page-12-0"></span>**ip http banner-path**

To set a custom path for the HTTP or HTTP Secure (HTTPS) banner page, use the **ip http banner-path** command in global configuration mode. To disable the custom path for the HTTP or HTTPS banner page, use the **no** form of this command.

**ip http banner-path** *path-name* **no ip http banner-path** *path-name*

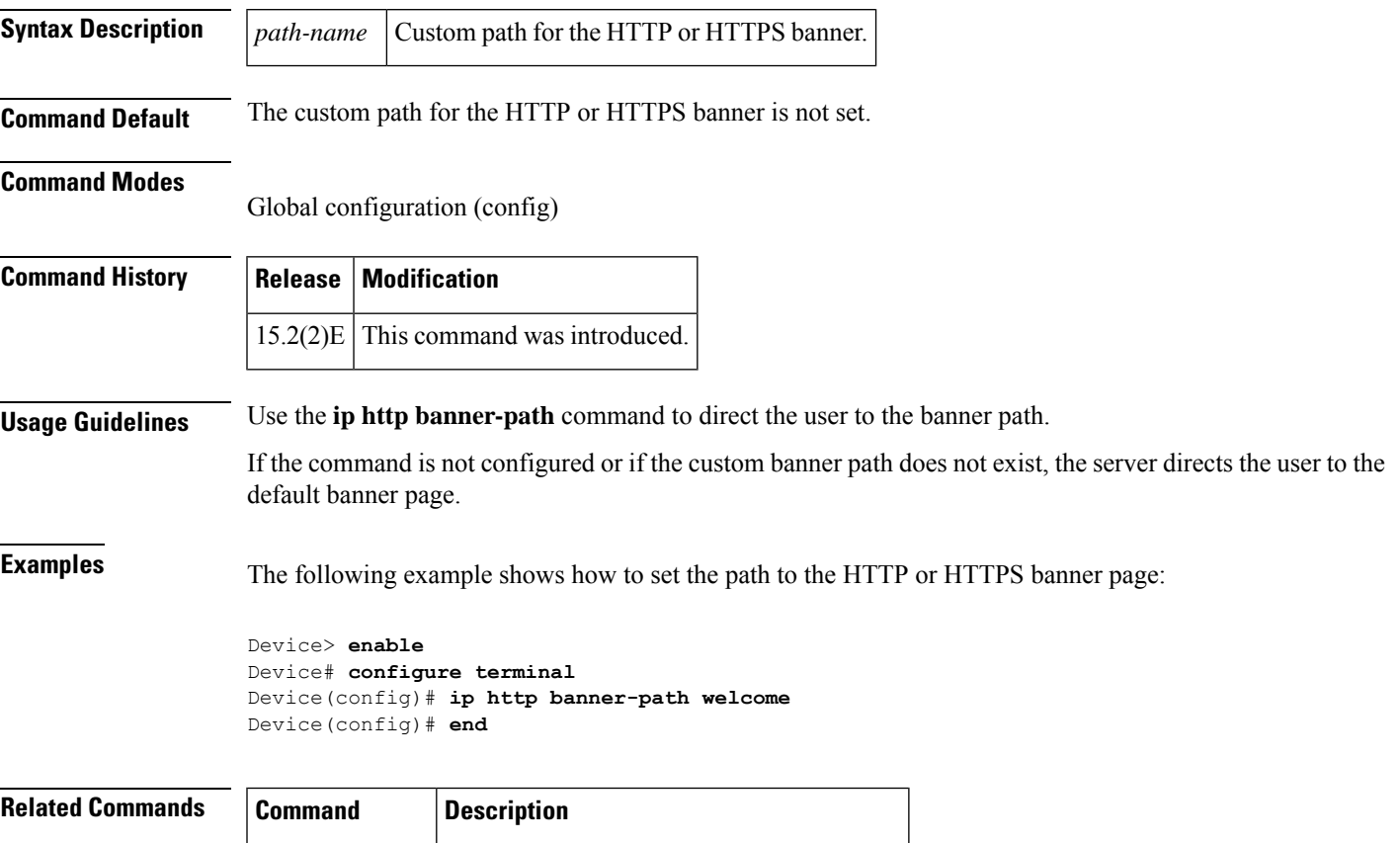

**ip http banner** Enables the HTTP or HTTPS server banner.

### <span id="page-13-0"></span>**ip http client cache**

To configure the HTTP client cache, use the **ip http client cache** command in global configuration mode. To remove the specification of a value configured for the HTTP client cache, use the **no** form of this command.

**ip http client cache** {**ager** *interval minutes* | **memory** {**memory** *file-size-limit* | **pool** *pool-size-limit*}} **no ip http client cache** {**ager interval** | **memory** {**file** | **pool**}}

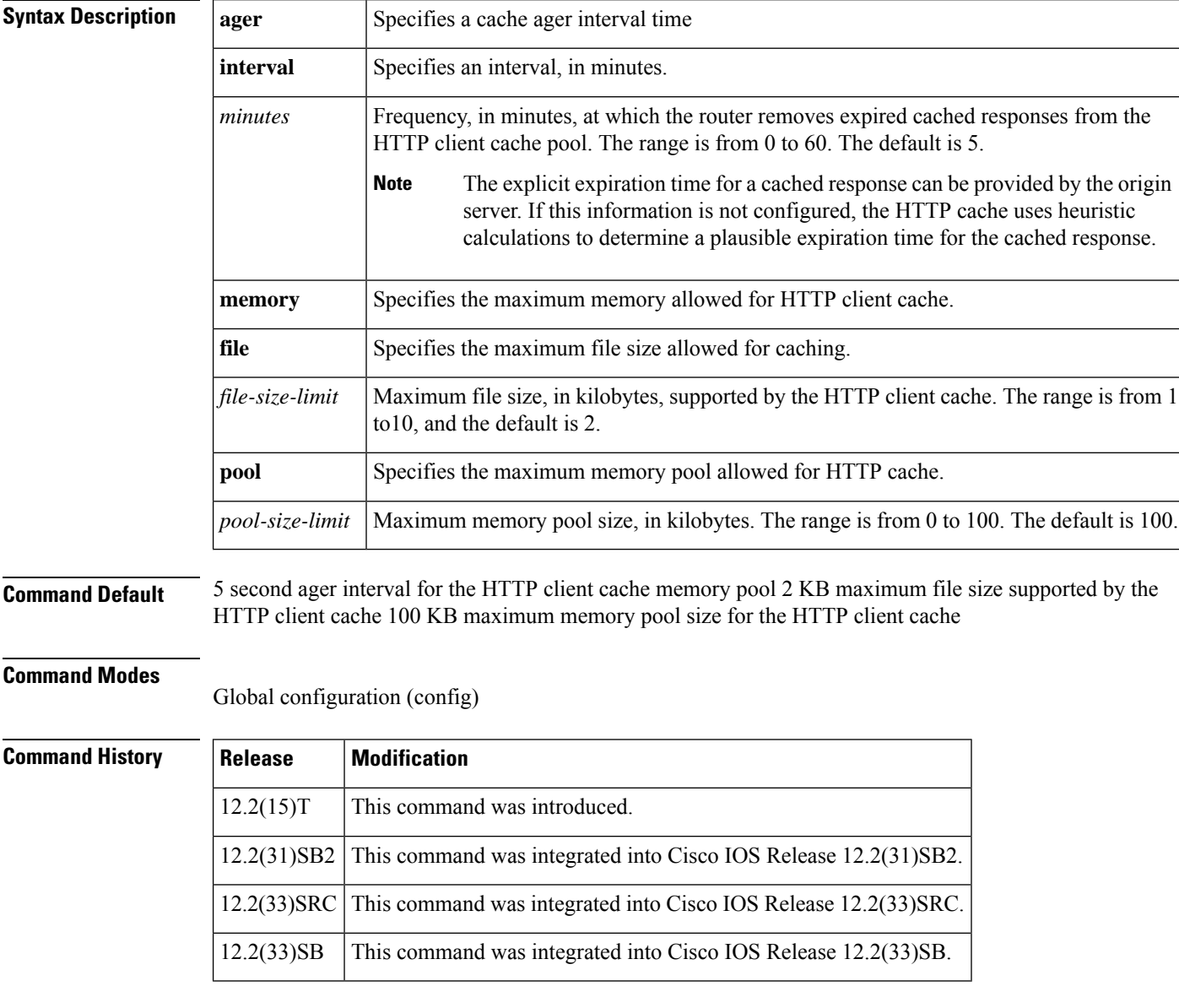

**Usage Guidelines** Use this command to specify the HTTP client cache ager interval, maximum file size, or maximum memory pool size.

To display the values configured by this command, use the **show ip http client cache** command.

**Examples** The following example shows how to specify an HTTP client cache ager interval of 10 minutes:

Router(config)# **ip http client cache ager interval 10** The following example shows how to specify an HTTP client cache maximum file size of 7 KB:

Router(config)# **ip http client cache memory file 7**

The following example shows how to specify an HTTP client cache maximum memory pool size of 55 KB:

Router(config)# **ip http client cache memory pool 55**

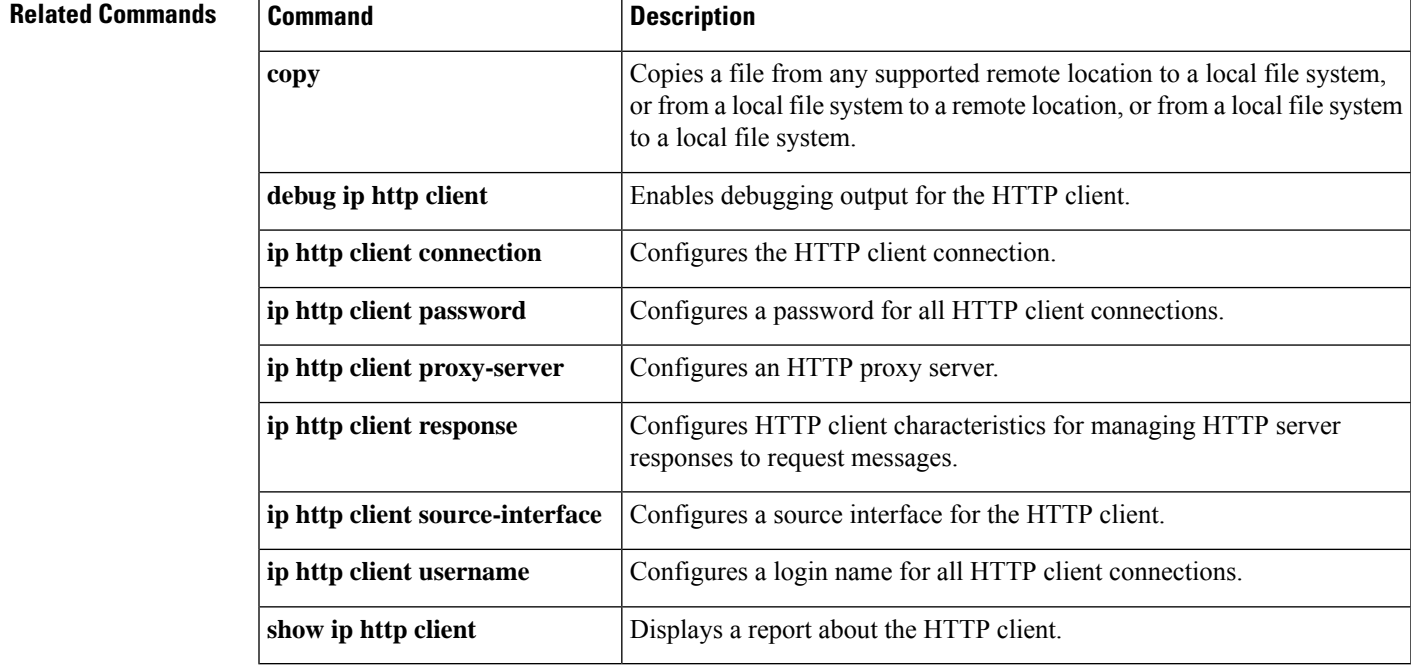

# <span id="page-15-0"></span>**ip http client connection**

To configure an HTTP client connection to a remote HTTP server for file transfers, use the **ip http client connection**command in global configuration mode. To remove the configuration, use the **no** form of this command.

**ip http client connection** {**forceclose** | **idle timeout** *seconds* | **pipeline-length** *length* | **retry** *count* | **timeout** *seconds*}

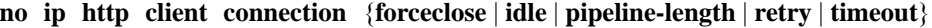

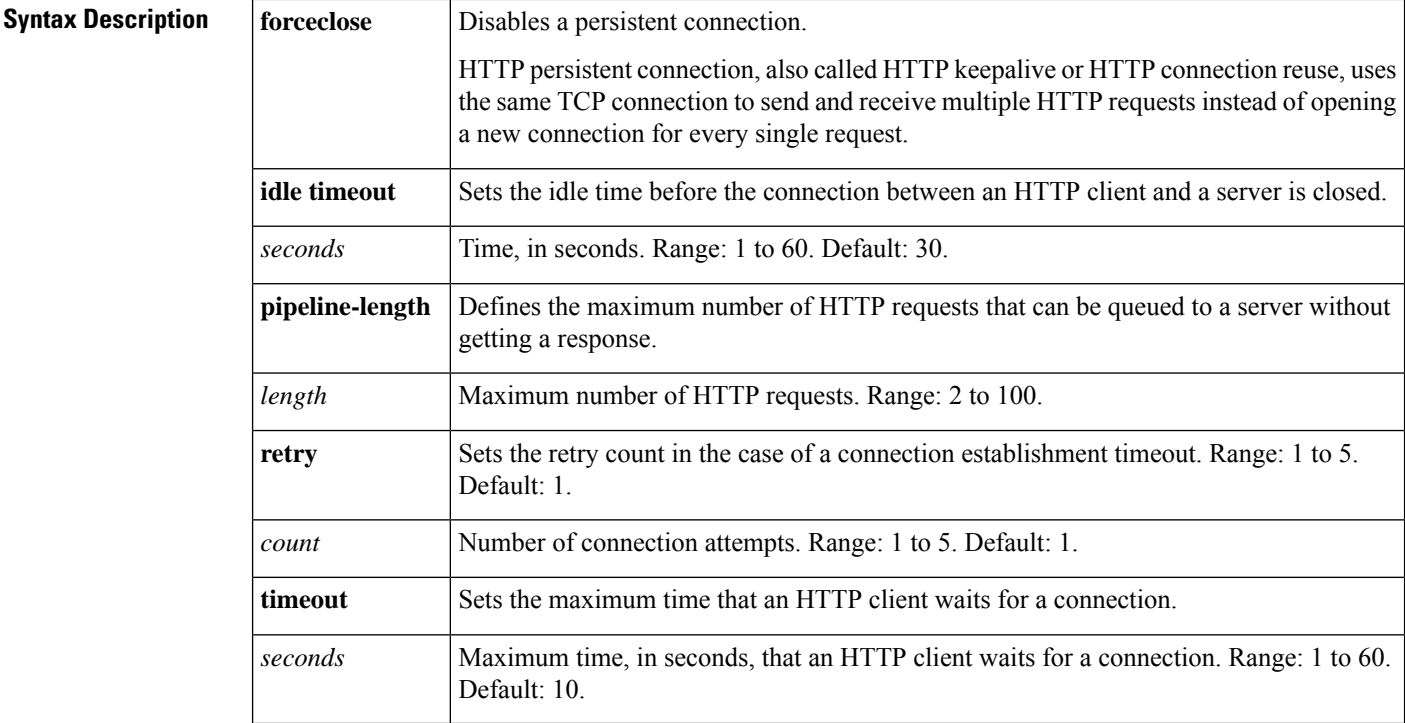

**Command Default** A persistent connection is enabled.

#### **Command Modes**

Global configuration (config)

### **Command History Release Modification**

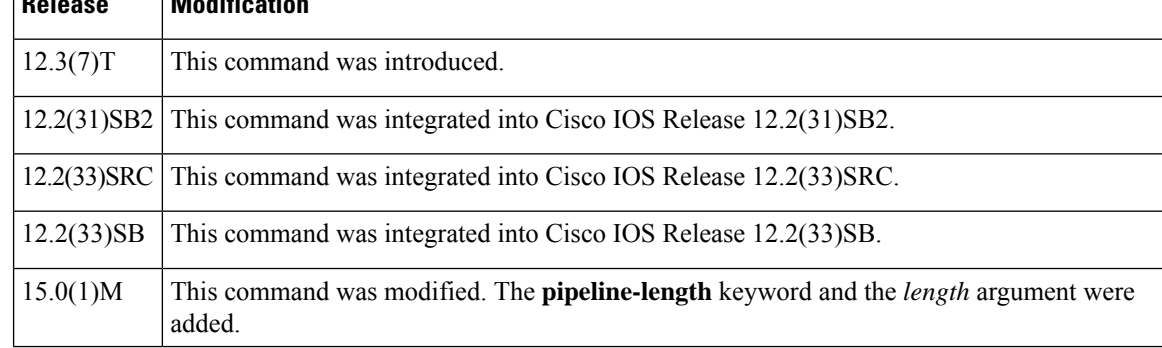

**Examples** The following example shows how to configure an idle connection time of 15 seconds for an HTTP client persistent connection.

Router(config)# **ip http client connection idle timeout 15**

#### **Related Commands**

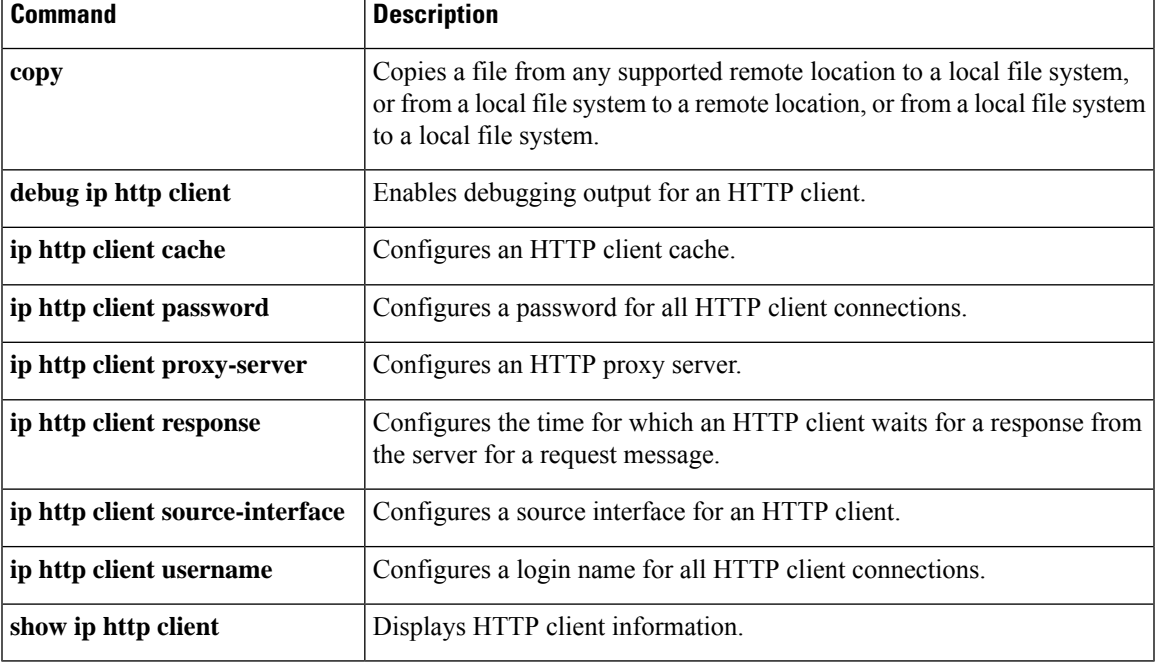

# <span id="page-17-0"></span>**ip http client password**

To configure the default password used for connections to remote HTTP servers, use the **ip http client password** command in global configuration mode. To remove a configured default password from the configuration, use the **no** form of this command.

**ip http client password** {**0** *password* | **7** *passwordpassword*} **no ip http client password**

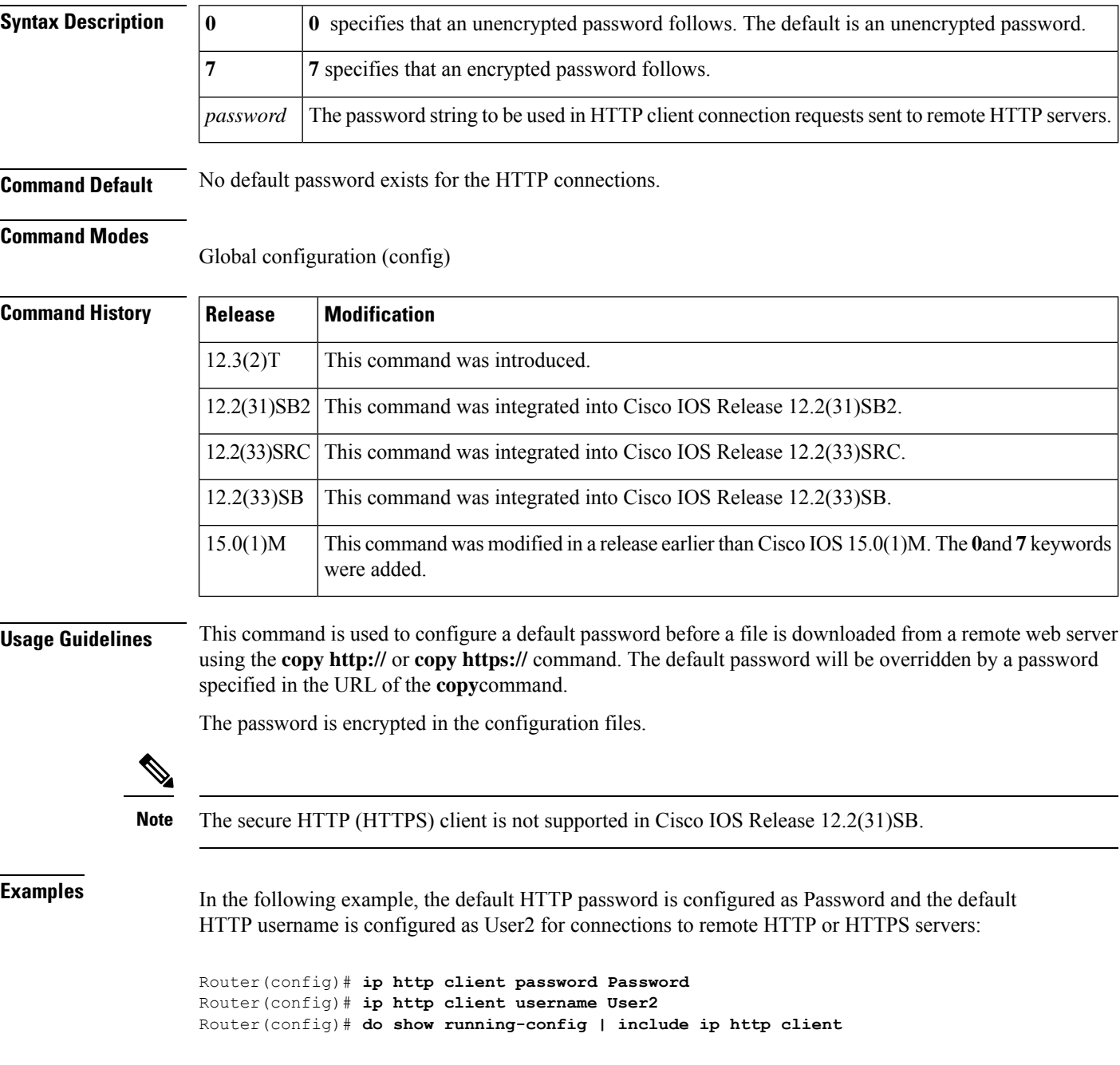

 $\mathbf l$ 

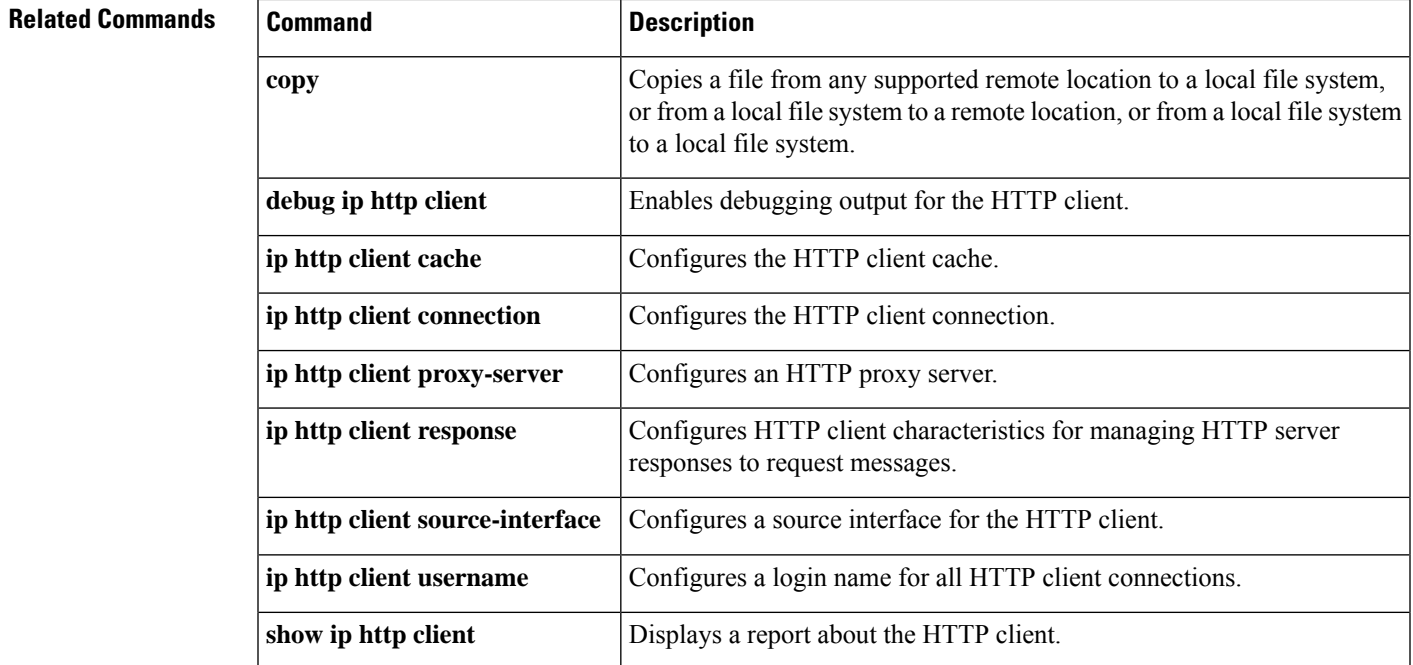

## <span id="page-19-0"></span>**ip http client proxy-server**

To configure an HTTP proxy server, use the **ip http client proxy-server** command in global configuration mode. To disable or change the proxy server, use the **no** form of this command.

#### **ip http client proxy-server** *proxy-name* **proxy-port** *port-number* **no ip http client proxy-server**

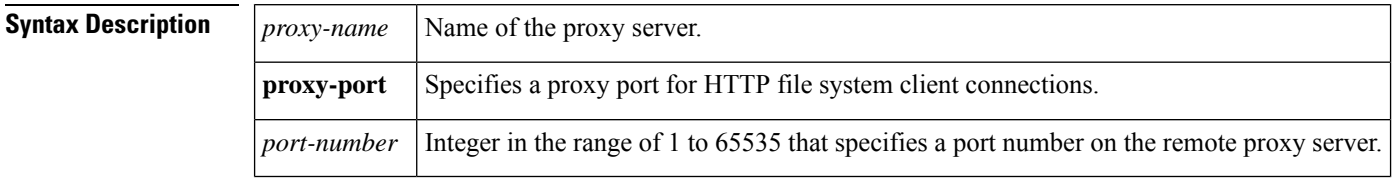

**Command Default** No default behavior or values

#### **Command Modes**

Global configuration (config)

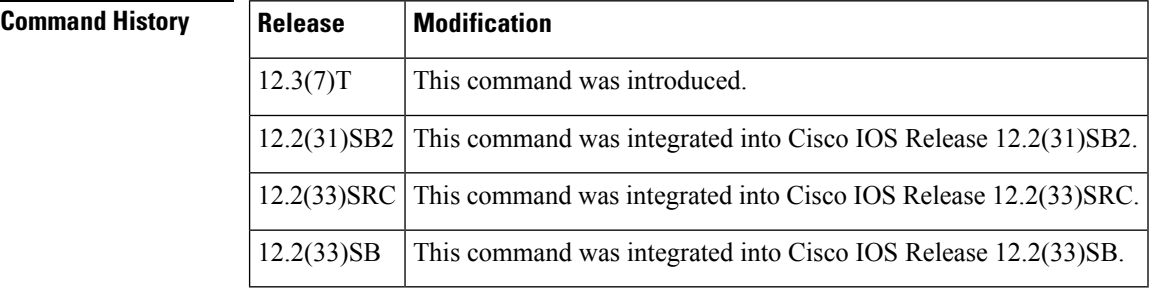

**Usage Guidelines** This command configures the HTTP client to connect to a remote proxy server for HTTP file system client connections.

**Examples** The following example shows how to configure the HTTP proxy server named edge2 at port 29:

Router(config)# **ip http client proxy-server edge2 proxy-port 29**

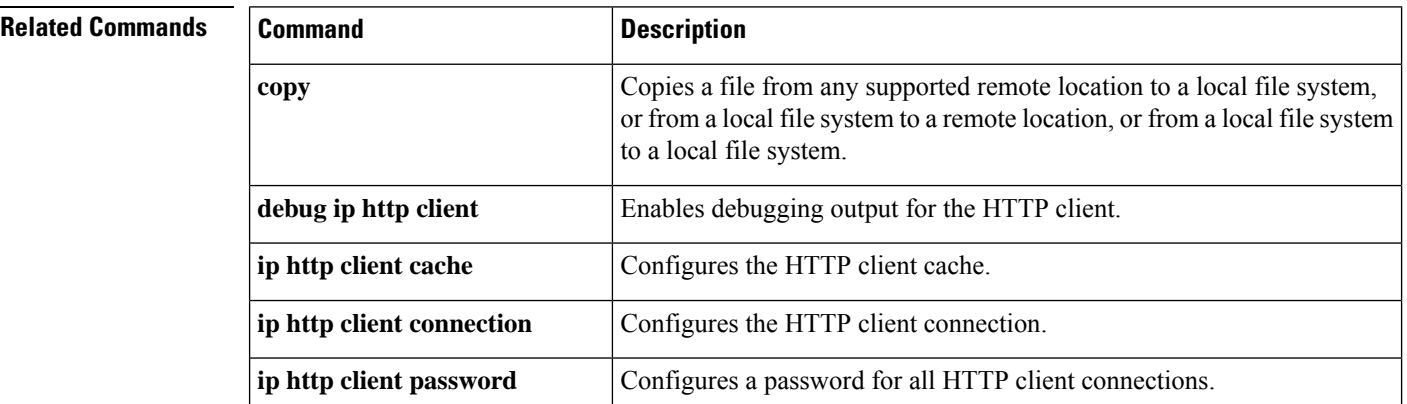

I

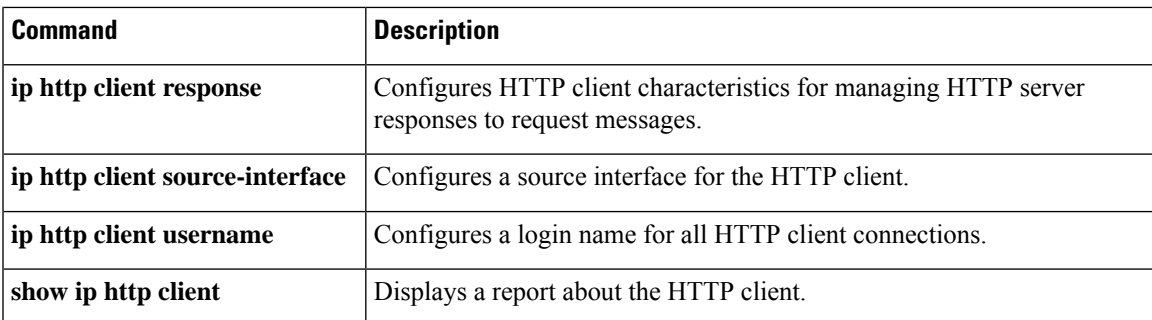

## <span id="page-21-0"></span>**ip http client response**

To configure the number of seconds that the HTTP client waits for a response from the server for a request message, use the **ip http client response** command in global configuration mode. To remove the specified number of seconds that the HTTP client waits for a response, use the **no** form of this command.

**ip http client response timeout** *seconds* **no ip http client response timeout**

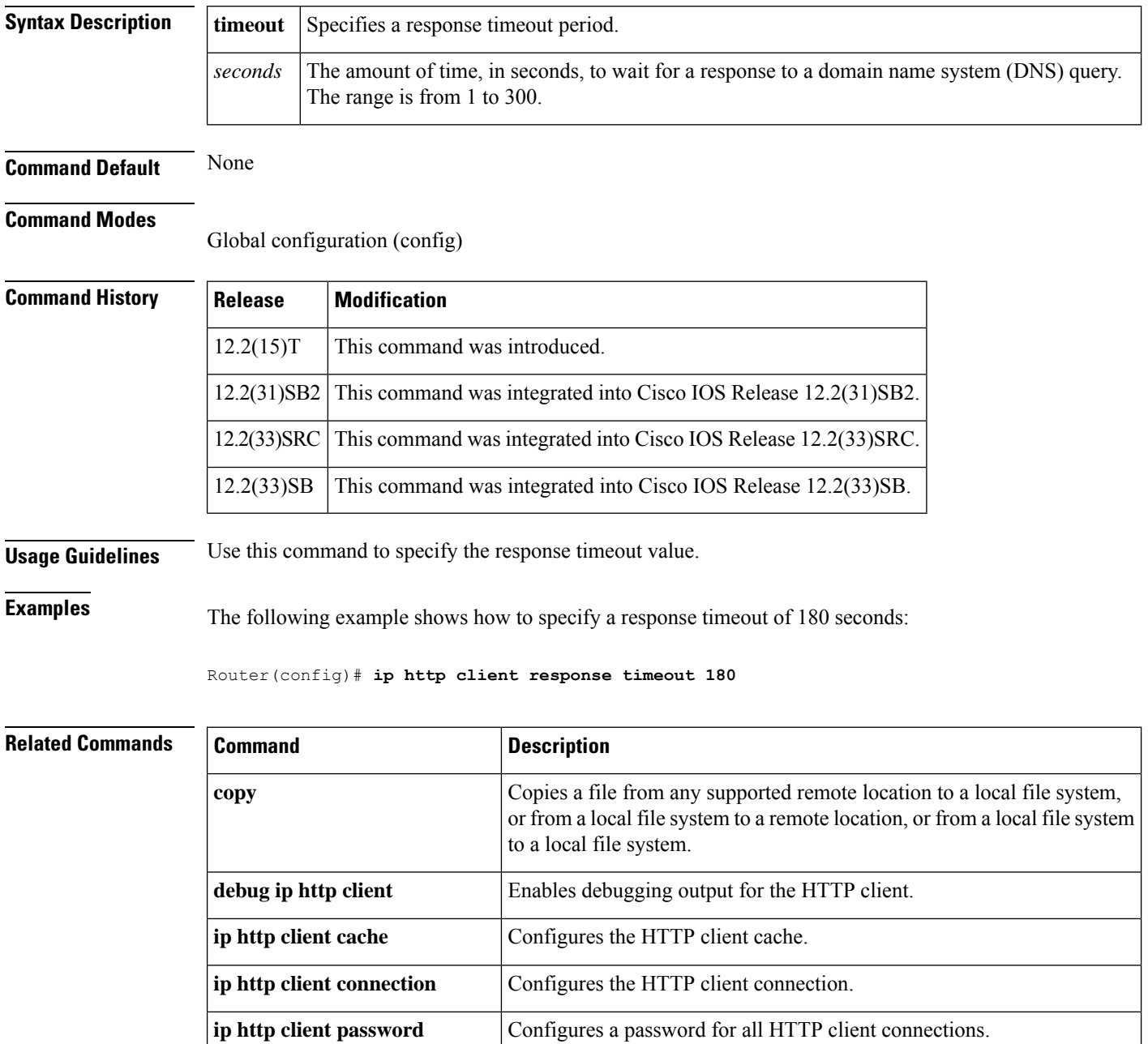

I

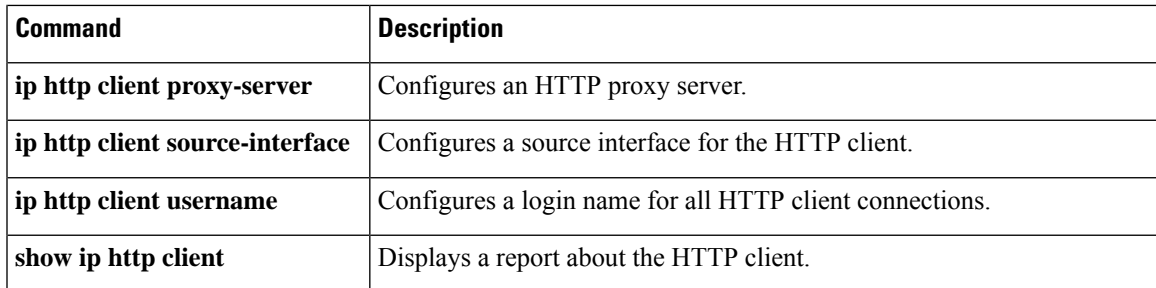

### <span id="page-23-0"></span>**ip http client secure-ciphersuite**

To specify the CipherSuite that should be used for encryption over the secure HTTP connection from the client to a remote server, use the **ip http client secure-ciphersuite** command in global configuration mode. To remove a previously configured CipherSuite specification for the client, use the **no** form of this command.

**ip http client secure-ciphersuite** [**3des-ede-cbc-sha**] [**rc4-128-sha**] [**rc4-128-md5**] [**des-cbc-sha**] **no ip http client secure-ciphersuite**

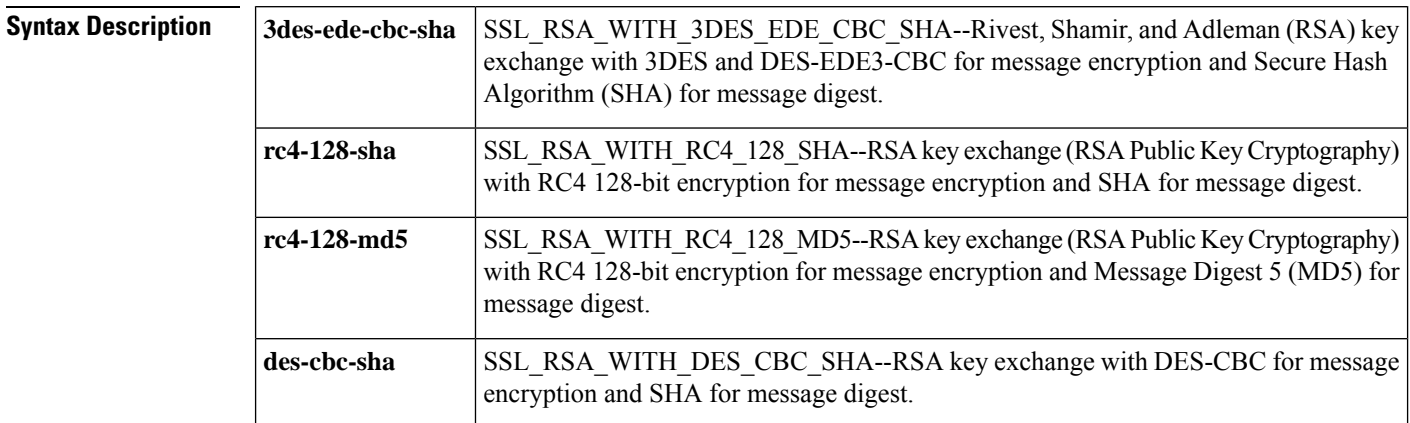

#### **Command Default** The client and server negotiate the best CipherSuite that they both support from the list of available CipherSuites.

#### **Command Modes**

Global configuration

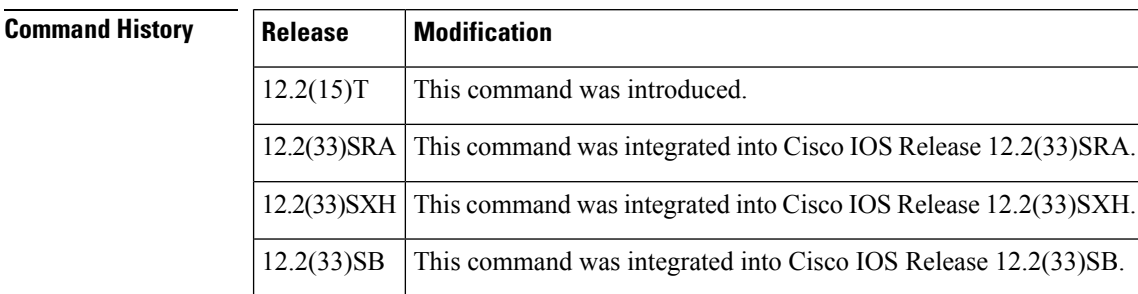

**Usage Guidelines** This command allows you to restrict the list of CipherSuites (encryption algorithms) that the client offers when connecting to a secure HTTP server. For example, you may want to allow only the most secure CipherSuites to be used.

> Unless you have a reason to specify the CipherSuites that should be used, or you are unfamiliar with the details of these CipherSuites, you should leave this command unconfigured and let the server and client negotiate the CipherSuite that they both support (this is the default). The **no** form of this command returns the list of available CipherSuites to the default (that is, all CipherSuites supported on your device are available for negotiation).

#### **Examples** The following example shows how to configure the HTTPS client to use only the SSL\_RSA\_WITH\_3DES\_EDE\_CBC\_SHA CipherSuite:

Router(config)# **ip http client secure-ciphersuite 3des-ede-cbc-sha**

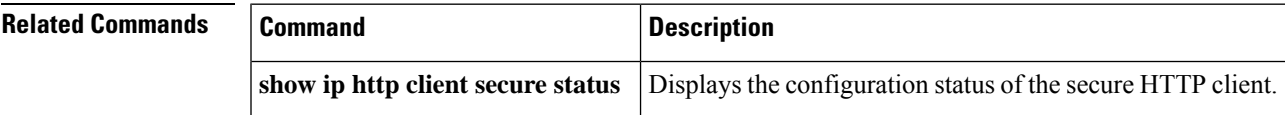

### <span id="page-25-0"></span>**ip http client secure-trustpoint**

To specify the remote certificate authority (CA) trustpoint that should be used if certification is needed for the secure HTTP client, use the **ip http client secure-trustpoint** command in global configuration mode. To remove a client trustpoint from the configuration, use the **no** form of this command.

**ip http client secure-trustpoint** *trustpoint-name* **no ip http client secure-trustpoint** *trustpoint-name*

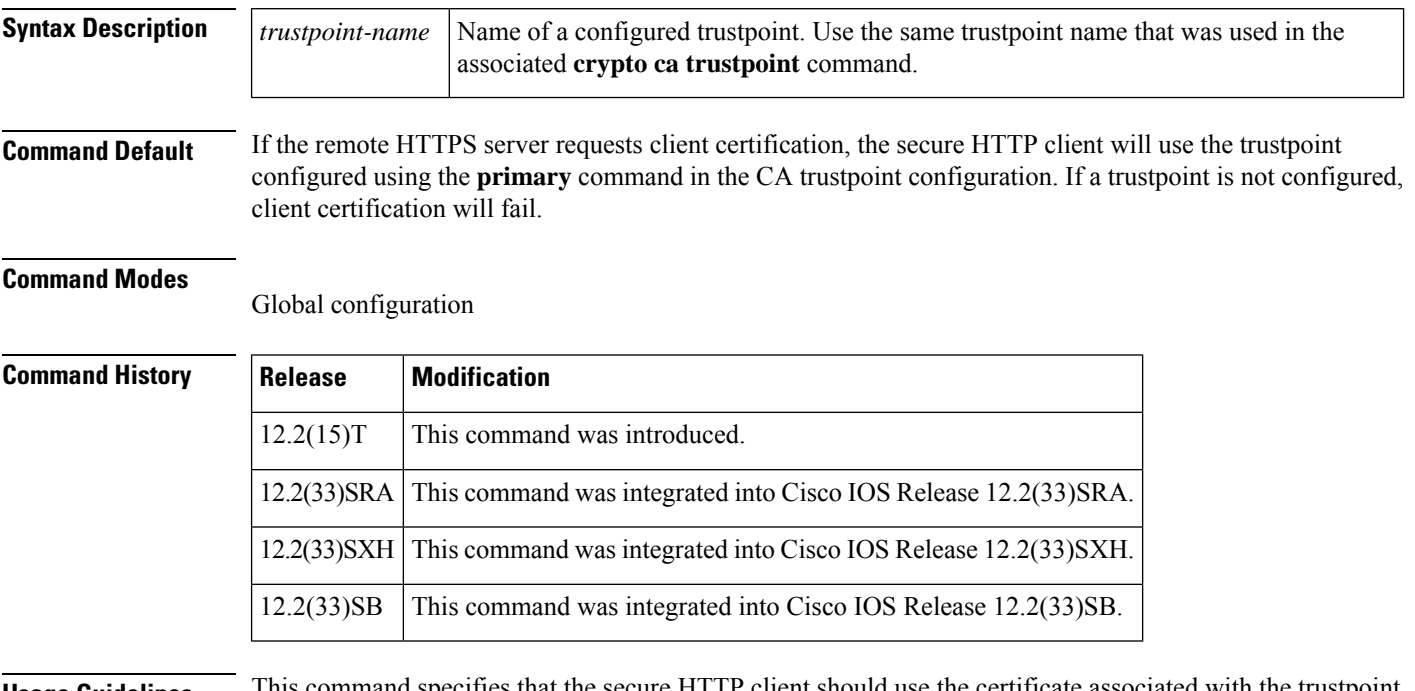

**Usage Guidelines** This command specifies that the secure HTTP client should use the certificate associated with the trustpoint indicated by the *trustpoint-name* argument. Use the same trustpoint name that you used in the associated **crypto ca trustpoint** command.

> The specified X.509v3 security certificate will be used by the HTTPS client for cases when the remote HTTPS server requires client authorization.

> Use this command only if you have already declared a CA trustpoint using the **crypto ca trustpoint** command and associated submode commands. If the remote HTTPS server requires client authorization and a trustpoint is not configured for the client, the remote HTTPS server will reject the connection.

If this command is not used, the client attempts to use the certificate associated with the primary trustpoint. The primary trustpoint is configured using the **primary** command.

**Examples** In the following example, the CA trustpoint is configured and referenced in the secure HTTP server configuration:

> !The following commands specify a CA trustpoint that can be used !to obtain a X.509v3 security certificate. Router(config)# **crypto ca trustpoint tp1**

Router(config-ca)# **enrollment url http://host1:80**

Router(config-ca)# **exit**

!The following command is used to actually obtain the security certificate. !A trustpoint NAME is used because there could be multiple trust points !configured for the router. Router(config)# **crypto ca enrollment TP1**

!The following command specifies that the secure HTTP client !should use the certificate associated with the TP1 trustpoint for HTTPS connections. Router(config)# **ip http client secure-trustpoint tp1**

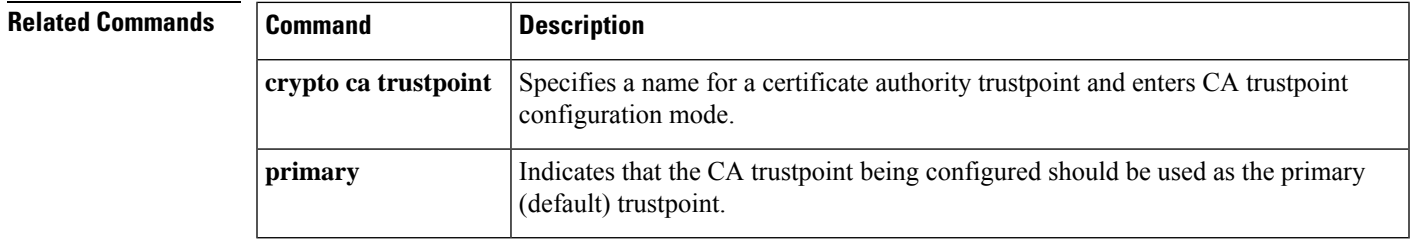

## <span id="page-27-0"></span>**ip http client source-interface**

To configure a source interface for the HTTP client, use the **ip http client source-interface** command in global configuration mode. To change or disable the source interface, use the **no** form of this command.

**ip http client source-interface** *type number* **no ip http client source-interface**

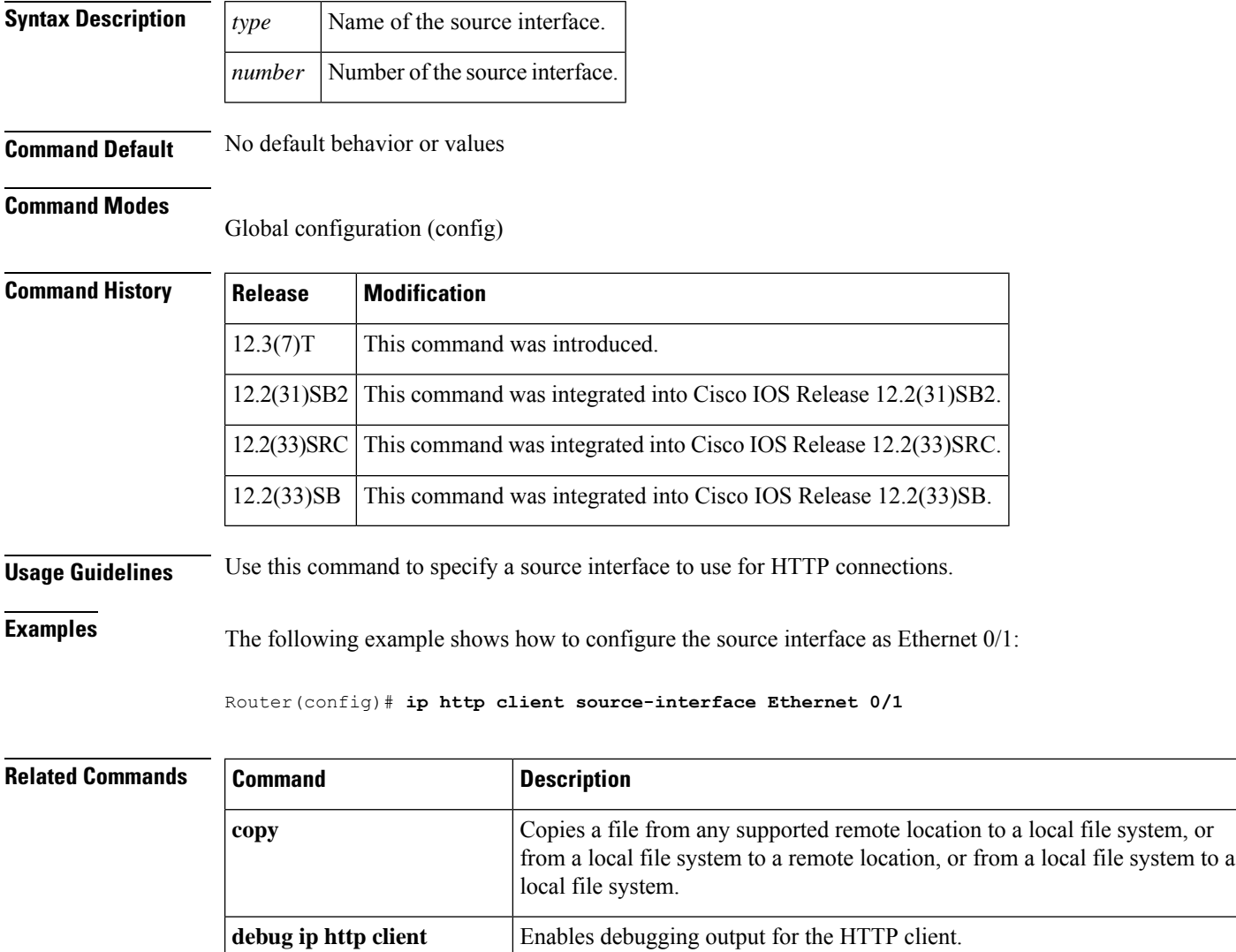

**ip http client cache**  $\vert$  **Configures** the HTTP client cache.

**ip http client proxy-server** Configures an HTTP proxy server.

**ip http client connection** Configures the HTTP client connection.

**ip http client password** Configures a password for all HTTP client connections.

I

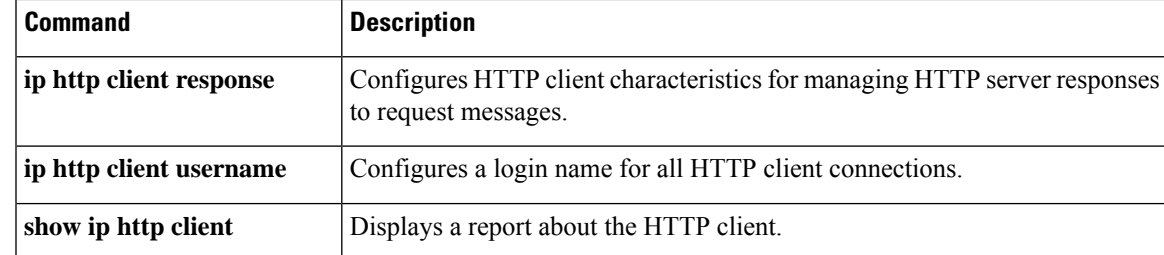

## <span id="page-29-0"></span>**ip http client username**

To configure the default username used for connections to remote HTTP servers, use the **ip http client username** command in global configuration mode. To remove a configured default HTTP username from the configuration, use the **no** form of this command.

**ip http client username** *username* **no ip http client username**

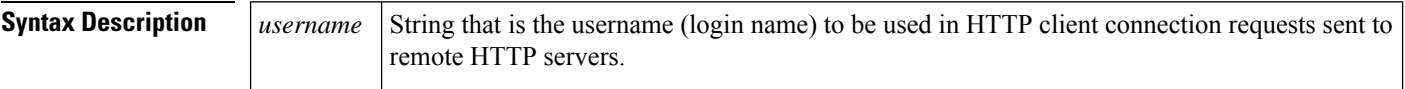

**Command Default** No default username exists for the HTTP connections.

**Command Modes**

Global configuration (config)

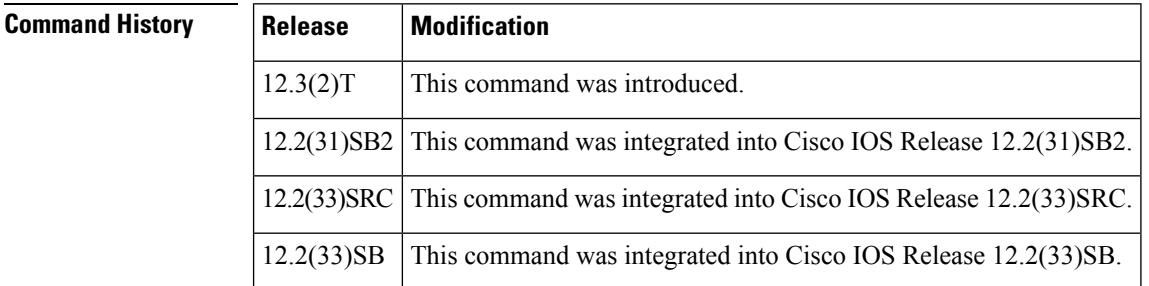

**Usage Guidelines** This command is used to configure a default username before a file is copied to or from a remote web server using the **copy http://** or **copy https://** command. The default username will be overridden by a username specified in the URL of the **copy**command.

**Note** The secure HTTP (HTTPS) client is not supported in Cisco IOS Release 12.2(31)SB.

**Examples** In the following example, the default HTTP password is configured as Secret and the default HTTP username is configured as User1 for connections to remote HTTP or HTTPS servers:

> Router(config)# **ip http client password Secret** Router(config)# **ip http client username User1**

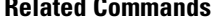

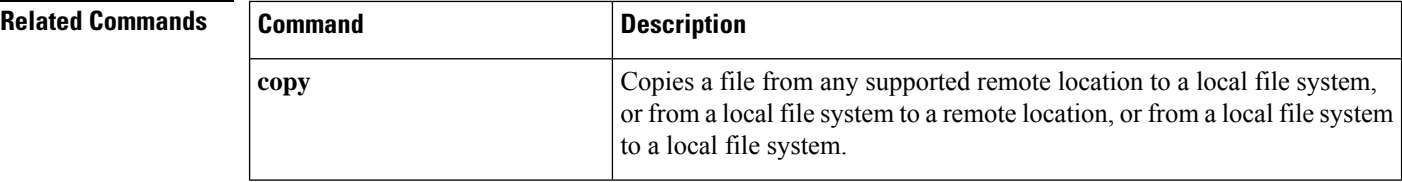

I

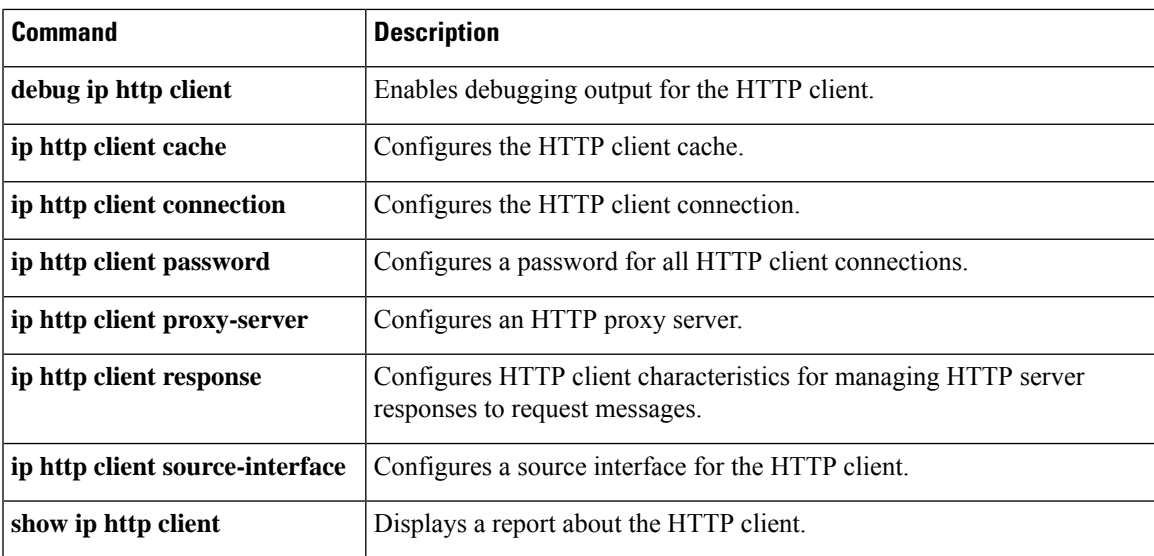

# <span id="page-31-0"></span>**ip http digest algorithm**

To configure the digest algorithm parameter, use the **iphttpdigest algorithm** command in global configuration mode.

**ip http digest algorithm** [*digest-algorithm*]

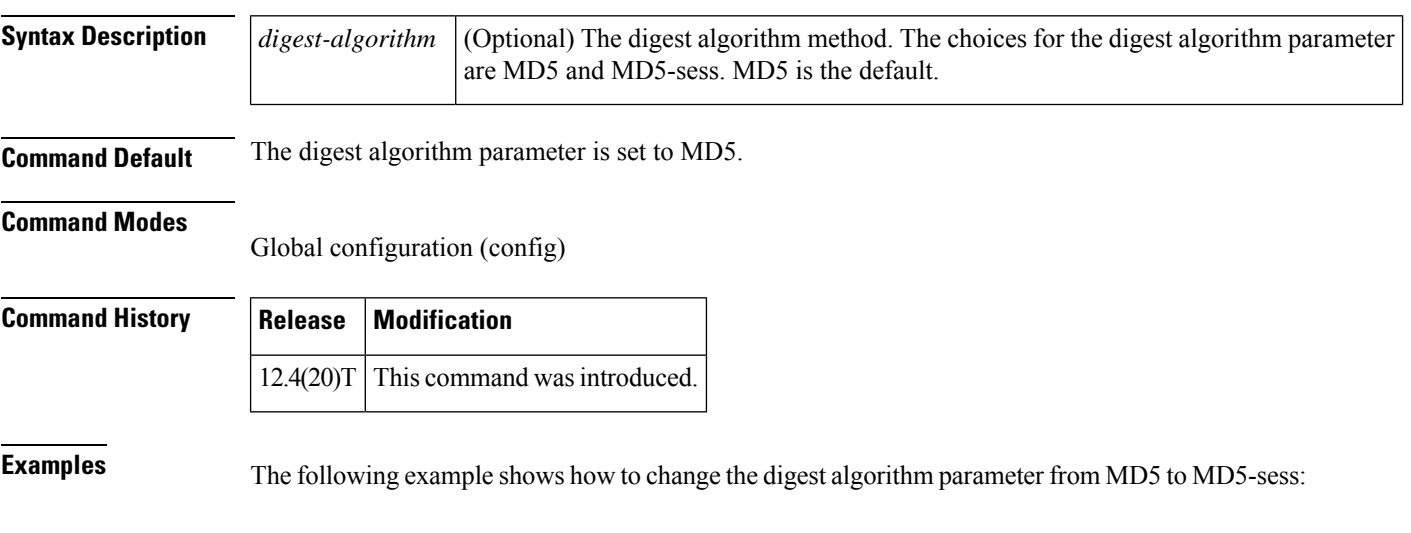

Device(config)# **ip http digest algorithm md5-sess**

```
clear ip http client cookie through show ip http server secure status
```
# <span id="page-32-0"></span>**ip http help-path**

To configure the help root used to locate help files for use by the user's current GUI screen, use the **ip http help-path** command in global configuration mode.

**ip http help-path** *url*

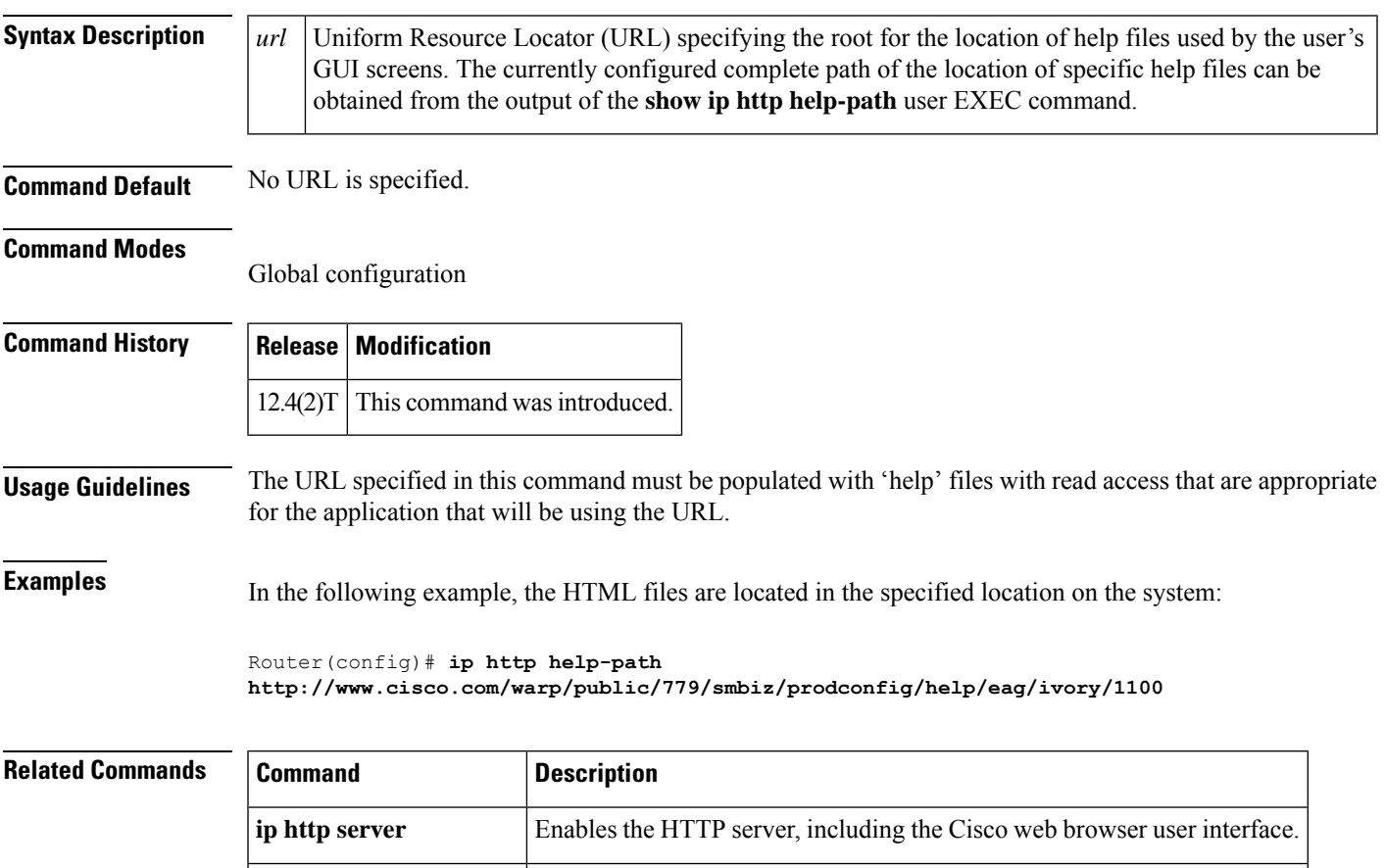

**show ip http-help path** Displays the IP HTTP help-path URL.

### <span id="page-33-0"></span>**ip http max-connections**

To configure the maximum number of concurrent connections allowed for the HTTP server, use the **ip http max-connections** command in global configuration mode. To return the maximum connection value to the default, use the **no** form of this command.

**ip http max-connections** *value* **no ip http max-connections**

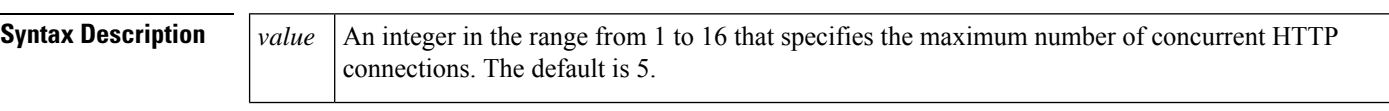

**Command Default** Five concurrent HTTP connections is the default.

**Command Modes**

Global configuration (config)

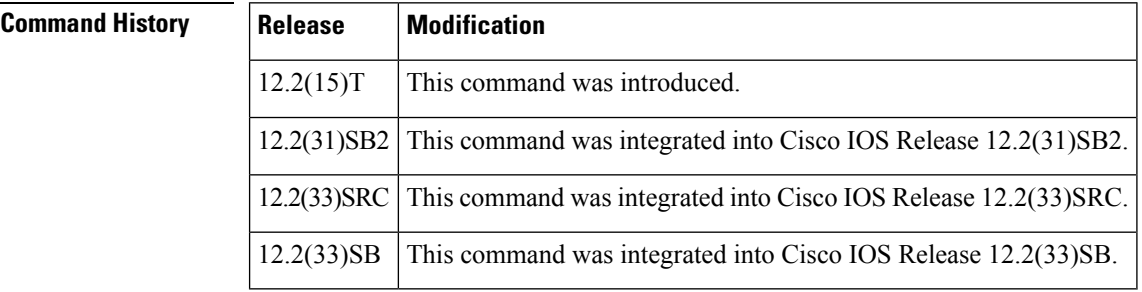

**Usage Guidelines** Platform-specific implementations can supersede the upper range limit of 16.

If a new value is configured that is less than the previously configured value while the current number of connections exceeds the new maximum value, the HTTP server will not cancel any of the current connections. However, the server will not accept new connections until the current number of connections falls below the new configured value.

**Examples** The following example shows how to configure the HTTP server to allow up to 10 simultaneous connections:

Router(config)# **ip http server**

Router(config)# **ip http max-connections 10**

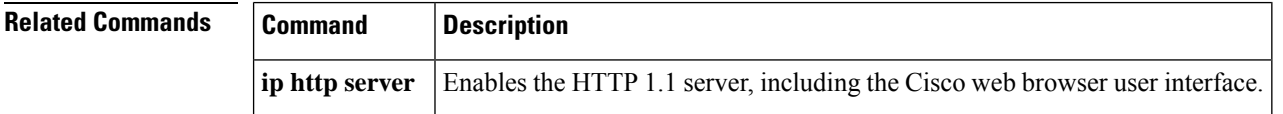

## <span id="page-34-0"></span>**ip http path**

To specify the base path used to locate files for use by the HTTP server, use the **ip http path** command in global configuration mode. To remove the base path specification, use the **no** form of this command.

**ip http path** *url* **no ip http path**

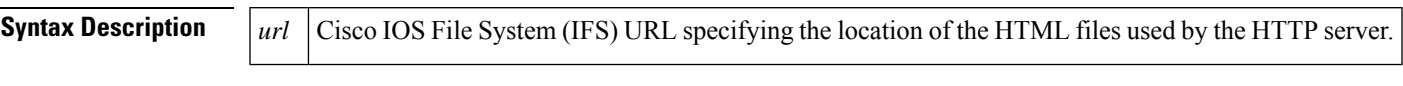

**Command Default** The HTTP server is disabled.

**Command Modes**

Global configuration (config)

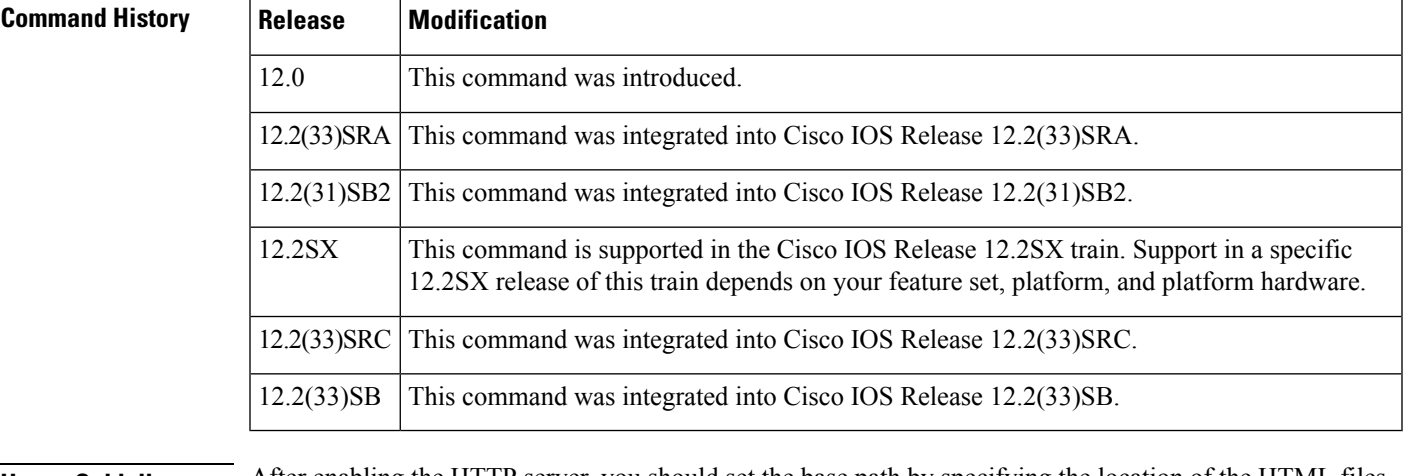

**Usage Guidelines** After enabling the HTTP server, you should set the base path by specifying the location of the HTML files to be served. HTML files used by the HTTP web server typically reside in system flash memory.

> Remote URLs can be specified using this command, but use of remote path names(for example, where HTML files are located on a remote TFTP server) is not recommended.

**Examples** In the following example, the HTML files are located in the default flash location on the system:

Router(config)# **ip http path flash:**

In the following example, the HTML files are located in the directory named web on the flash memory card inserted in slot 0:

Router(config)# **ip http path slot0:web**

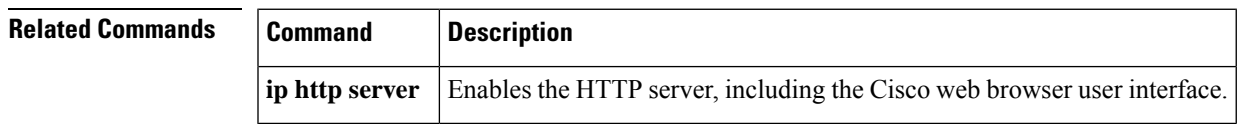

# <span id="page-35-0"></span>**ip http port**

To specify the port number to be used by the HTTP server, use the **ip http port**command in global configuration mode. To return the port number to the default, use the **no** form of this command.

**ip http port** *port-number* **no ip http port**

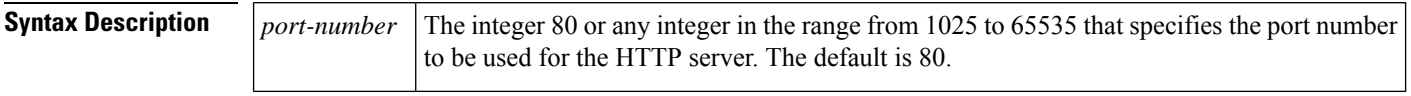

**Command Default** The HTTP server uses port 80.

#### **Command Modes**

Global configuration (config)

#### **Command History Release Modification**

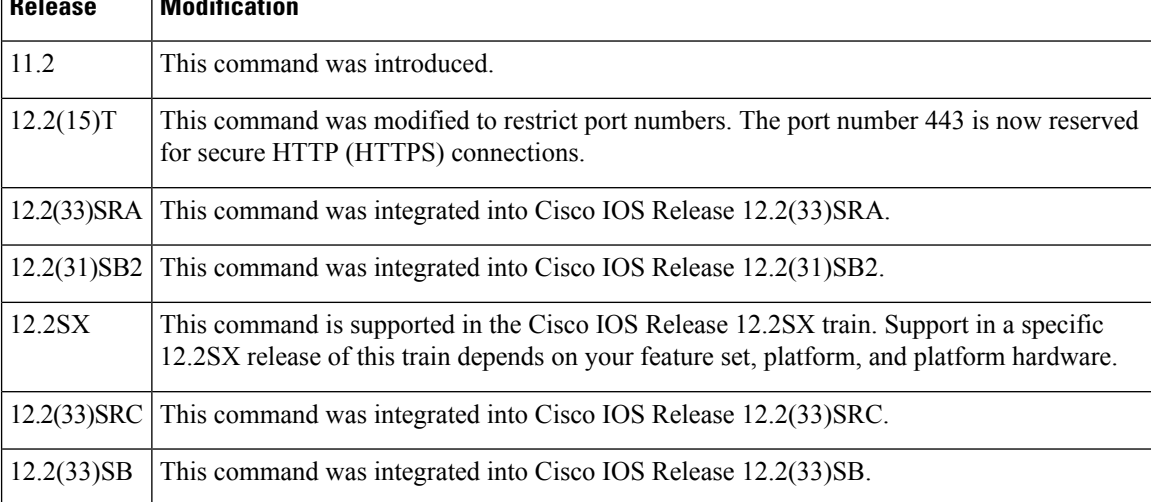

#### **Usage Guidelines** HTTP port 80 is the standard port used by web servers.

**Note** The secure HTTP (HTTPS) server is not supported in Cisco IOS Release 12.2(31)SB.

**Examples** The following example shows how to change the HTTP server port to port 8080:

Router(config)# **ip http server**

Router(config)# **ip http port 8080**
$\mathbf I$ 

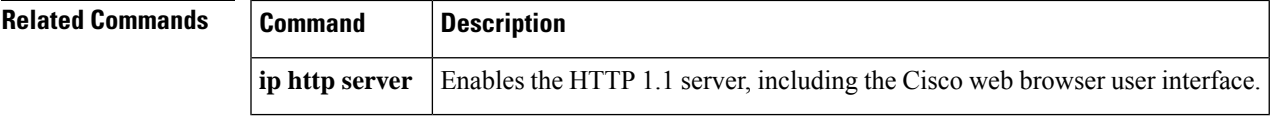

# **ip http secure-active-session-modules**

To selectively activate HTTP Secure (HTTPS) services to process incoming HTTPS requests from remote clients, use the **ip http secure-active-session-modules** command in global configuration mode. To return to the default in which all HTTPS services are activated, use the **no** form of this command.

**ip http secure-active-session-modules** {*listname* | **all** | **none**} **no ip http secure-active-session-modules**

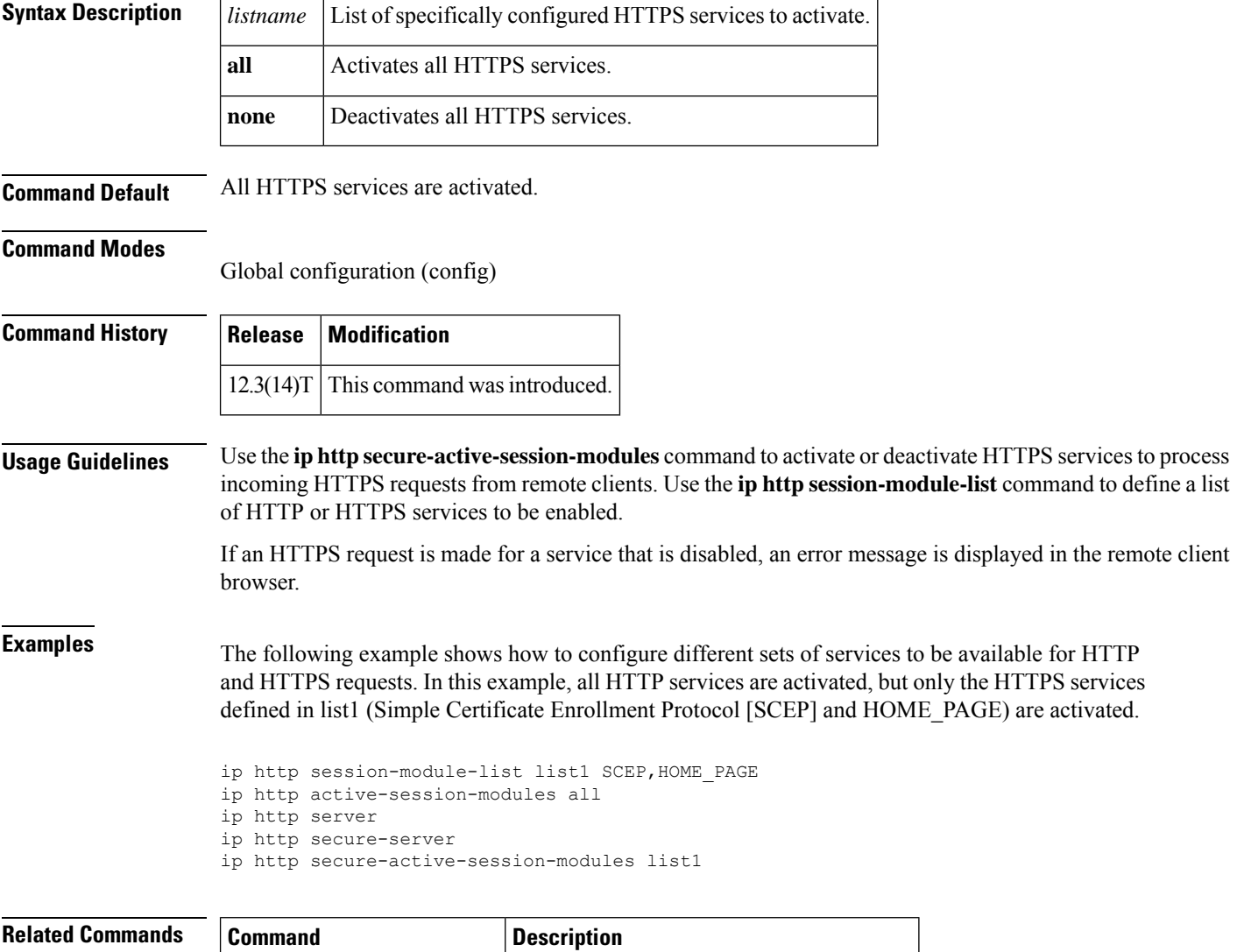

**ip http** session-module-list Defines a list of HTTP or HTTPS services.

# **ip http secure-ciphersuite**

To specify the CipherSuites that should be used by the secure HTTP server when negotiating a connection with a remote client, use the **ip http secure-ciphersuite** command in global configuration mode. To return the configuration to the default set of CipherSuites, use the **no** form of this command.

**ip http secure-ciphersuite** [**3des-ede-cbc-sha**] [**rc4-128-sha**] [**rc4-128-md5**] [**des-cbc-sha**] **no ip http secure-ciphersuite**

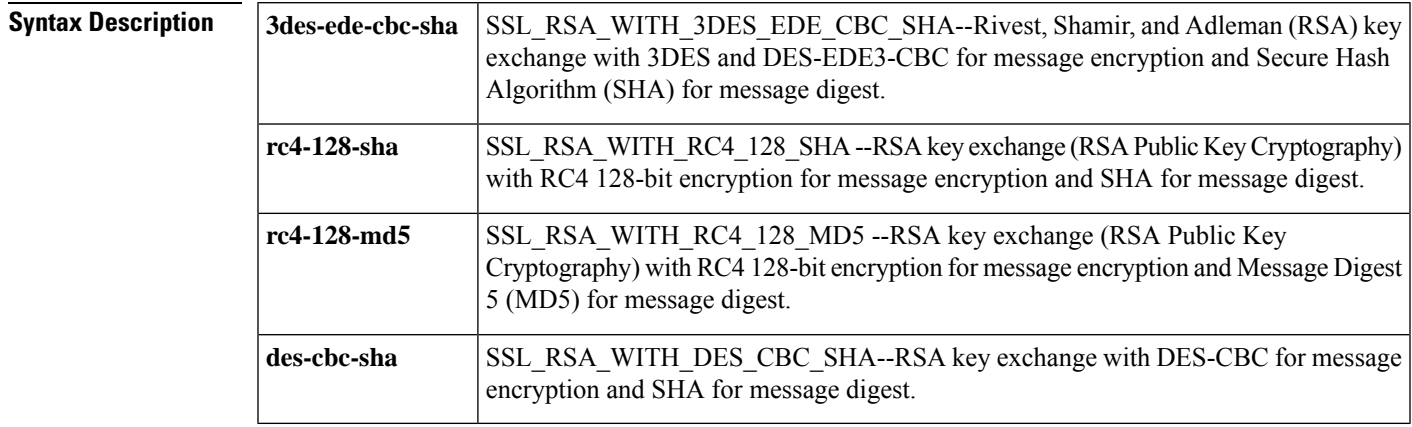

**Command Default** The HTTPS server negotiates the best CipherSuite using the list received from the connecting client.

### **Command Modes**

Global configuration

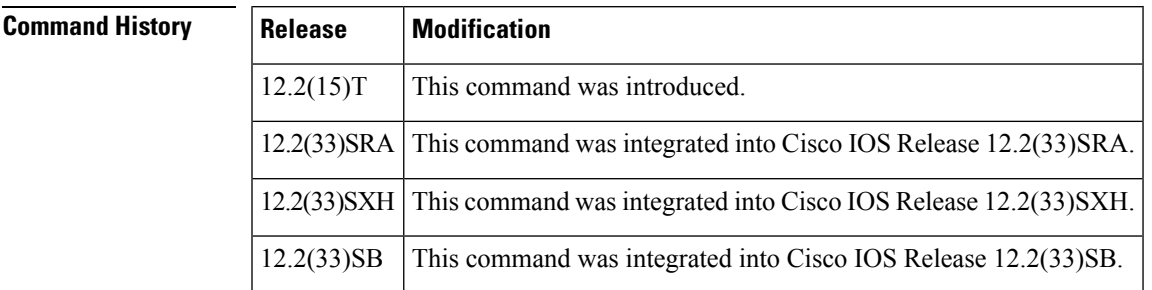

**Usage Guidelines** This command is used to restrict the list of CipherSuites (encryption algorithms) that should be used for encryption over the HTTPS connection. For example, you may want to allow only the most secure CipherSuites to be used.

> Unless you have a reason to specify the CipherSuites that should be used, or you are unfamiliar with the details of these CipherSuites, you should leave this command unconfigured and let the server and client negotiate the CipherSuite that they both support (this is the default).

The supported CipherSuites vary by Cisco IOS software image. For example, "IP Sec56" ("k8") images support only the SSL\_RSA\_WITH\_DES\_CBC\_SHA CipherSuite in Cisco IOS Release 12.2(15)T.

In terms of router processing load (speed), the following list ranks the CipherSuites from fastest to slowest (slightly more processing time is required for the more secure and more complex CipherSuites):

- **1.** SSL\_RSA\_WITH\_DES\_CBC\_SHA
- **2.** SSL\_RSA\_WITH\_RC4\_128\_MD5
- **3.** SSL\_RSA\_WITH\_RC4\_128\_SHA
- **4.** SSL\_RSA\_WITH\_3DES\_EDE\_CBC\_SHA

Additional information about these CipherSuites can be found online from sources that document the Secure Sockets Layer (SSL) 3.0 protocol.

## **Examples** The following exampleshows how to restricts the CipherSuites offered to a connecting secure web client:

Router(config)# **ip http secure-ciphersuite rc4-128-sha rc4-128-md5**

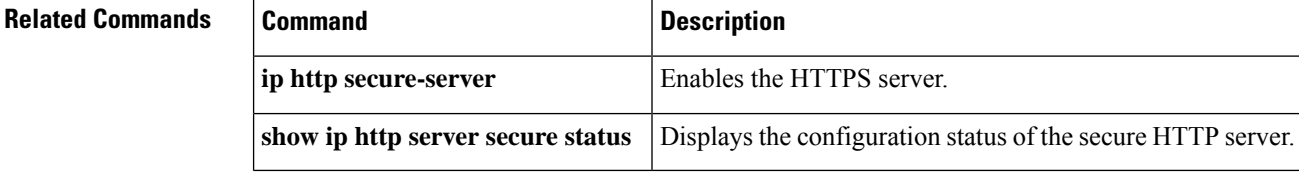

# **ip http secure-client-auth**

To configure the secure HTTP server to authenticate connecting clients, use the **ip http secure-client-auth** command in global configuration mode. To remove the requirement for client authorization, use the **no** form of this command.

**ip http secure-client-auth no ip http secure-client-auth**

**Syntax Description** This command has no arguments or keywords.

**Command Default** Client authentication is not required for connections to the secure HTTP server.

### **Command Modes**

Global configuration

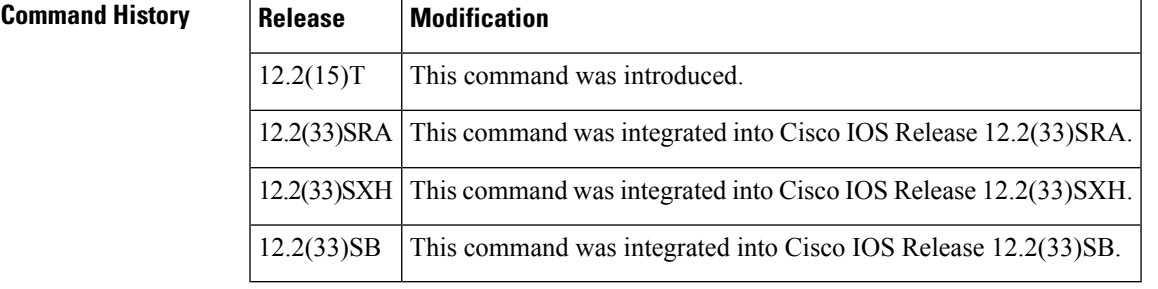

**Usage Guidelines** This command configures the HTTP server to request an X.509v3 certificate from the client in order to authenticate the client during the connection process.

> In the default connection and authentication process, the client requests a certificate from the HTTP server, but the server does not attempt to authenticate the client. Authenticating the client provides more security than server authentication by itself, but not all web clients may be configured for certificate authority (CA) authentication.

**Examples** In the following example the secure web server is enabled and the server is configured to accept connections only from clients with a signed security certificate:

> Router(config)# **no ip http server** Router(config)# **ip http secure-server** Router(config)# **ip http secure-client-auth**

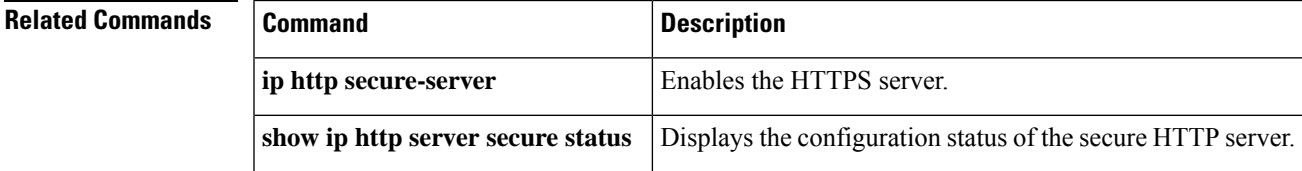

# **ip http secure-port**

To set the secure HTTP (HTTPS) server port number for listening, use the **ip http secure-port** command in global configuration mode. To return the HTTPS server port number to the default, use the **no** form of this command.

**ip http secure-port** *port-number* **no ip http secure-port**

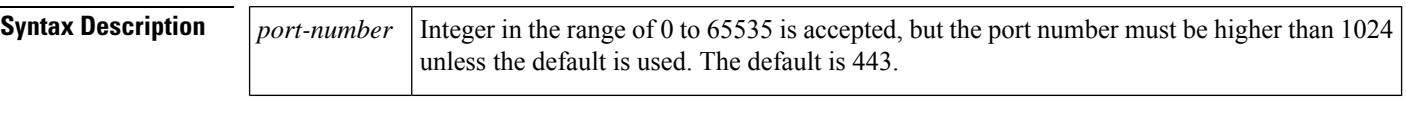

**Command Default** The HTTPS server port number is not set for listening.

#### **Command Modes**

Global configuration

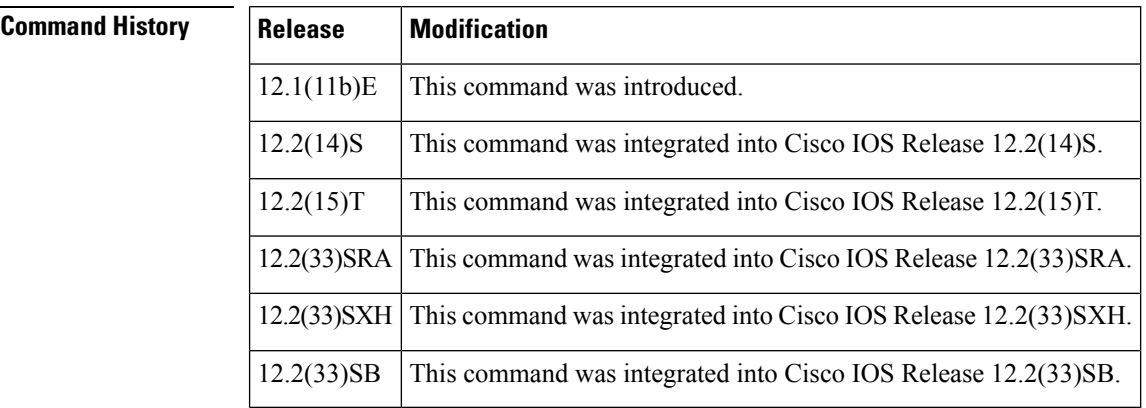

### **Usage Guidelines** An HTTP server and an HTTPS server cannot use the same port. If you try to configure both on the same port, the following message is displayed:

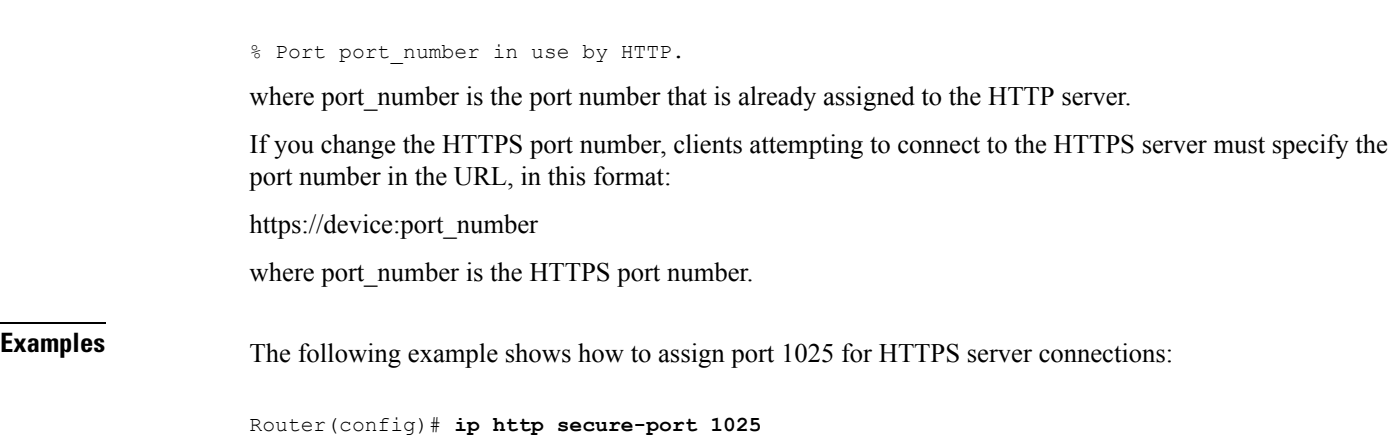

 $\mathbf I$ 

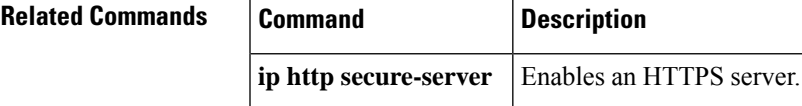

## **ip http secure-server**

To enable a secure HTTP (HTTPS) server, use the **ip http secure-server** command in global configuration mode. To disable an HTTPS server, use the **no** form of this command.

**ip http secure-server no ip http secure-server**

**Syntax Description** This command has no arguments or keywords.

**Command Default** The HTTPS server is disabled.

### **Command Modes**

Global configuration

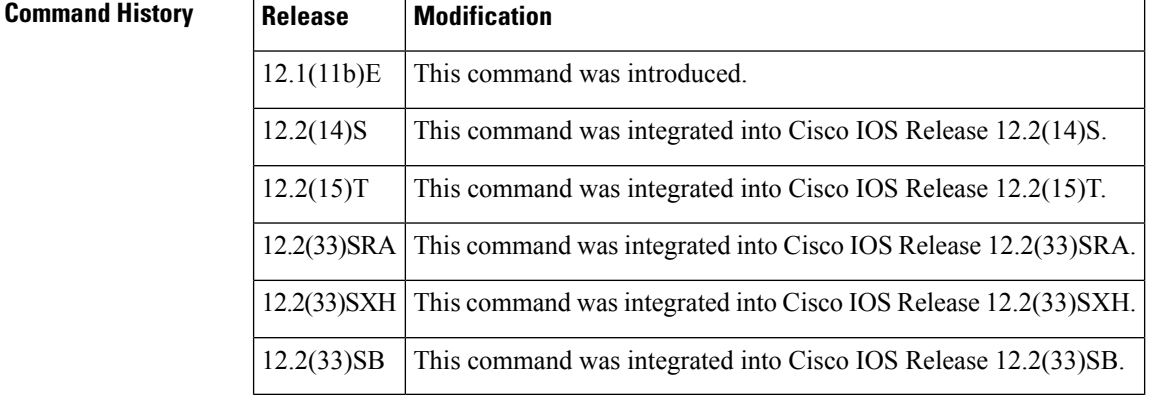

### **Usage Guidelines** The HTTPS server uses the Secure Sockets Layer (SSL) version 3.0 protocol.

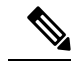

When enabling an HTTPS server, you should always disable the standard HTTP server to prevent unsecured connections to the same services. Disable the standard HTTP server using the **no ip http server** command in global configuration mode (this step is precautionary; typically, the HTTP server is disabled by default). **Note**

If a certificate authority (CA) is used for certification, you should declare the CA trustpoint on the routing device before enabling the HTTPS server.

**Examples** In the following example the HTTPS server is enabled, and the (previously configured) CA trustpoint CA-trust-local is specified:

Router# **configure terminal**

Enter configuration commands, one per line. End with CNTL/Z. Router(config)# **ip http secure-server** Router(config)# **ip http secure-trustpoint CA-trust-local**

Router(config)# **end** Router# **show ip http server secure status**

```
HTTP secure server status: Enabled
HTTP secure server port: 443
HTTP secure server ciphersuite: 3des-ede-cbc-sha des-cbc-sha rc4-128-md5 rc4-12a
HTTP secure server client authentication: Disabled
HTTP secure server trustpoint: CA-trust-local
```
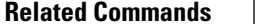

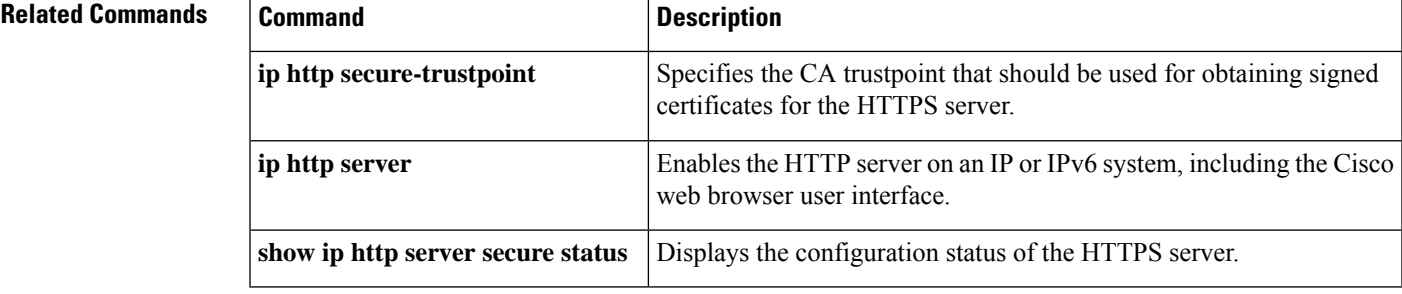

## **ip http secure-trustpoint**

To specify the certificate authority (CA) trustpoint that should be used for obtaining signed certificates for a secure HTTP (HTTPS) server, use the **ip http secure-trustpoint** command in global configuration mode. To remove a previously specified CA trustpoint, use the **no** form of this command.

**ip http secure-trustpoint** *trustpoint-name* **no ip http secure-trustpoint** *trustpoint-name*

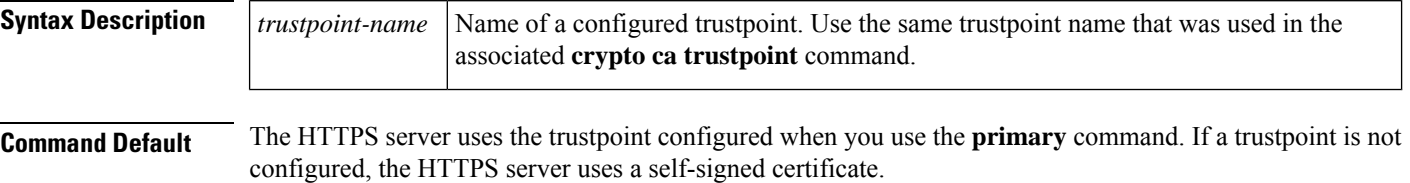

### **Command Modes**

Global configuration

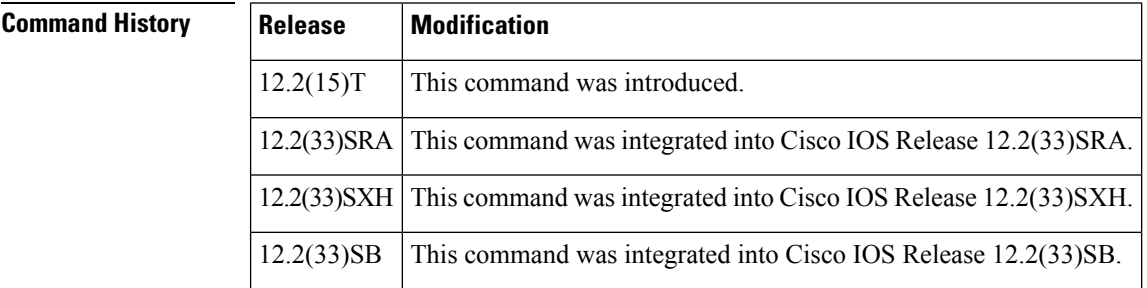

**Usage Guidelines** This command specifies that the HTTPS server should use the X.509v3 certificate associated with the trustpoint indicated by the *trustpoint-name* argument. Use the same trustpoint name that you used in the associated **crypto ca trustpoint**command.

> The specified X.509v3 security certificate will be used to authenticate the server to connecting clients, and, if remote client authentication is enabled, to authenticate the connecting clients.

> Use this command only if you have already declared a CA trustpoint using the **crypto ca trustpoint** command and associated submode commands. If a trustpoint is not configured, the HTTPS server will use a self-signed certificate.

> If this command is not used, the server will attempt to use the certificate associated with the primary trustpoint. The primary trustpoint is configured using the **primary** command.

**Examples** In the following example, the CA trustpoint is configured, a certificate is obtained, and the certificate is referenced in the HTTPS server configuration:

> !The following commands specifies a CA trustpoint that can be used !to obtain a X.509v3 security certificate. !A trustpoint NAME is used because there could be multiple trustpoints !configured for the router. Router(config)# **crypto ca trustpoint tp1**

Router(config-ca)# **enrollment url http://host1:80**

Router(config-ca)# **exit**

Router(config)# **crypto ca authenticate tp1** !The following command is used to actually obtain the security certificate. Router(config)# **crypto ca enrollment tp1**

Router(config)# **ip http secure-server**

!The following command specifies that the secure HTTP server !should use a certificate associated with the TP1 trustpoint for HTTPS connections. Router(config)# **ip http secure-trustpoint tp1**

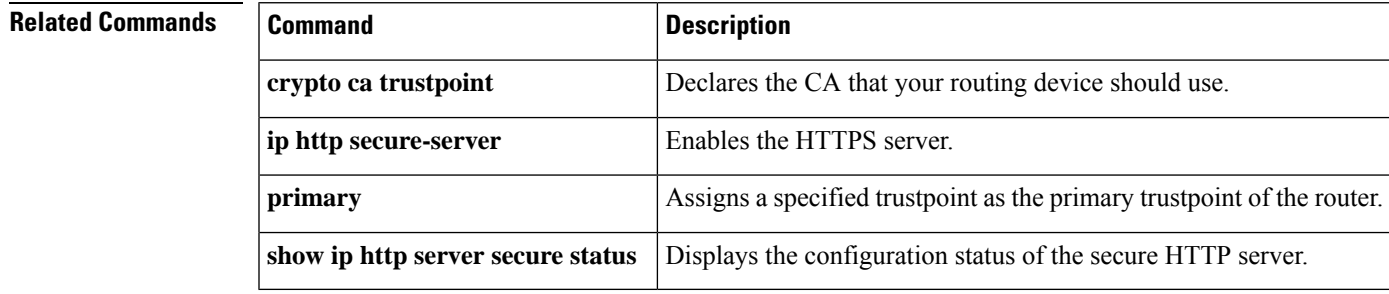

# **ip http server**

To enable the HTTP server on your IP or IPv6 system, including the Cisco web browser user interface, use the **ip http server**command in global configuration mode. To disable the HTTP server, use the **no** form of this command.

**ip http server no ip http server**

**Syntax Description** This command has no arguments or keywords.

**Command Default** The HTTP server is disabled on the Cisco Catalyst 4000 series switch. The HTTP server is enabled for clustering on the following Cisco switches: Catalyst 3700 series, Catalyst 3750 series, Catalyst 3550 series, Catalyst 3560 series, and Catalyst 2950 series.

The HTTP server uses the standard port 80 by default.

### **Command Modes**

Global configuration (config)

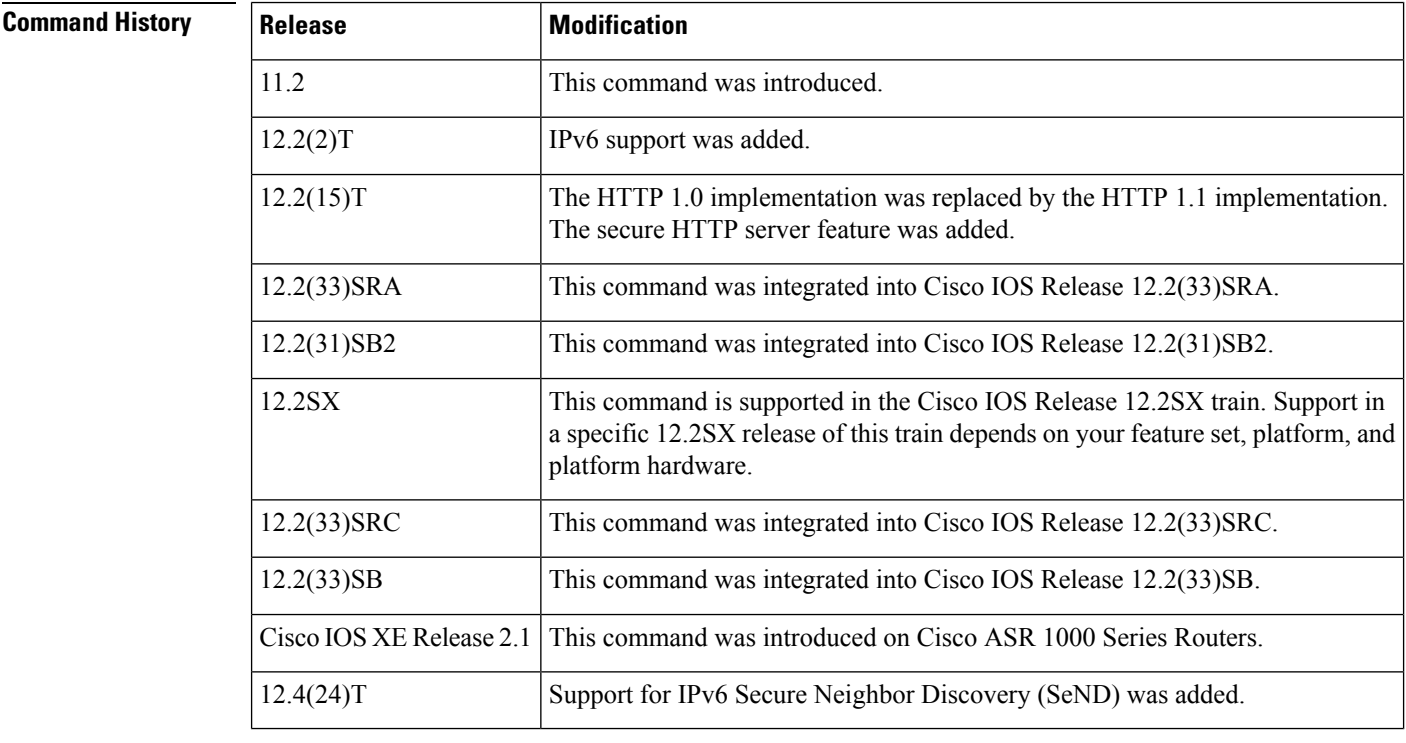

**Usage Guidelines** With IPv6 support added in Cisco IOS Release 12.2(2)T, the **ip http server** command simultaneously enables and disables both IP and IPv6 access to the HTTP server. However, an access list configured with the **ip http access-class** command will only be applied to IPv4 traffic. IPv6 traffic filtering is not supported.

 $\blacksquare$ 

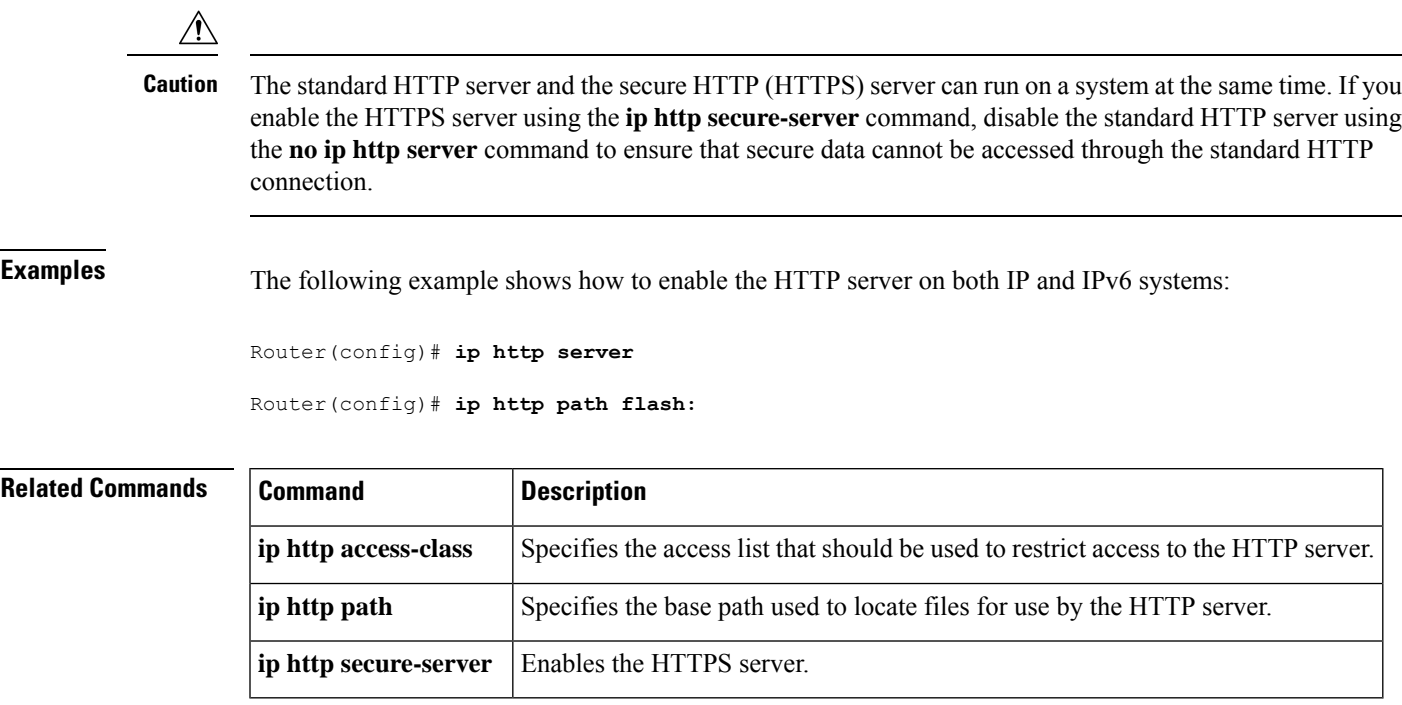

Selectively enables HTTPS applications that will service incoming

HTTPS requests from remote clients.

**show ip http server** Displays details about the current configuration of the HTTP server.

# **ip http session-idle-timeout**

To configure the session idle timeout for HTTP sessions, use the **ip http session-idle-timeout** command in global configuration mode. To disable the timeout, use the **no** form of this command.

**ip http session-idle-timeout** *seconds* **no ip http session-idle-timeout** *seconds*

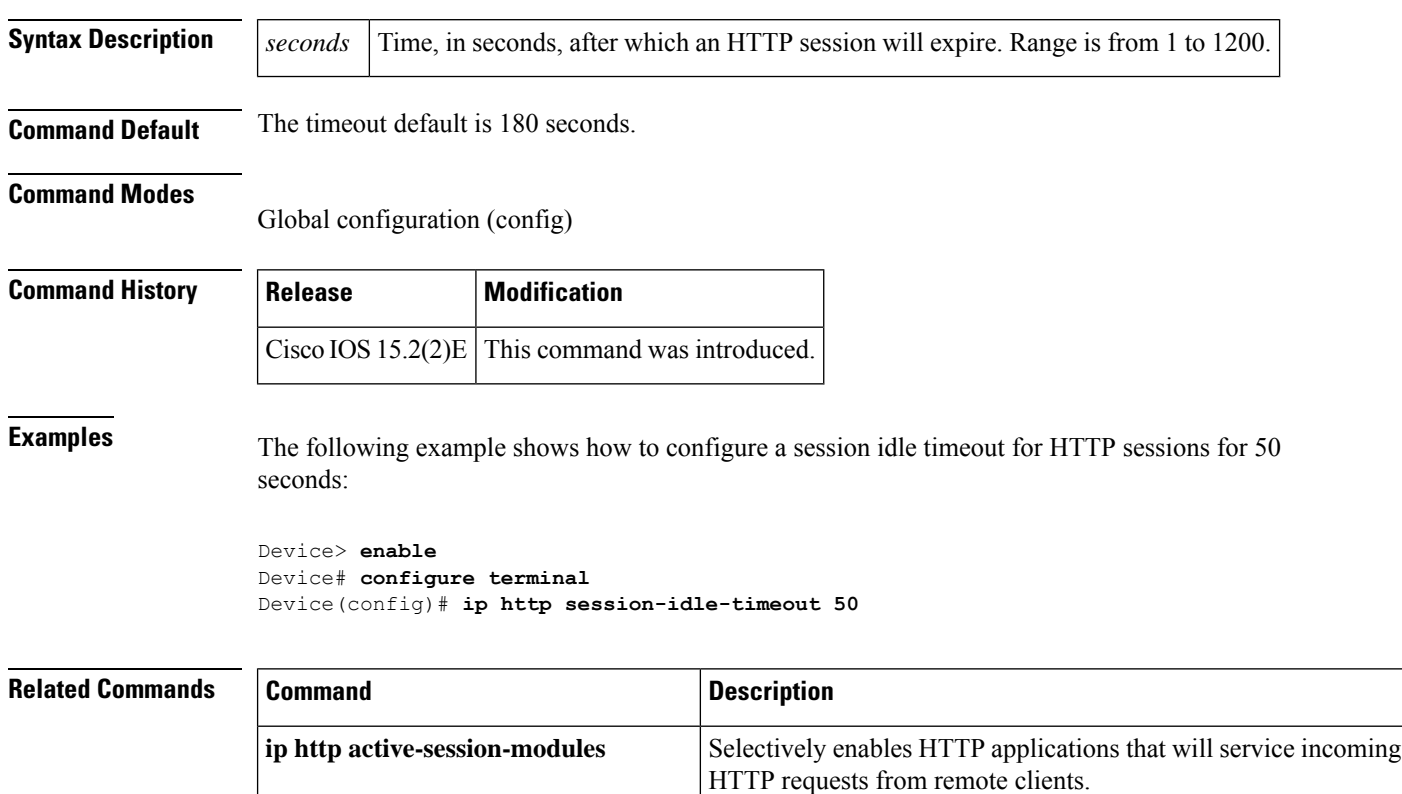

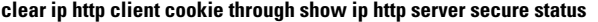

**ip http secure-active-session-modules**

# **ip http session-module-list**

To define a list of HTTP or secure HTTP (HTTPS) application names, use the **ip http session-module-list** command in global configuration mode. To remove the defined list, use the **no** form of this command.

**ip http session-module-list** *listname prefix1*[{*prefix2,...,prefixn*}] **no ip http session-module-list** *listname prefix1*[{*prefix2,...,prefixn*}]

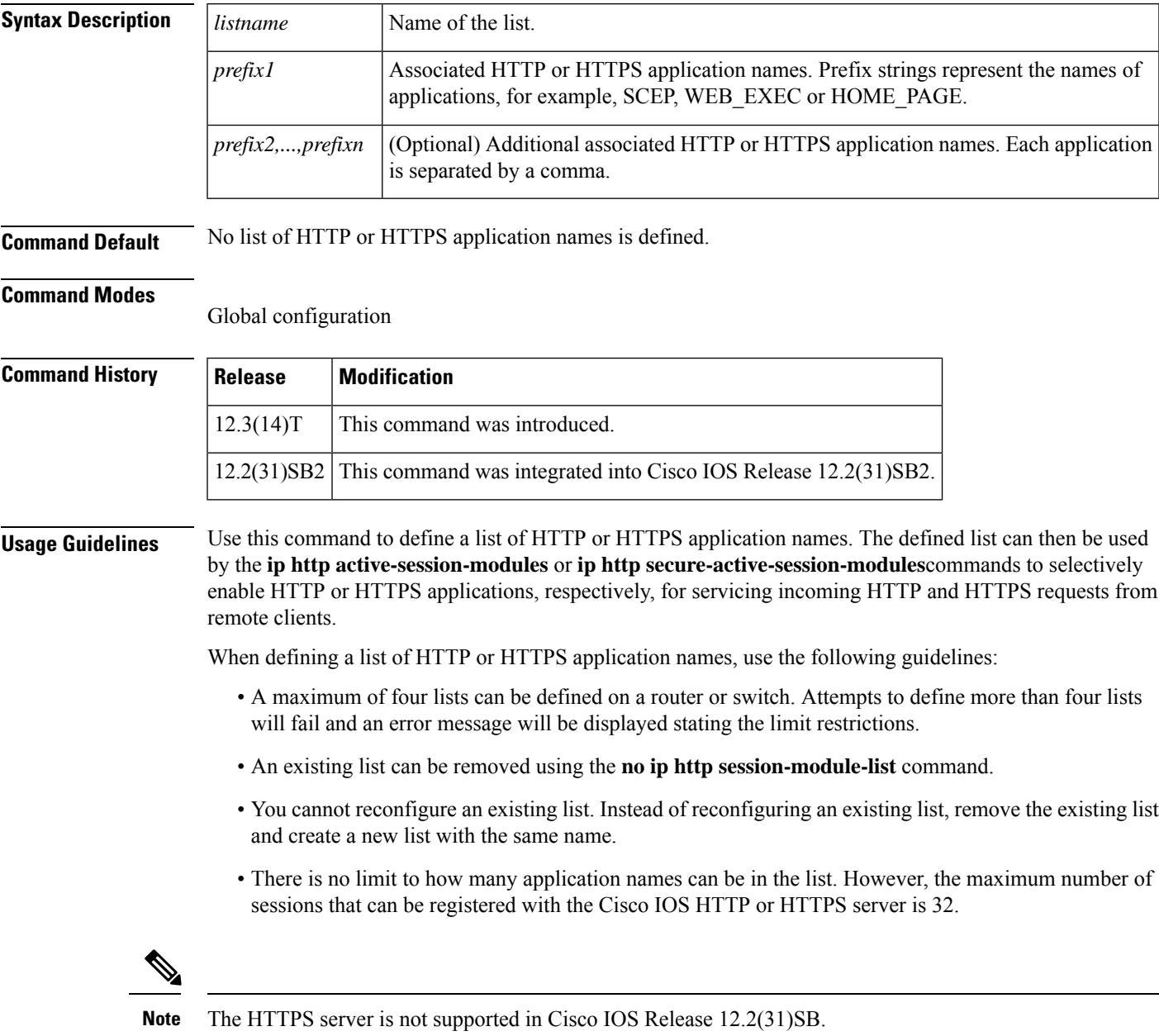

**Examples** The following example shows how to configure a different set of services to be available for HTTP and HTTPS requests. In this example, all HTTP applications are enabled for providing services to remote clients, but for HTTPS services, only the HTTPS applications defined in list1 (Simple Certificate Enrollment Protocol [SCEP] and HOME\_PAGE) are enabled.

```
ip http session-module-list list1 SCEP,HOME_PAGE
ip http active-session-modules all
ip http server
ip http secure-server
ip http secure-active-session-modules list1
```
### **Related Commands**

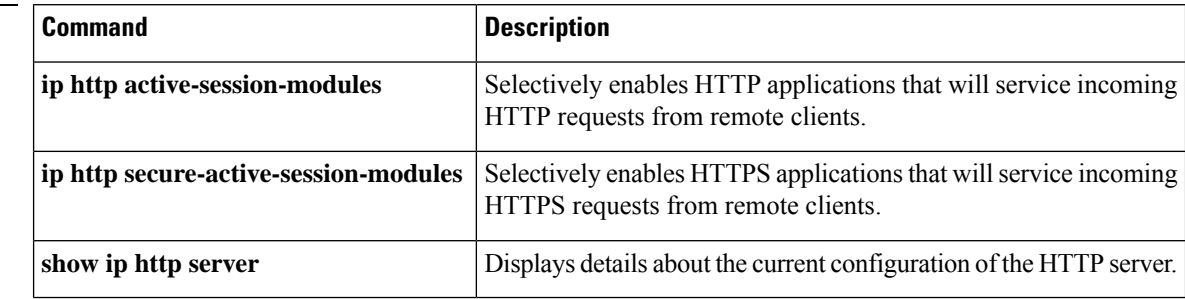

# **ip http timeout-policy**

To configure the parameters for closing connections to the local HTTP server, use the **ip http timeout-policy** command in global configuration mode. To return the parameters to their defaults, use the **no** form of this command.

**ip http timeout-policy idle** *seconds* **life** *seconds* **requests** *value* **no ip http timeout-policy**

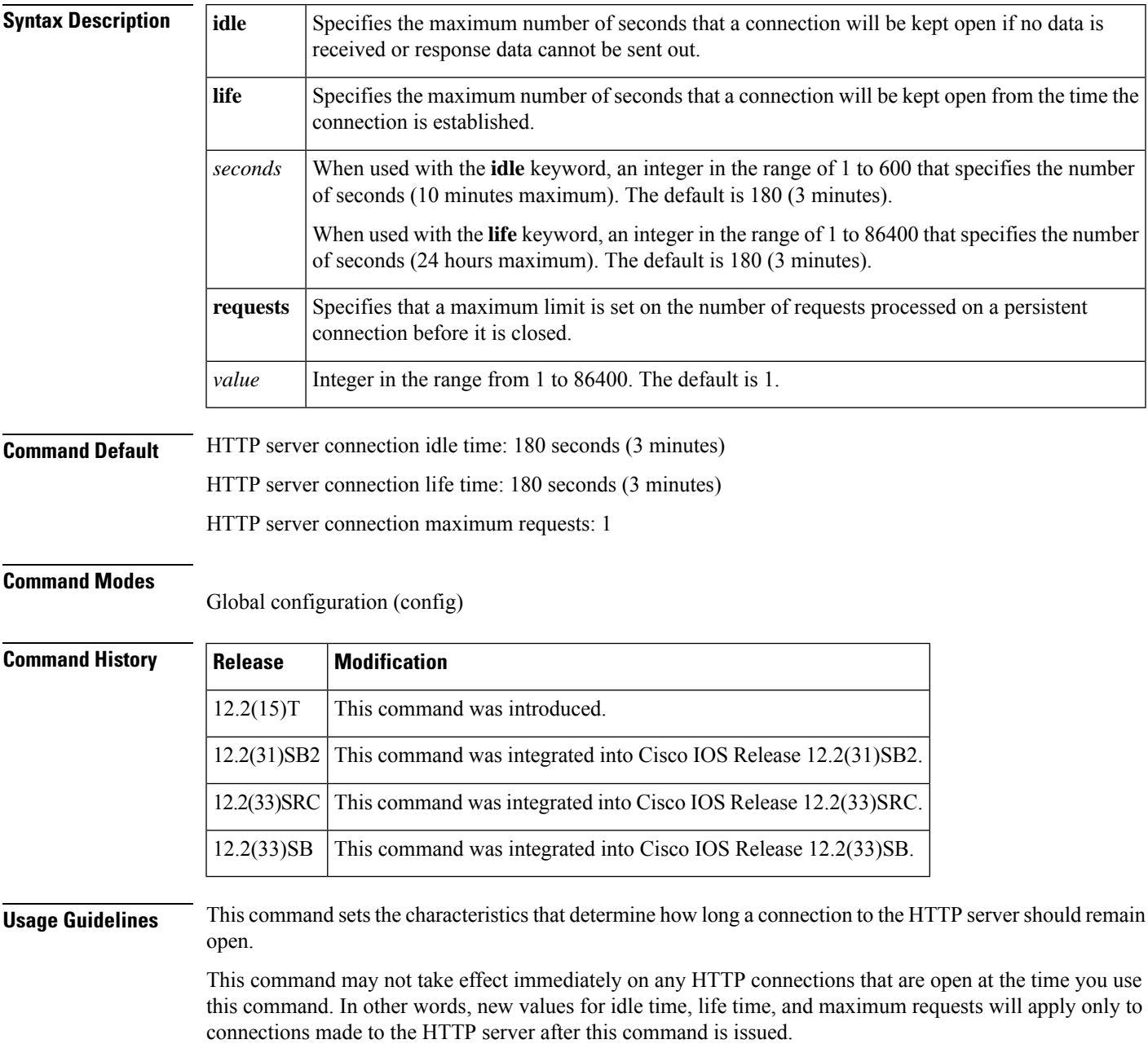

A connection may be closed sooner than the configured idle time if the server is too busy or the limit on the life time or the number of requests is reached.

Also, since the server will not close a connection while actively processing a request, the connection may remain open longer than the specified life time if processing is occurring when the life maximum is reached. In this case, the connection will be closed when processing finishes.

A connection may be closed before the maximum number of requests are processed if the server is too busy or the limit on the idle time or life time is reached.

The **ip http timeout-policy** command allows you to specify a general access policy to the HTTP server by adjusting the connection timeout values. For example, if you want to maximize throughput for HTTP connections, you should configure a policy that minimizes connection overhead. You can do this by specifying large values for the **life** and **requests** options so that each connection stays open longer and more requests are processed for each connection.

Another example would be to configure a policy that minimizes the response time for new connections. You can do this by specifying small values for the **life** and **requests** options so that the connections are quickly released to serve new clients.

A throughput policy would be better for HTTP sessions with dedicated management applications, as it would allow the application to send more requests before the connection is closed, while a response time policy would be better for interactive HTTP sessions, as it would allow more people to connect to the server at the same time without having to wait for connections to become available.

In general, you should configure these options as appropriate for your environment. The value for the **idle** option should be balanced so that it is large enough not to cause an unwanted request or response timeout on the connection, but small enough that it does not hold a connection open longer than necessary.

**Examples** In the following example, a Throughput timeout policy is applied. This configuration would allow each connection to be idle for a maximum of 30 seconds (approximately). Each connection will remain open (be "alive") until either the HTTP server has been busy processing requests for approximately 2 minutes (120 seconds) or until approximately 100 requests have been processed.

#### Router(config)# **ip http timeout-policy idle 30 life 120 requests 100**

In the following example, a Response Time timeout policy is applied. This configuration would allow each connection to be idle for a maximum of 30 seconds (approximately). Each connection will be closed as soon as the first request has been processed.

Router(config)# **ip http timeout-policy idle 30 life 30 requests 1**

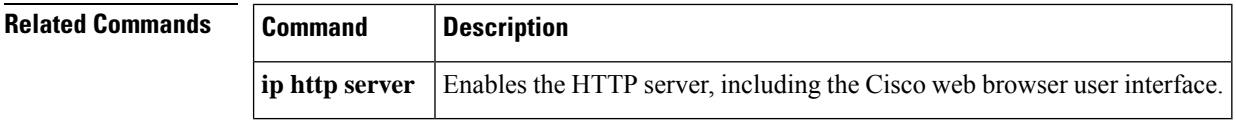

# **show ip http client**

To display a report about the HTTP client, use the **show ip http client** command in user EXEC or privileged EXEC mode.

**show ip http client** {**all** | **cache** | **connection** | **history** | **secure status** | **session-module** | **statistics**}

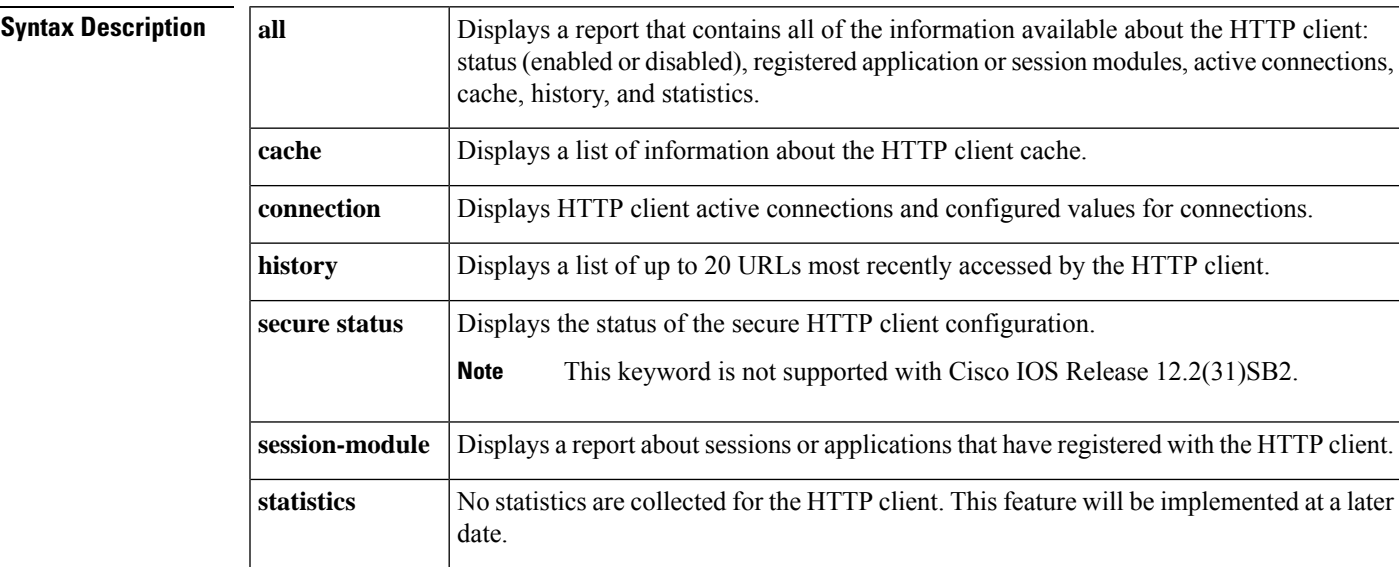

### **Command Modes**

User EXEC (>) Privileged EXEC (#)

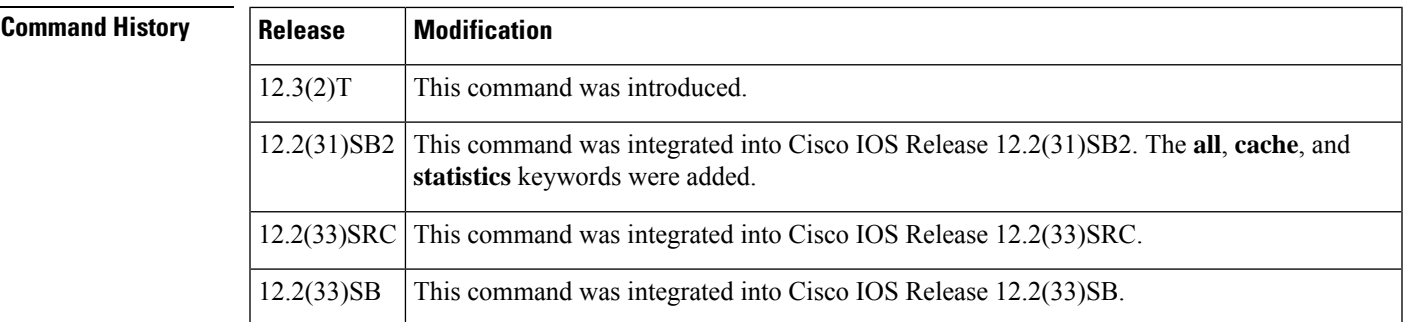

**Usage Guidelines** Use this command to display information about the HTTP client.

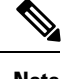

**Note** The secure HTTP (HTTPS) server is not supported in Cisco IOS Release 12.2(31)SB.

**Examples** The following is sample output from the **show ip http client cache** command:

HTTP client cache: Maximum Memory size for cache : 100000 bytes (default) Maximum memory per cache entry : 2000 bytes (default) Memory used : 1381 bytes Memory Available : 98619 bytes<br>Cache Ager interval : 5 minutes (default) Cache Ager interval : 5<br>
Total entries created : 2 Total entries created<br>  $T_{\text{2}}$  = 2222  $\text{true}$ Id Type Url Memory-size(Bytes) Refcnt Valid(Sec)

The report is self-explanatory and lists information about the cache.

Router# **show ip http client cache**

The following is sample output from the **show ip http client connection** command:

536 Hdr 172.25.125.69/ 673 0 -1 32 Hdr 172.25.125.7:8888/ 708 0 -1

```
Router# show ip http client connection
HTTP client current connections:
    Persistent connection = enabled (default)
   Connection establishment timeout = 10s (default)
   Connection idle timeout = 30s (default)
   Maximum number of connection establishment retries = 1 (default)
   Maximum http client connections per host : 2
   HTTP secure client capability: Not present
   local-ipaddress:port remote-ipaddress:port in-bytes out-bytes
                         :80 172.20.67.174:11012 12584 176
    Total client connections : 1
```
The report is self-explanatory and lists the active connections and user-configured or default values for the connections.

The following is sample output from the **show ip http client history** command:

```
Router# show ip http client history
HTTP client history:
       GET 03:25:36 UTC Thu Feb 26 2004
mailer.cisco.com/mailer.html
       GET 03:25:56 UTC Thu Feb 26 2004
mailer.cisco.com/mailer.html
        GET 03:26:10 UTC Thu Feb 26 2004
mailer.cisco.com/mailer.html
```
The report is self-explanatory and lists the most recent URLs accessed by the HTTP client.

The following is sample output from the **show ip http client secure status** command:

Router# **show ip http client secure status** HTTP secure client ciphersuite: 3des-ede-cbc-sha des-cbc-sha rc4-128-md5 rc4-12a HTTP secure client trustpoint: TP-1

The table below describes the significant fields shown in the display.

#### **Table 1: show ip http client secure status Field Descriptions**

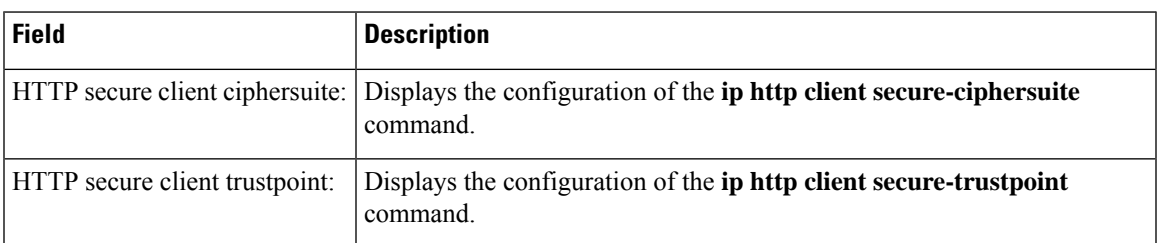

The following is sample output from the **show ip http client session-module** command:

```
Router# show ip http client session-module
HTTP client application session modules:
Id :1
Application Name :HTTP CFS
Version :HTTP/1.1
Persistent :non-persistent
Response-timeout :0
Retries :0
Proxy :
Id :6
Application Name :httpc_ifs_0
Version :\text{HTTP}/\overline{1}.1Persistent :non-persistent
Response-timeout :16
Retries : 0
Proxy :
```
The table below describes the fields shown in the display.

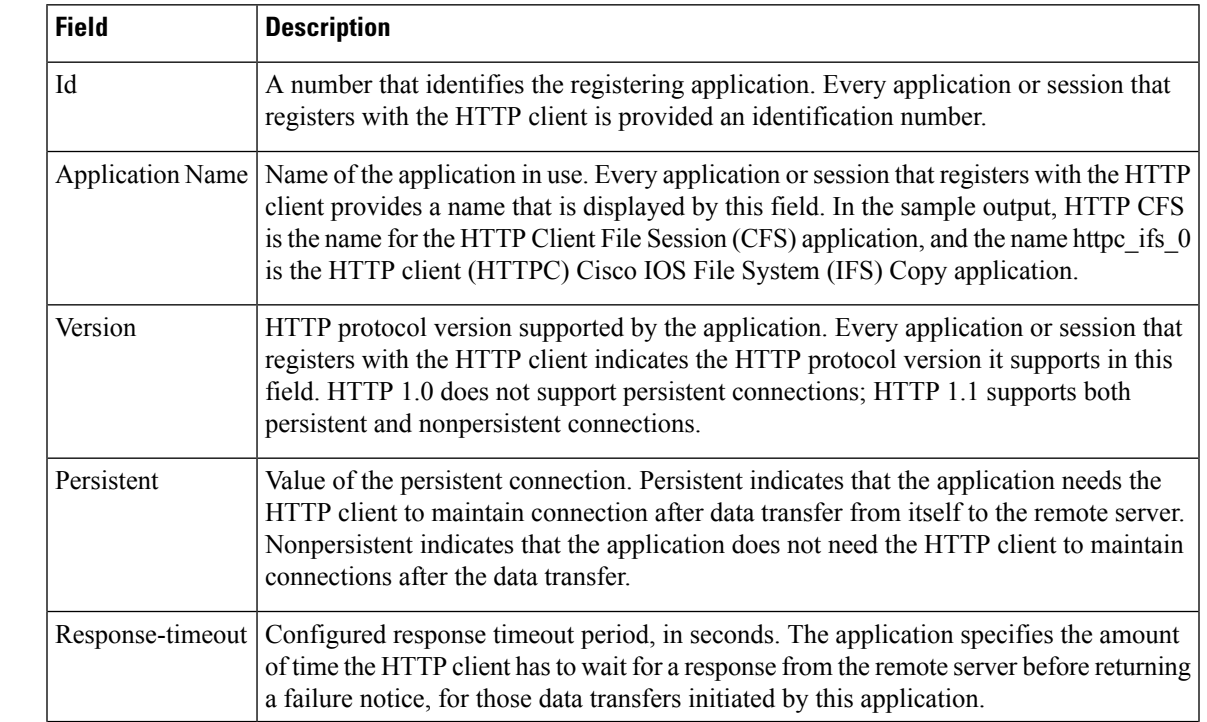

## **Related Commands Table 2: show ip http client session-module Field Descriptions**

I

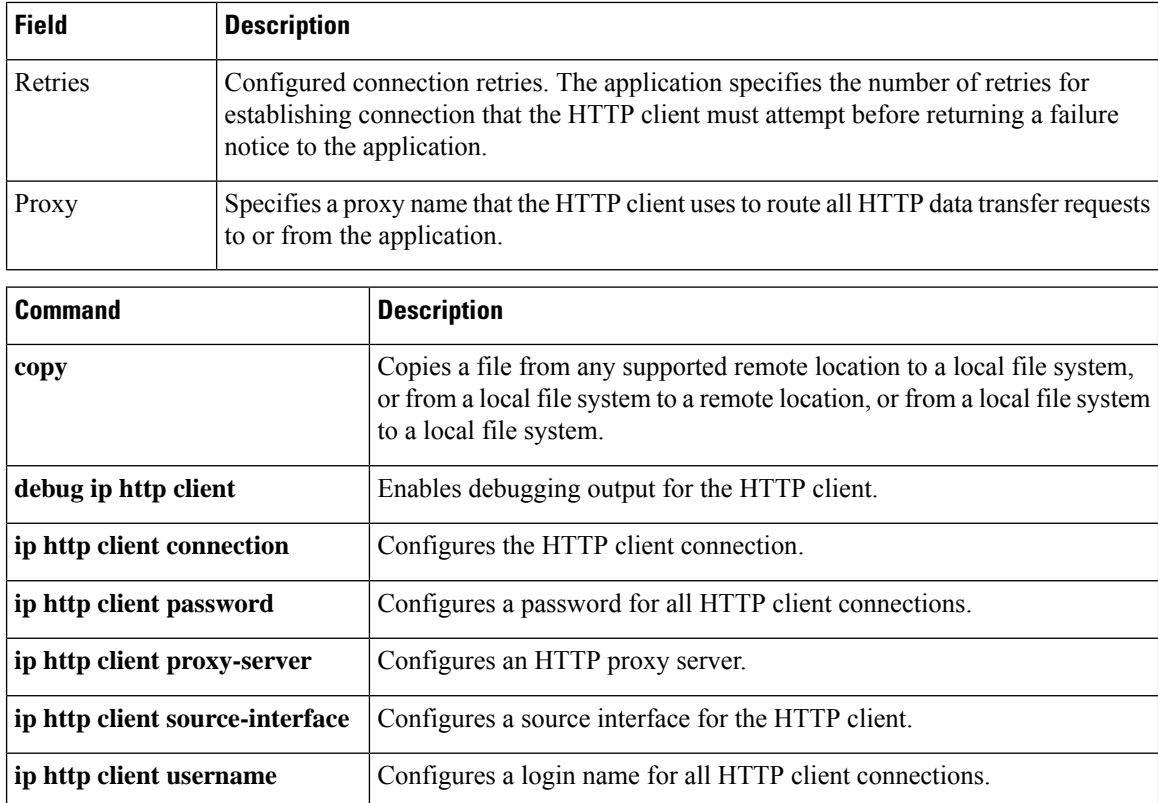

## **show ip http client connection**

To display a report about HTTP client active connections, use the **show ip http client connection** command in privileged EXEC mode.

### **show ip http client connection**

**Syntax Description** This command has no arguments or keywords.

### **Command Modes**

Privileged EXEC (#)

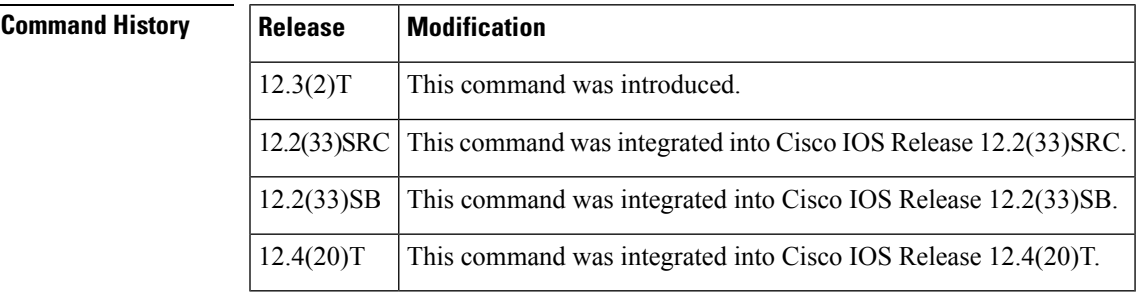

### **Usage Guidelines** Use this command to display active connections and configured values for connections.

**Examples** The following is sample output from the **show ip http client connection** command:

```
Router# show ip http client connection
HTTP client current connections:
   Persistent connection = enabled (default)
   Connection establishment timeout = 10s (default)
   Connection idle timeout = 30s (default)
   Maximum number of connection establishment retries = 1 (default)
   Maximum http client connections per host : 2
   HTTP secure client capability: Not present
   local-ipaddress:port remote-ipaddress:port in-bytes out-bytes
                          :80 172.20.67.174:11012 12584 176
    Total client connections : 1
```
The report is self-explanatory and lists the active connections and user-configured or default values for the connections.

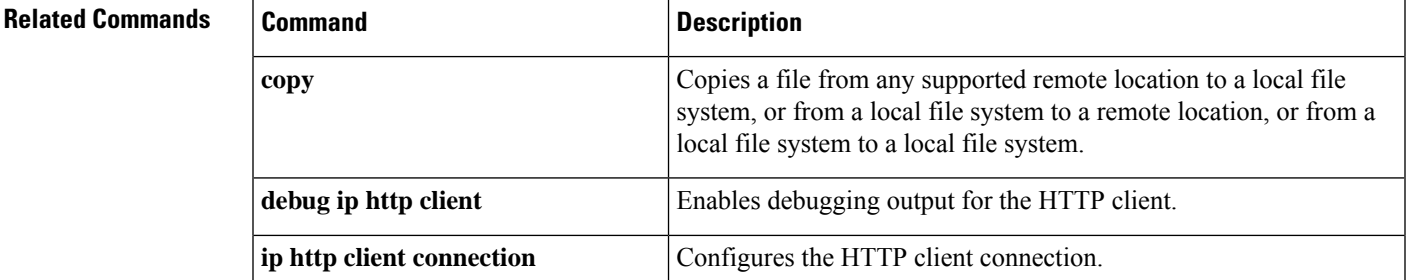

I

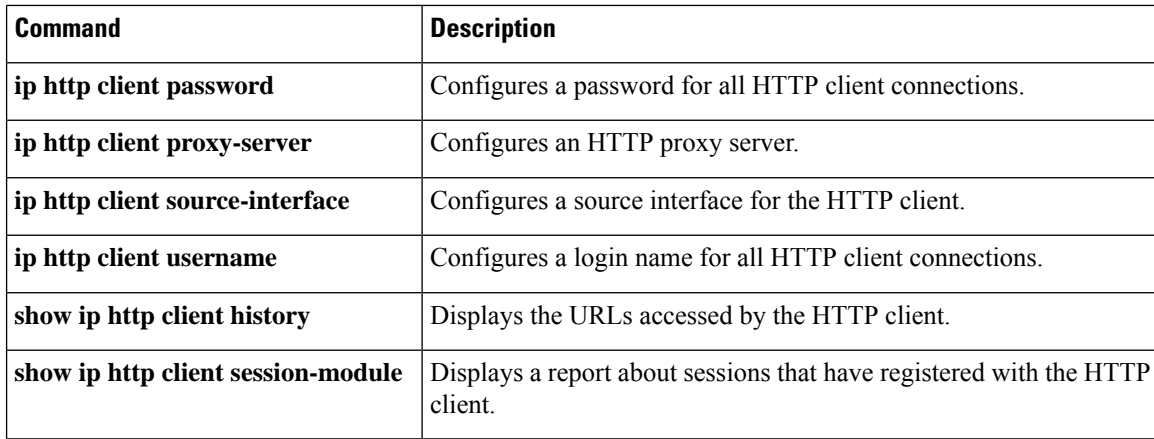

# **show ip http client cookie**

To display the HTTP client cookies, use the **show ip http client cookie** command in privileged EXEC mode.

**show ip http client cookie** {**brief** |**summary**} [{**domain** *cookie-domain* |**name** *cookie-name* |**session** *session-name*}]

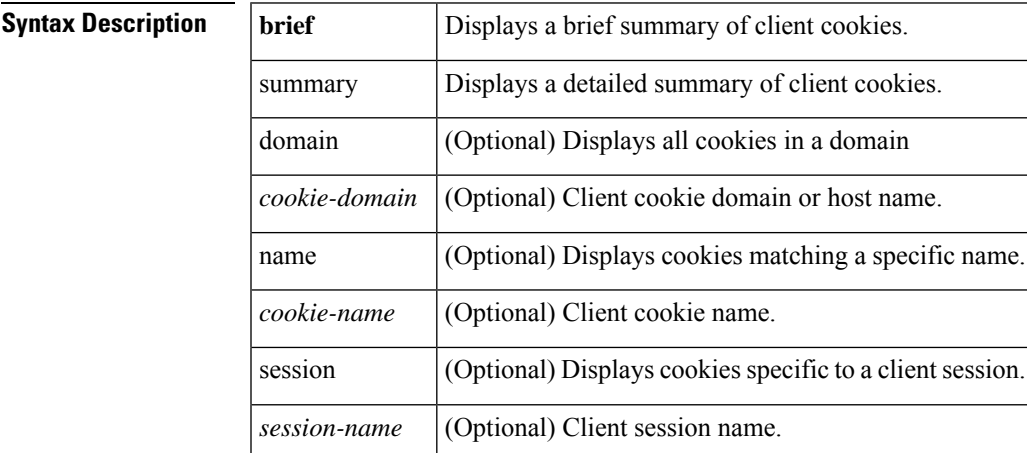

## **Command Modes**

Privileged EXEC (#)

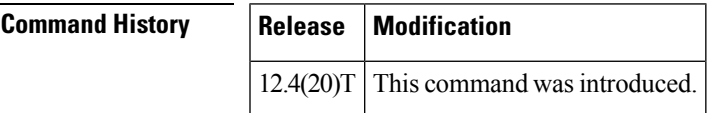

**Examples** The following is example output from the **show ip http client cookie brief**command:

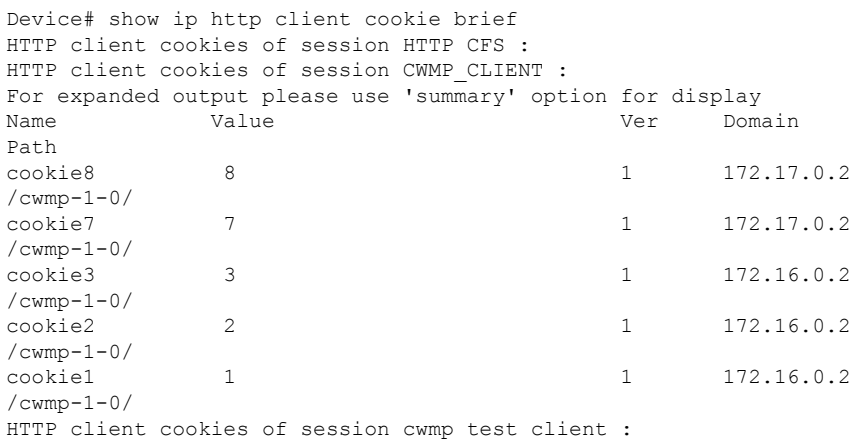

The following is example output from the **show ip http client cookie brief domain**command:

Device# show ip http client cookie brief domain 172.16.0.2

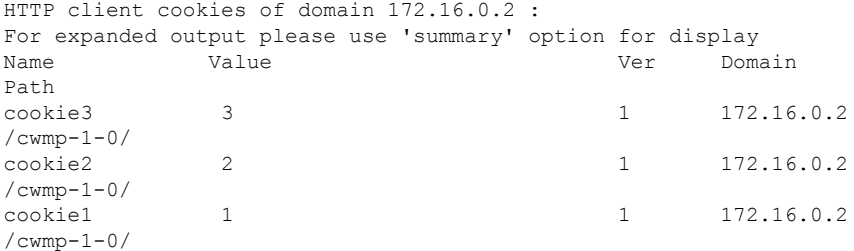

The following is example output from the **show ip http client cookie brief name**command:

```
Device# show ip http client cookie brief name cookie3
HTTP client cookies of name cookie3 :
For expanded output please use 'summary' option for display
Name Value Value Ver Domain
Path
cookie3 3 1 172.16.0.2
/cwmp-1-0/
```
#### The following is example output from the **show ip http client cookie brief session**command:

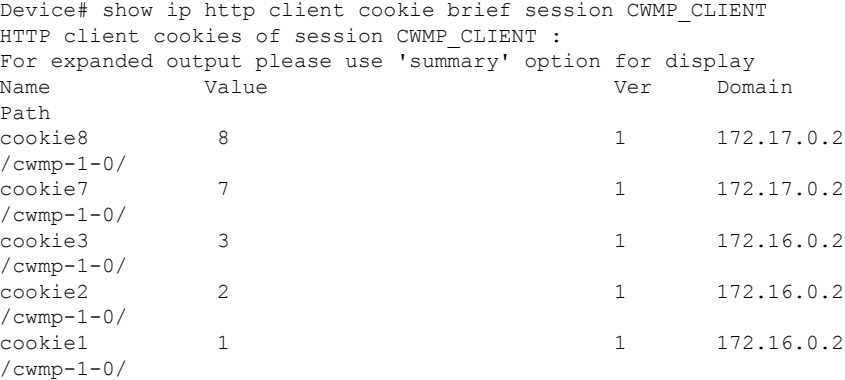

The following is example output from the **show ip http client cookie summary**command:

```
Device# show ip http client cookie summary
HTTP client cookies of session HTTP CFS :
HTTP client cookies of session CWMP_CLIENT :
Name : cookie8
Value : 8<br>Version : 1<br>Domair
Version<br>Domain
          : 172.17.0.2 (default)
Path : /cwmp-1-0/ (default)
Secure : no
Max-Age : 600
Port :
Comment :
CommentURL :
Name : cookie7
Value : 7
Version : 1
Domain : 172.17.0.2 (default)
Path : /cwmp-1-0/ (default)<br>Secure : no
Secure
Max-Age : 600
Port :
Comment :
```
CommentURL :

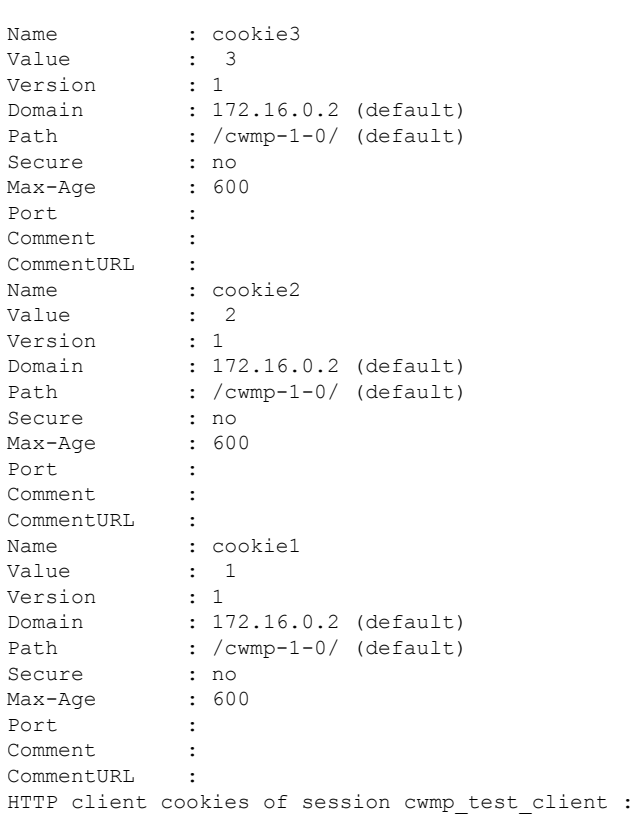

The following is example output from the **show ip http client cookie summary domain**command:

```
Device# show ip http client cookie summary domain 172.17.0.2
HTTP client cookies of domain 172.17.0.2 :
Name : cookie8
Value : 8
Version : 1
Domain : 172.17.0.2 (default)
Path : /cwmp-1-0/ (default)<br>Secure : no<br>May Miller
Secure
Max-Age : 600
Port :
Comment :
CommentURL :
Name : cookie7
Value : 7
Version : 1
Domain : 172.17.0.2 (default)
Path : /cwmp-1-0/ (default)
Secure : no<br>Max-Aqe : 600
Max-AqePort :
Comment :
CommentURL :
```
The following is example output from the **show ip http client cookie summary name**command:

```
Device# show ip http client cookie summary name cookie7
HTTP client cookies of name cookie7 :
```

```
Name : cookie7
Name<br>
Value : 7<br>
Version : 1
Version
Domain : 172.17.0.2 (default)
Path : /cwmp-1-0/ (default)<br>Secure : no
Secure
Max-Age : 600
Port :
Comment :
CommentURL :
```
The following is example output from the **show ip http client cookie summary session**command:

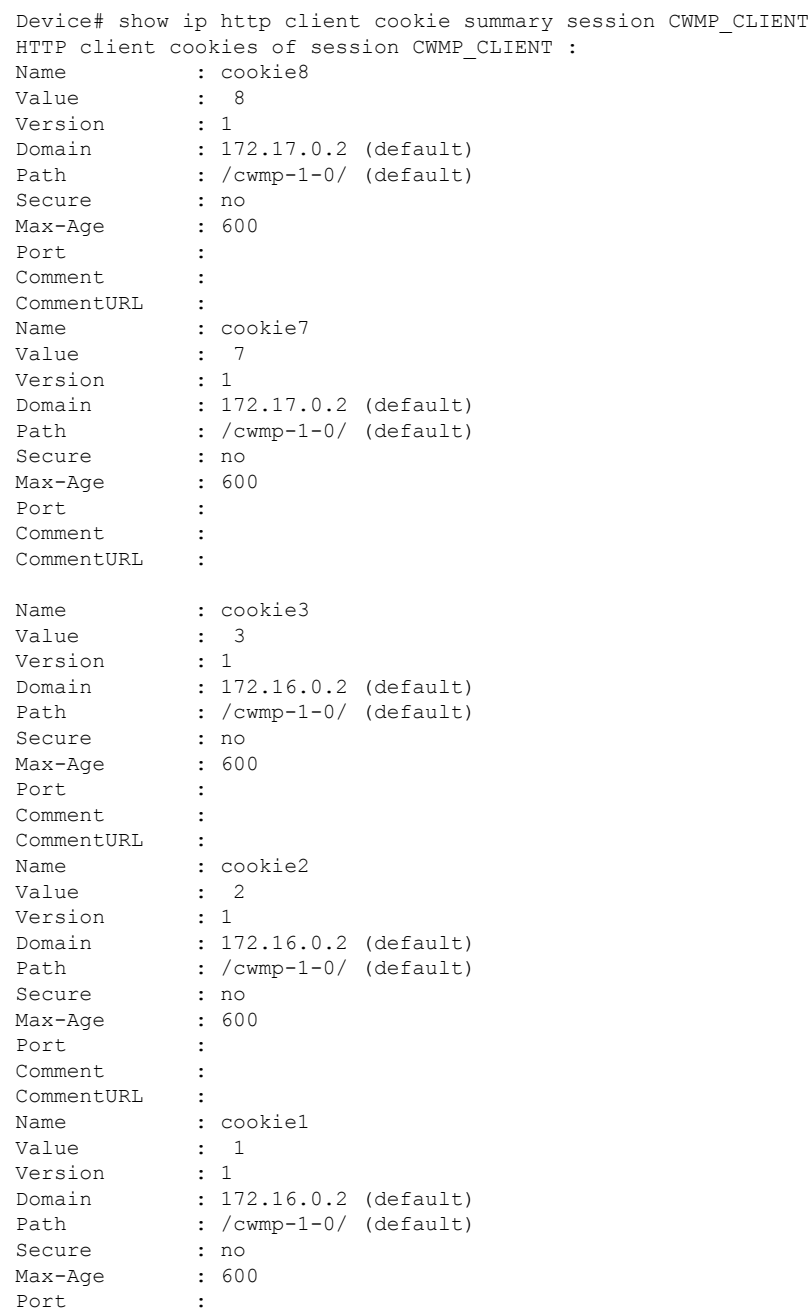

Comment : CommentURL :

 $\mathbf{l}$ 

# **show ip http client history**

To display up to 20 URLs accessed by the HTTP client, use the **show ip http client history** command in privileged EXEC mode.

**show ip http client history**

**Syntax Description** This command has no arguments or keywords

**Command Default** No default behavior or values

#### **Command Modes**

Privileged EXEC (#)

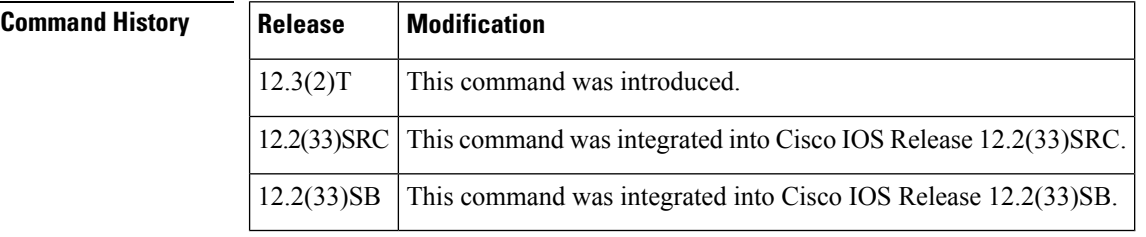

**Usage Guidelines** This command displays a list of up to 20 URLs most recently accessed by the HTTP client.

**Examples** The following is sample output from the **show ip http client history** command:

```
Router# show ip http client history
HTTP client history:
        GET 03:25:36 UTC Thu Feb 26 2004
mailer.cisco.com/mailer.html
        GET 03:25:56 UTC Thu Feb 26 2004
mailer.cisco.com/mailer.html
        GET 03:26:10 UTC Thu Feb 26 2004
mailer.cisco.com/mailer.html
```
The report is self-explanatory and lists the most recent URLs accessed by the HTTP client.

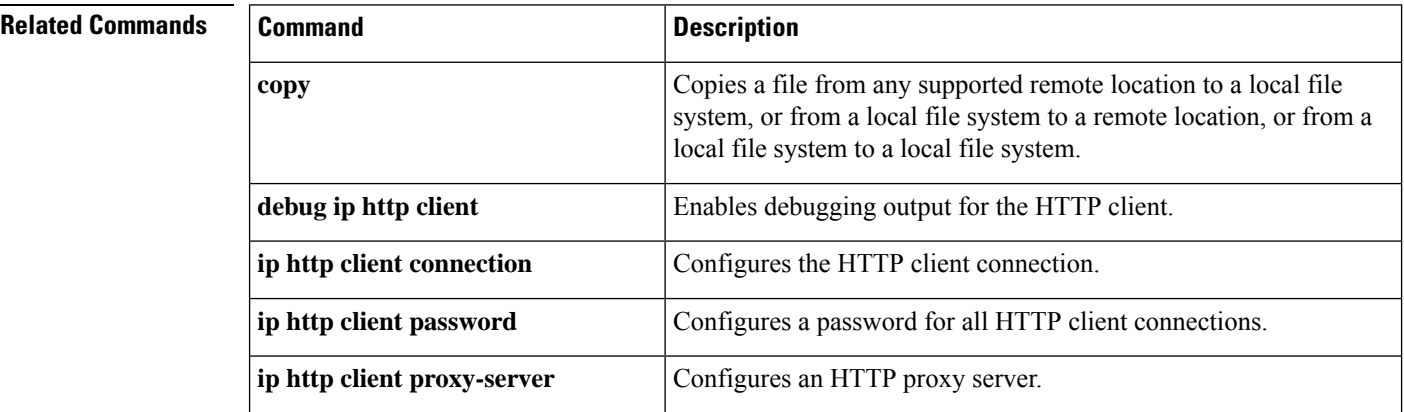

I

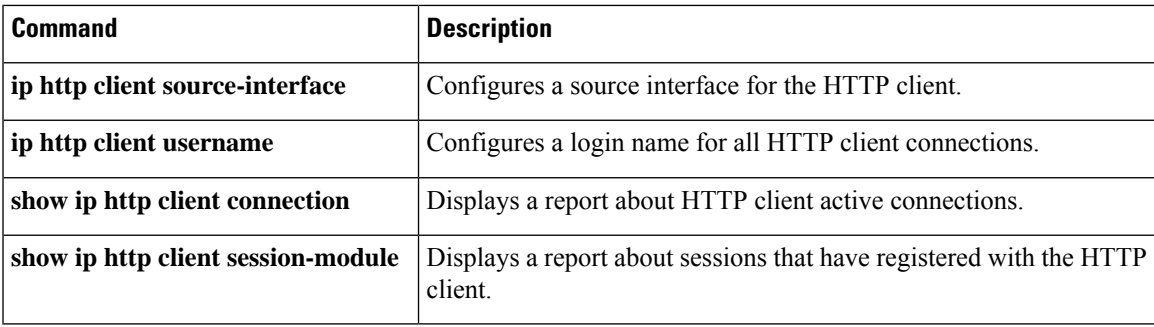

## **show ip http client secure status**

To display the status of the secure HTTP client configuration, use the **show ip http client secure status** command in privileged EXEC mode.

**show ip http client secure status**

**Syntax Description** This command has no arguments or keywords.

**Command Default** No default behavior or values.

#### **Command Modes**

Privileged EXEC

### **Command History**

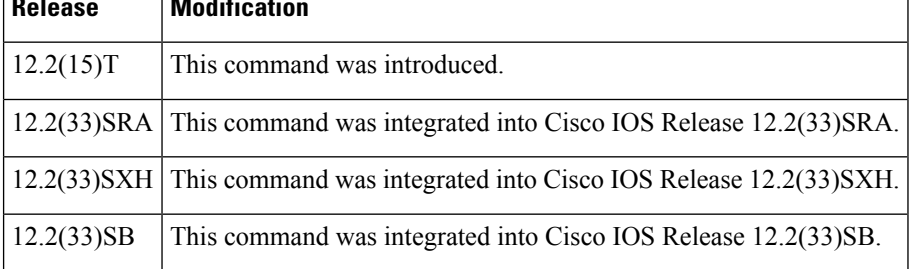

**Examples** The following is sample output from the **show ip http client secure status** command:

Router# **show ip http client secure status** HTTP secure client ciphersuite: 3des-ede-cbc-sha des-cbc-sha rc4-128-md5 rc4-12a HTTP secure client trustpoint: TP-1

The table below describes the significant fields shown in the display.

#### **Table 3: show ip http client secure status Field Descriptions**

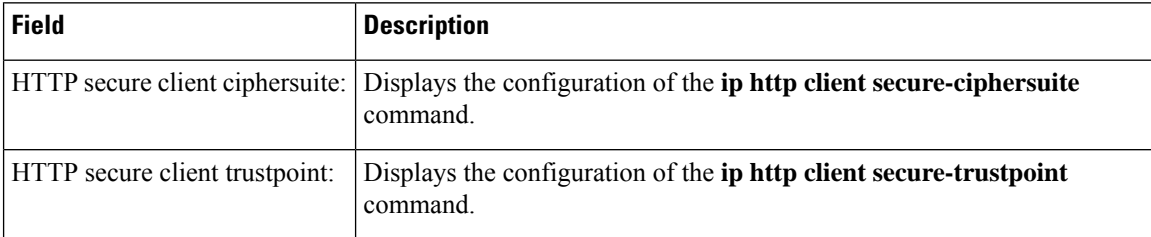

## **Related Commands Command Command Description** Specifies the CipherSuites that should be used for encryption over the secure HTTP connection from the client to a remote server. ip http client secure-ciphersuite Specifies the CA trustpoint that should be used if the remote HTTP server requests client authentication. **ip http client secure-trustpoint**

## **show ip http client session-module**

To display a report about sessions or applications that have registered with the HTTP client, use the **show ip http client session-module** command in privileged EXEC mode.

**show ip http client session-module**

**Syntax Description** This command has no arguments or keywords.

**Command Default** No default behavior or values.

#### **Command Modes**

Privileged EXEC (#)

# **Command History Release Modification** 12.3(2)T This command was introduced. 12.2(33)SRC This command was integrated into Cisco IOS Release 12.2(33)SRC. 12.2(33)SB This command was integrated into Cisco IOS Release 12.2(33)SB.

**Usage Guidelines** Use this command to display information about applications that have registered with the HTTP client.

**Examples** The following is sample output from the **show ip** http **client** session-module command:

```
Router# show ip http client session-module
HTTP client application session modules:
Id :1
Application Name :HTTP CFS
Version : HTTP/1.0
Persistent : non-persistent
Response-timeout : 0<br>Retries : 0
Retries
Proxy :
Id :6
Application Name : httpc ifs 0
Version : HTTP/1.1
Persistent :non-persistent
Response-timeout :16
Retries :0
Proxy :
```
The table below describes the fields shown in the display.

**Table 4: show ip http client session-module Field Descriptions**

| <b>Field</b> | <b>Description</b>                                                                                                    |
|--------------|----------------------------------------------------------------------------------------------------|
| Id           | A number that identifies the registering application. Every application or session that<br>registers with the HTTP client is provided an identification number. |

I

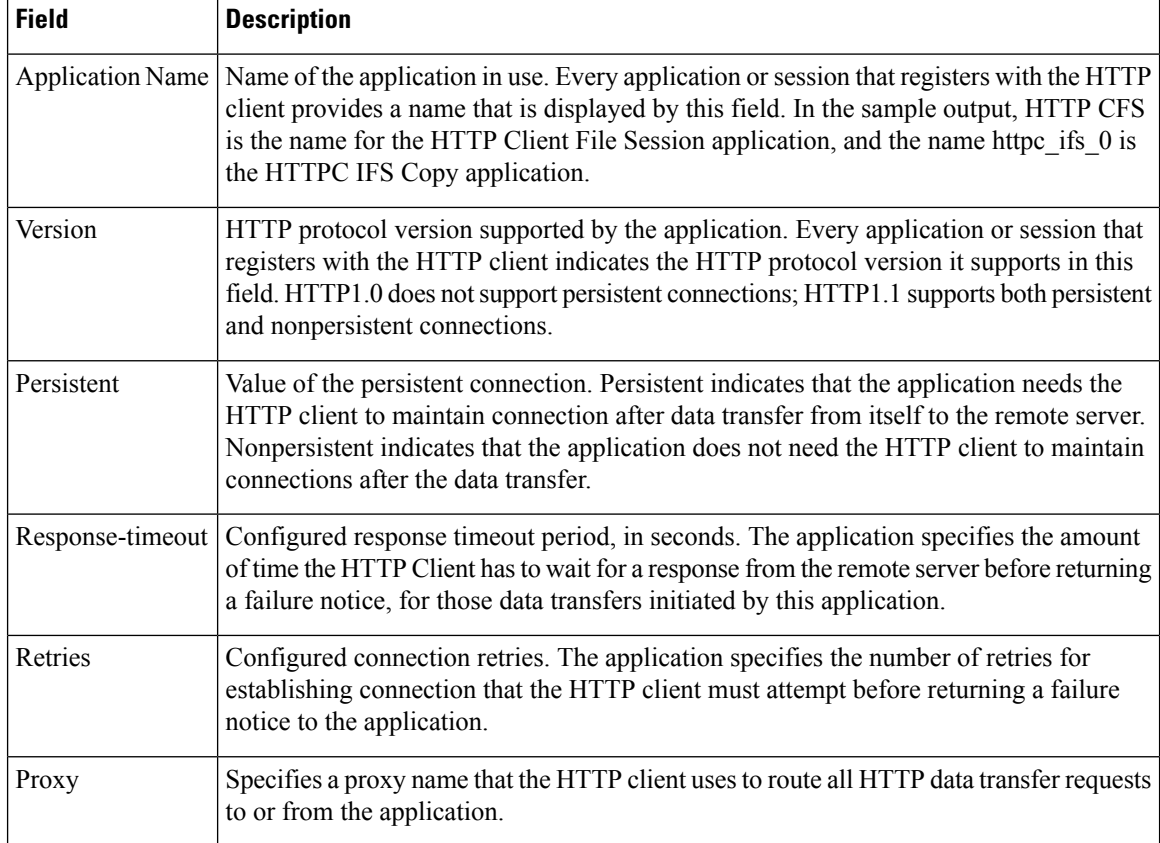

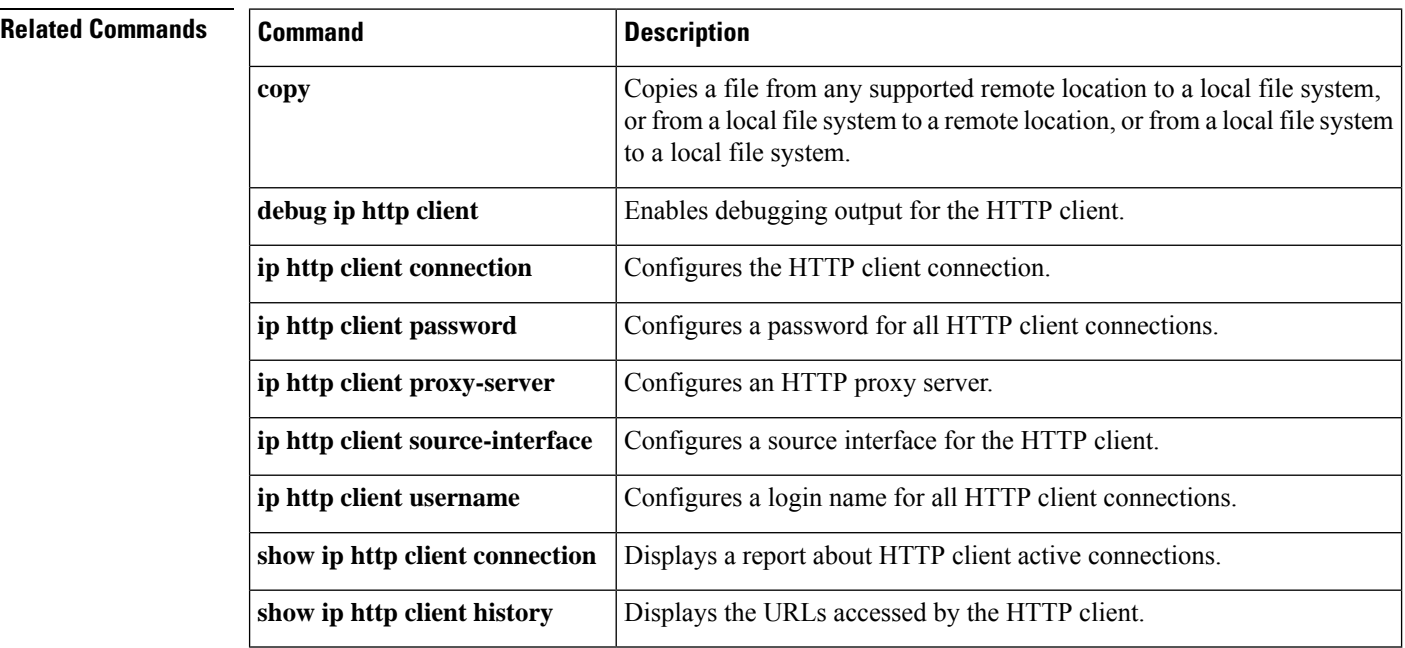

ı

# **show ip http help-path**

To display the current complete configured path of help files for use by the user's current GUI screen, use the **show ip http help-path** command in user EXEC or privileged EXEC mode.

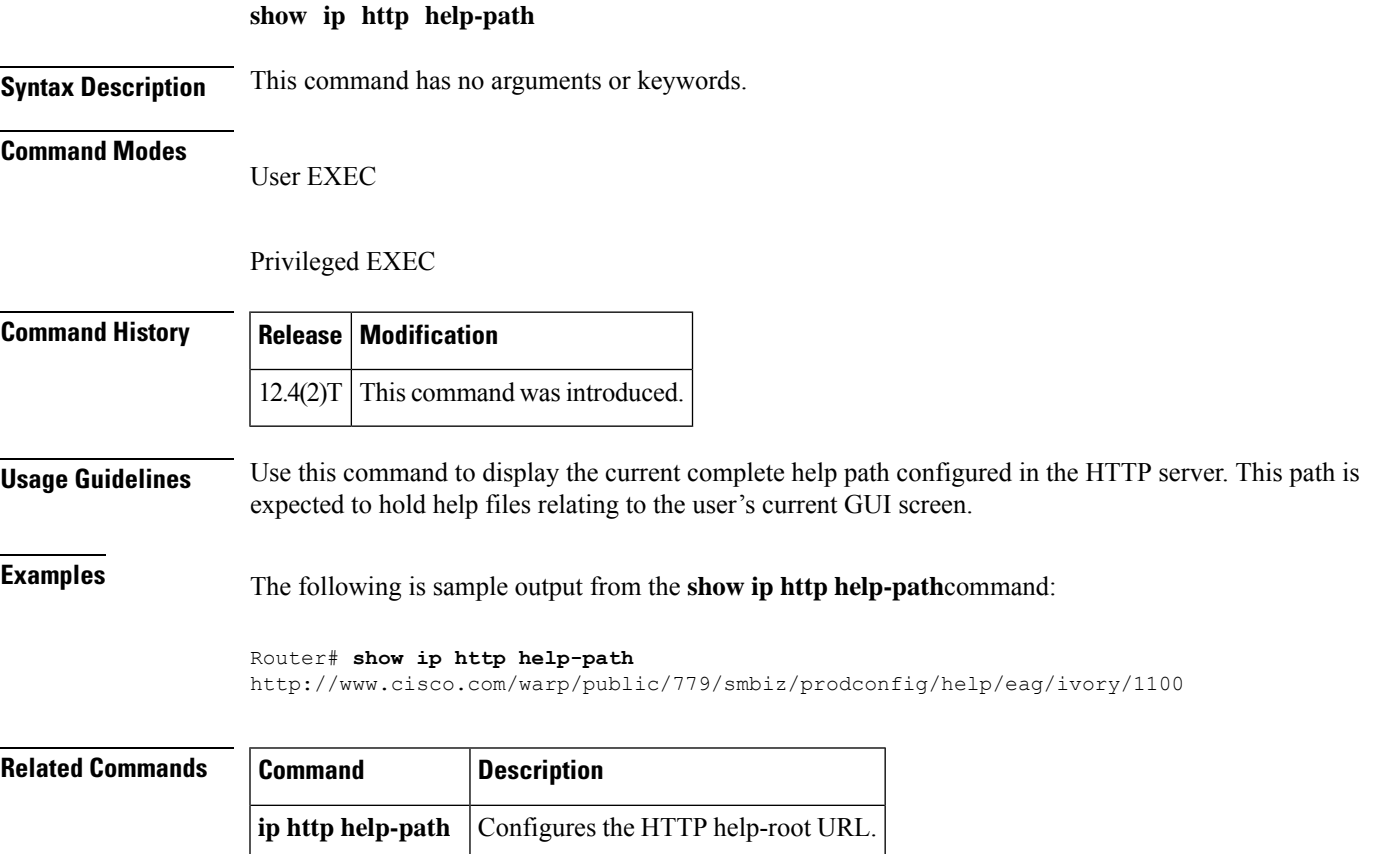

## **show ip http server**

To display details about the current configuration of the HTTP server, use the **show ip http server** command in user EXEC or privileged EXEC mode.

**show ip http server** {**all** | **status** | **session-module** | **connection** | **statistics** | **history**}

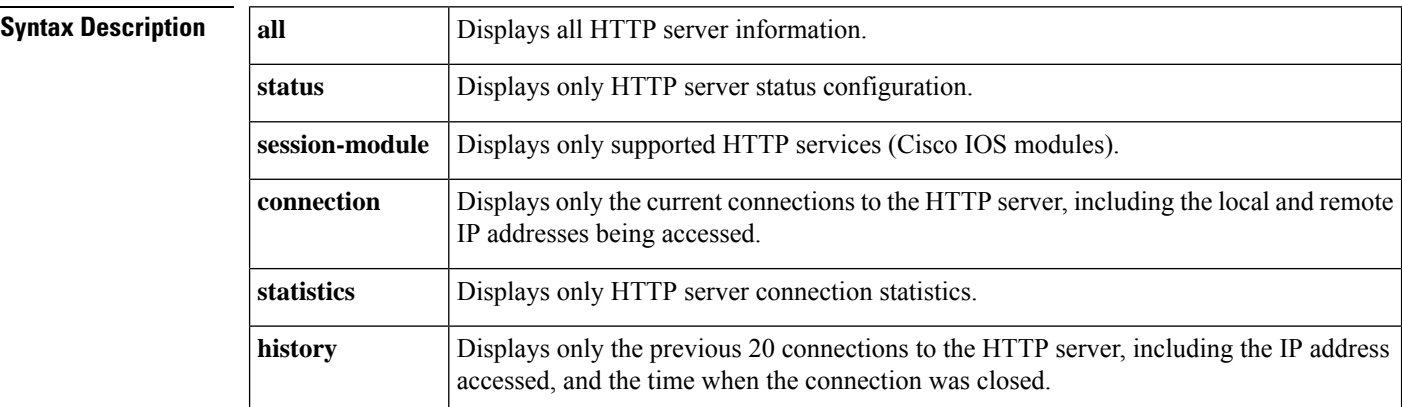

### **Command Modes**

User EXEC  $(>)$ Privileged EXEC (#)

### **Command Histo**

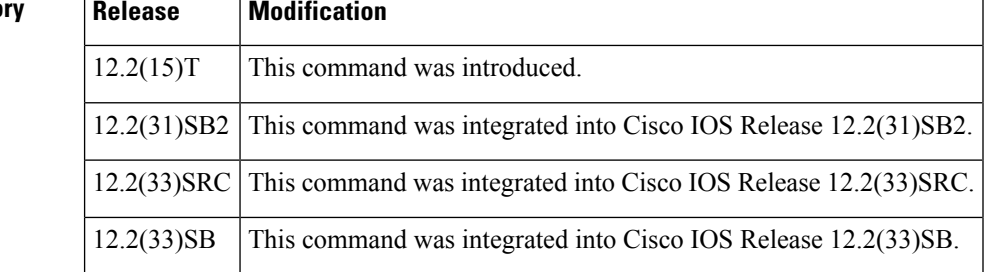

### **Usage Guidelines** Use this command to show detailed status information about the HTTP server.

If the HTTP secure server capability is present, the output of the **show ip http server all** command will also include the information found in the output of the **show ip http server secure status** command.

 $\mathscr{D}_{\mathbf{z}}$ 

**Note** The secure HTTP (HTTPS) server is not supported in Cisco IOS Release 12.2(31)SB.

**Examples** The following is sample output from the **show ip** http **server** all command:

```
Router# show ip http server all
HTTP server status: Enabled
HTTP server port: 80
HTTP server authentication method: enable
```
```
HTTP server access class: 0
HTTP server base path:
Maximum number of concurrent server connections allowed: 5
Server idle time-out: 30 seconds
Server life time-out: 120 seconds
Maximum number of requests allowed on a connection: 2
HTTP secure server capability: Not Present
HTTP server application session modules:
Session module Name Handle Description
Homepage_Server 5 IOS Homepage Server<br>
2 QOS Device Manager<br>
HTTP IFS Server 1 HTTP based IOS File<br>
2 OOS Device Manager
                            QOS Device Manager Server
HTTP IFS Server 1 HTTP based IOS File Server
QDM SA 3 QOS Device Manager Signed Applet Server
WEB EXEC 4 HTTP based IOS EXEC Server
XSM 6 XML Session Manager<br>VDM 7 VPN Device Manager
VDM 7 VPN Device Manager Server
ITS 8 IOS Telephony Service<br>
The Looping Service<br>
1988 IOS Telephony Service
ITS LOCDIR 9 ITS Local Directory Search
HTTP server current connections:
local-ipaddress:port remote-ipaddress:port in-bytes out-bytes
 172.19.254.37:80 192.168.254.45:33737 70 2294
HTTP server statistics:
Accepted connections total: 1360
HTTP server history:
local-ipaddress:port remote-ipaddress:port in-bytes out-bytes end-time
  172.19.254.37:80 192.168.254.45:63530 60 1596 10:50:00 12/19
```
The table below describes the significant fields shown in the display.

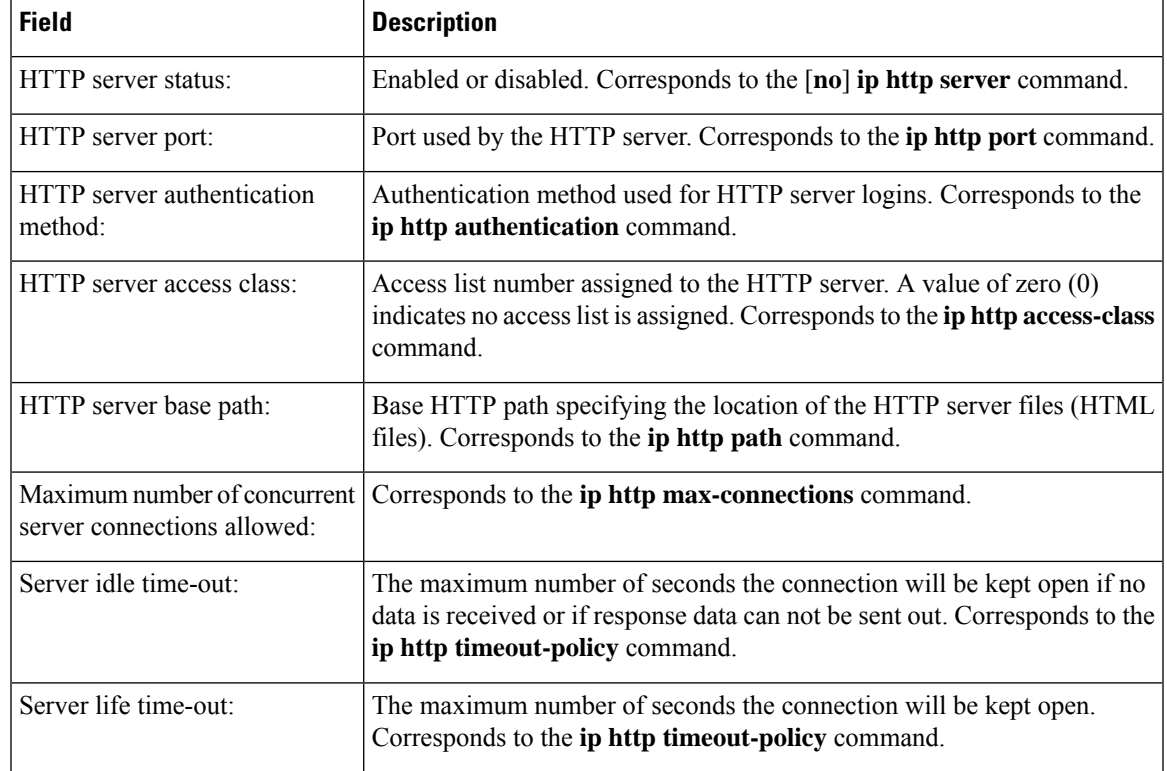

#### **Table 5: show ip http server Field Descriptions**

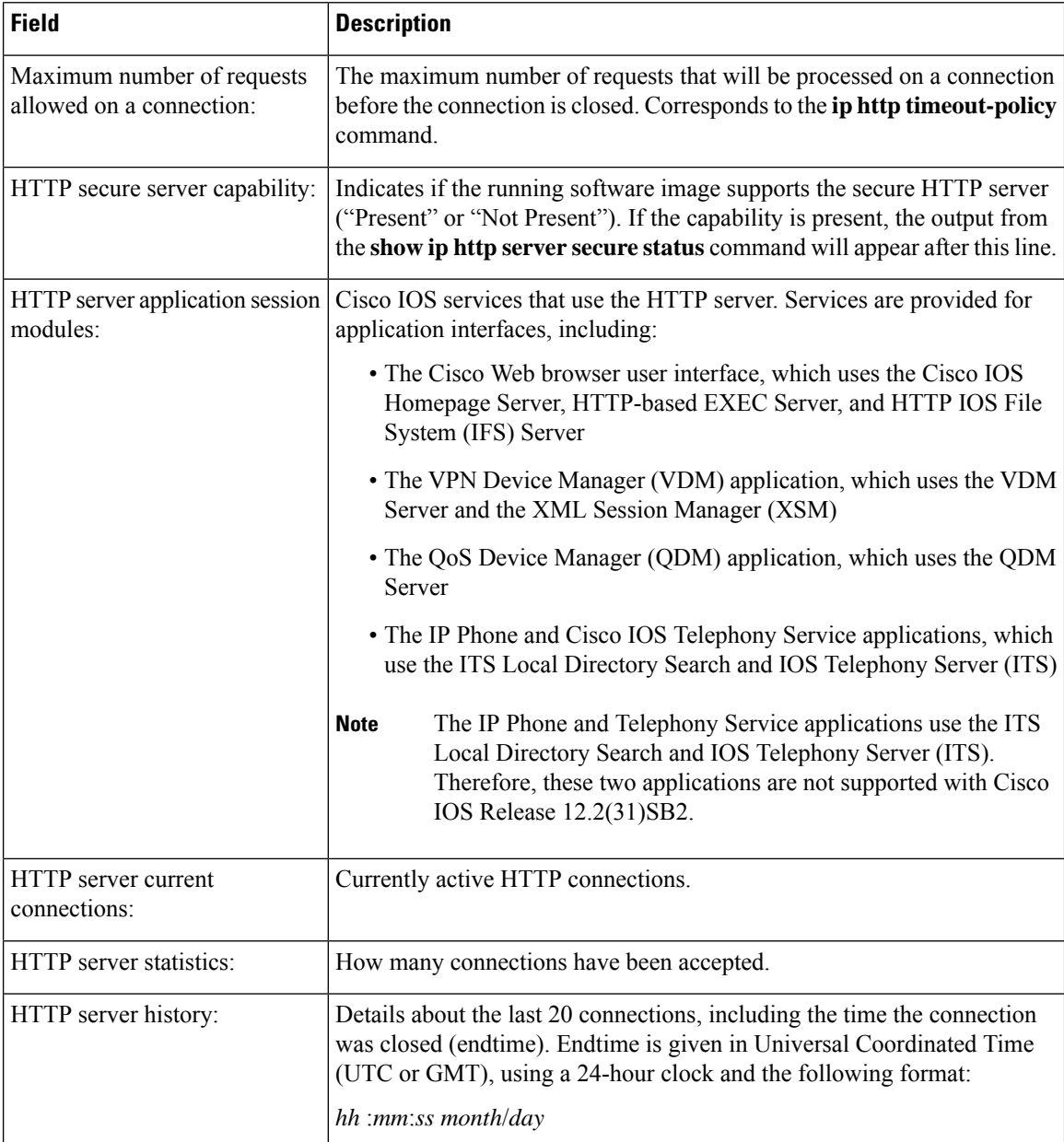

The following example shows sample output for the **show ip http server status** command:

#### Router# **show ip http server status**

```
HTTP server status: Disabled
HTTP server port: 80
HTTP server authentication method: enable
HTTP server access class: 0
HTTP server base path:
Maximum number of concurrent server connections allowed: 5
Server idle time-out: 600 seconds
Server life time-out: 600 seconds
Maximum number of requests allowed on a connection: 1
HTTP secure server capability: Present
```
HTTP secure server status: Disabled HTTP secure server port: 443 HTTP secure server ciphersuite: 3des-ede-cbc-sha des-cbc-sha rc4-128-md5 rc4-12a HTTP secure server client authentication: Disabled HTTP secure server trustpoint:

The lines indicating the status of the HTTP secure (HTTPS) server will only be visible if your software image supports the HTTPS server. If your software image does not support SSL, only the following line will be visible:

HTTP secure server capability: Not present

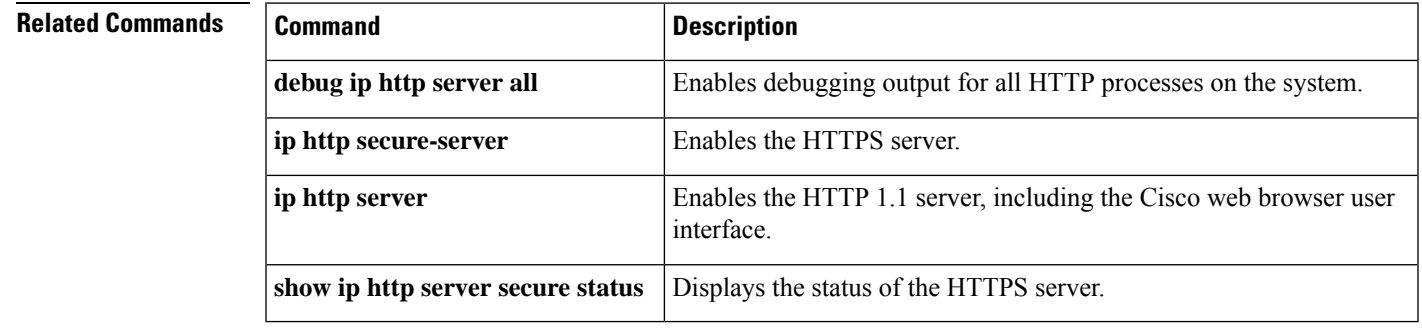

# **show ip http server secure status**

To display the status of the HTTP secure server configuration, use the **show ip http server secure status** command in privileged EXEC mode.

**show ip http server secure status**

**Syntax Description** This command has no arguments or keywords.

**Command Default** No default behavior or values.

### **Command Modes**

Privileged EXEC

## **Command History Release Modification**

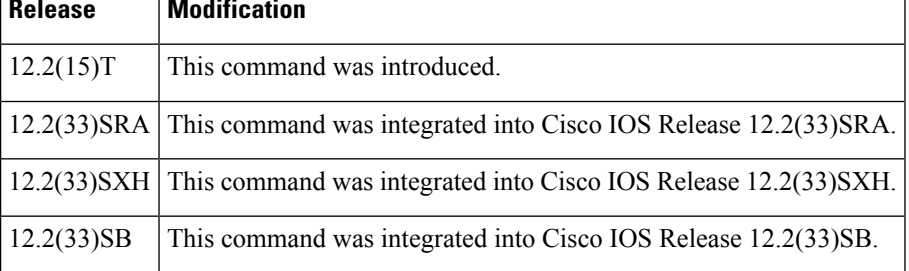

**Examples** The following is sample output from the **show ip http server secure status** command:

Router# **show ip http server secure status** HTTP secure server status: Enabled HTTP secure server port: 1025 HTTP secure server ciphersuite: rc4-128-sha rc4-128-md5 HTTP secure server client authentication: Disabled HTTP secure server trustpoint: CA-trust-local

The table below describes the significant fields shown in the display.

**Table 6: show ip http server secure status Field Descriptions**

| <b>Field</b>                                 | <b>Description</b>                                                                                                    |
|----------------------------------------------|----------------------------------------------------------------------------------------------------|
| HTTP secure server status:                   | Displays the state of secure HTTP server ("Enabled" or "Disabled").<br>Corresponds to the configuration of the <b>ip http secure-server</b><br>command. |
| HTTP secure server port:                     | Displays the configuration of the <b>ip http secure-port</b> command.                                                                                   |
| HTTP secure server ciphersuite:              | Displays the configuration of the <b>ip http secure-ciphersuite</b><br>command.                                                                         |
| HTTP secure server client<br>authentication: | Displays the configuration of the <b>ip http secure-client-auth</b><br>command.                                                                         |

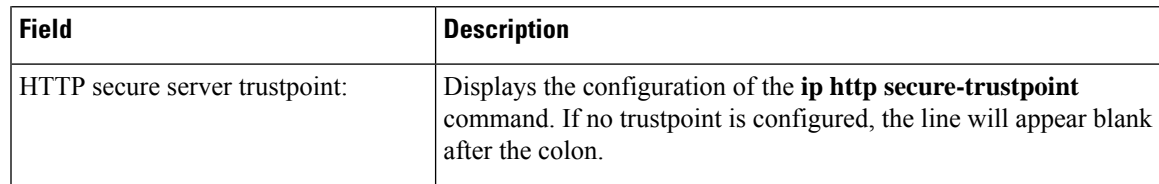

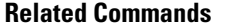

I

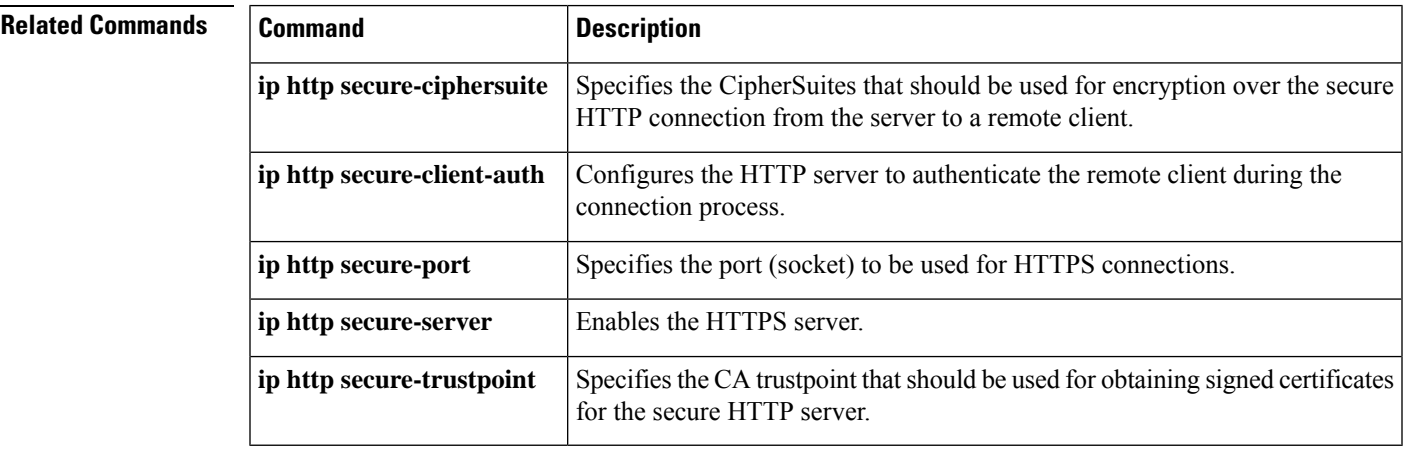

 $\mathbf I$